# UNIVERZITA PALACKÉHO V OLOMOUCI

Přírodovědecká fakulta

Katedra anorganické chemie

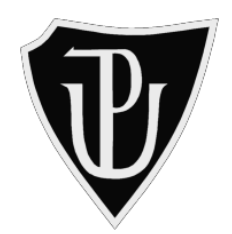

Výuková databáze řešených příkladů z chemických výpočtů, tvorba e-learningových studijních materiálů

## DIPLOMOVÁ PRÁCE

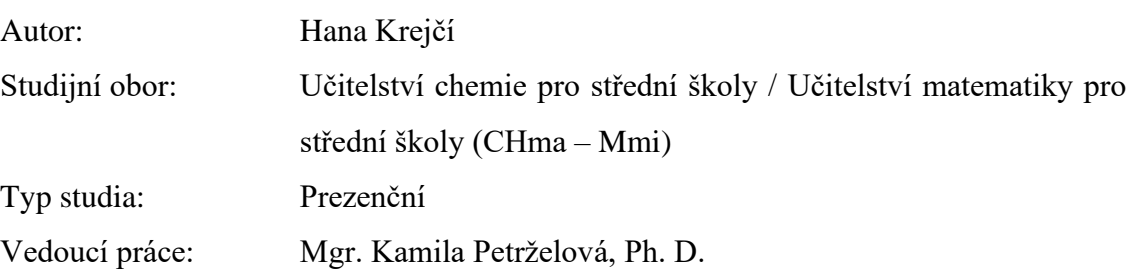

Olomouc 2023

Prohlašuji, že jsem závěrečnou práci sepsala samostatně pod dohledem vedoucího diplomové práce a že jsem uvedla všechnu použitou literaturu na konci práce. Prohlašuji, že jsem v souvislosti s vytvořením této diplomové práce neporušila autorská práva.

Souhlasím s tím, aby byla tato práce přístupná v knihovně katedry anorganické chemie Přírodovědecké fakulty Univerzity Palackého v Olomouci.

V Olomouci dne …………… 2023 …………………….

Jméno a Příjmení

V první řadě bych chtěla poděkovat Mgr. Kamile Petrželové, Ph.D. za její odborné vedení, připomínky a zpětnou vazbu při vypracovávání této diplomové práce. Dále bych jí ráda poděkovala za neskutečnou trpělivost, podporu a spolupráci. Chtěla bych také poděkovat konzultantovi této práce Mgr. Ondřeji Bártovi, Ph.D. za jeho odborné rady a připomínky především k praktické části. Dále bych chtěla poděkovat Mgr. Radaně Koudelíkové za zapůjčení nahrávacího zařízení, díky kterému je kvalita videí daleko lepší. Moje velké díky patří i mým nejbližším, za jejich podporu a pomoc při tvorbě této práce. A v neposlední řadě bych chtěla poděkovat všem žákům, studentům a učitelům, kteří mi poskytli zpětnou vazbu v dotazníkovém šetření.

## **Bibliografická identifikace:**

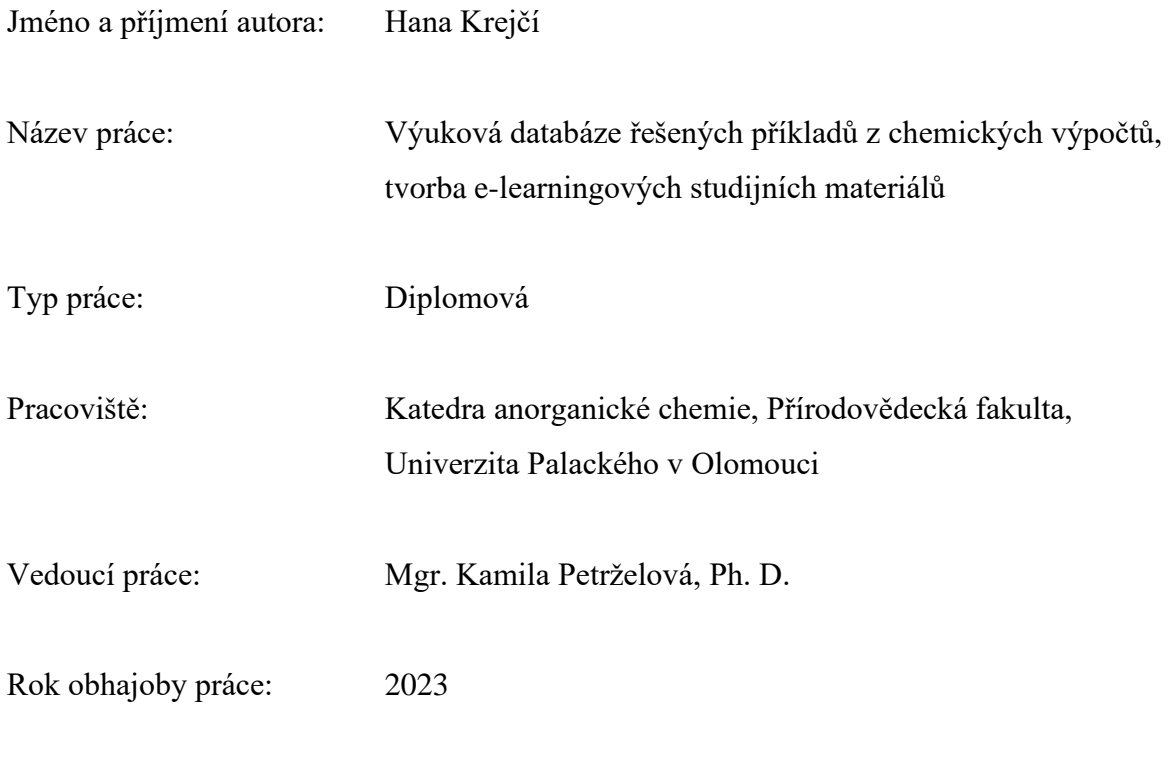

Abstrakt:

Diplomová práce se zabývá tvorbou e-learningových materiálů pro studenty prvních ročníků bakalářských chemických oborů a žáky středních škol a gymnázií. V rámci teoretické části je vytvořená rešerše týkající se dostupných e-learningových materiálů na téma chemické výpočty v podobě webových stránek a výukových videí. V praktické části je zpracováno dotazníkové šetření na téma e-learning a jeho využití v chemii. Dále jsou vytvořeny e-learningové materiály k chemickým výpočtům, které jsou k dispozici na webu "CHEMIE ŽIJE!". Konkrétně se jedná o vypracování databáze řešených příkladů včetně teoretických základů a vytvoření výukových videí na zvolená témata chemických výpočtů.

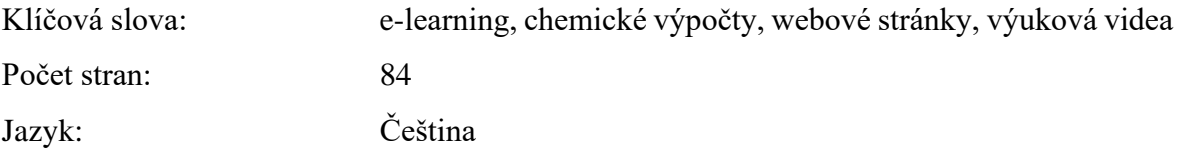

## **Bibliographical identification**:

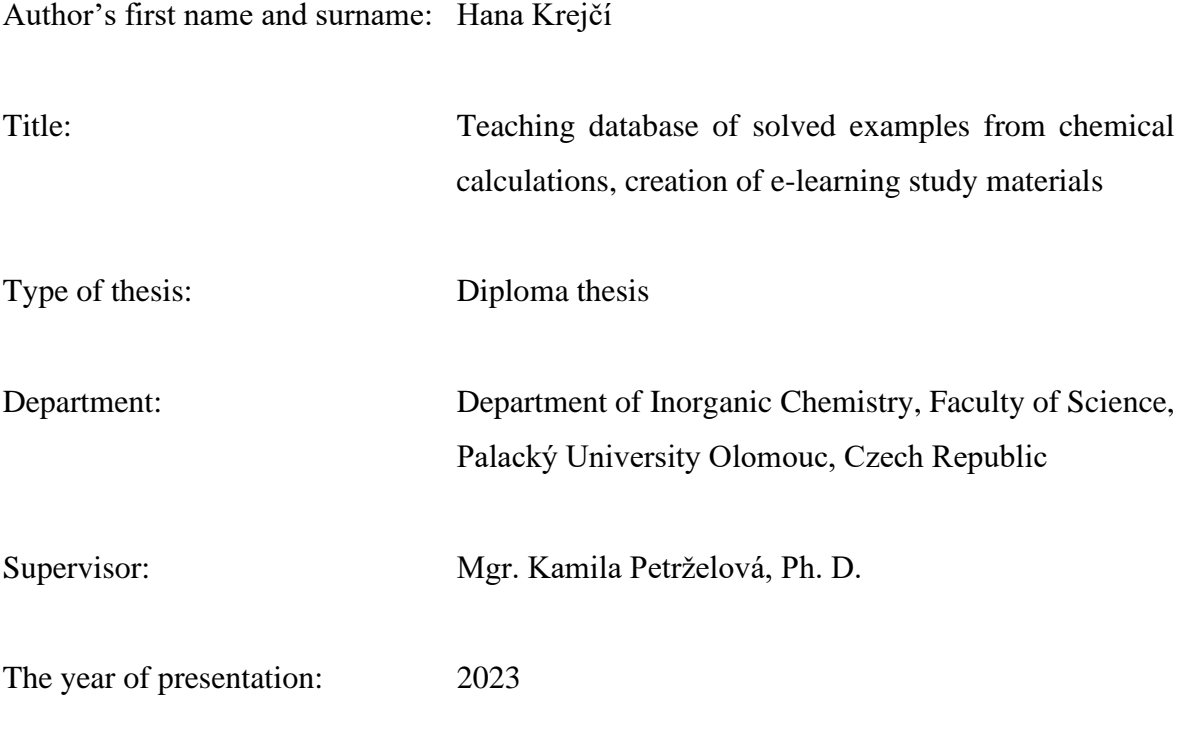

Abstract:

The presented Master's thesis deals with the creation of e-learning materials for first-year university students of chemical disciplines and for high school students. The theoretical part includes a literature review of currently available e-learning materials related to chemical calculations in the form of websites and instructional videos. The practical part includes a questionnaire survey on e-learning and its use in chemistry. Furthermore, e-learning materials focused on chemical calculations are developed, which are available on the website "CHEMIE ŽIJE!" (CHEMISTRY LIVES!). Specifically, this involves the development of a database of solved examples including corresponding theoretical background and the creation of instructional videos on selected topics of chemical calculations.

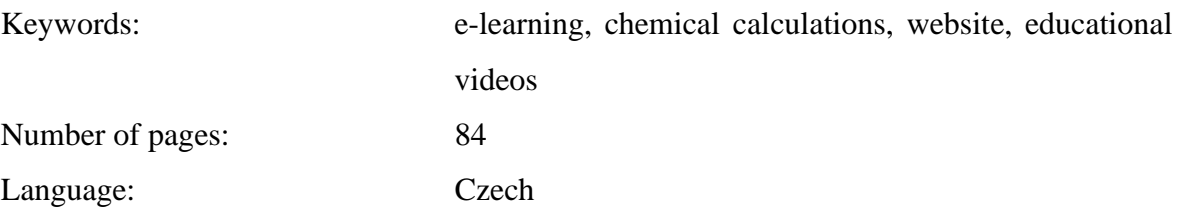

## **OBSAH**

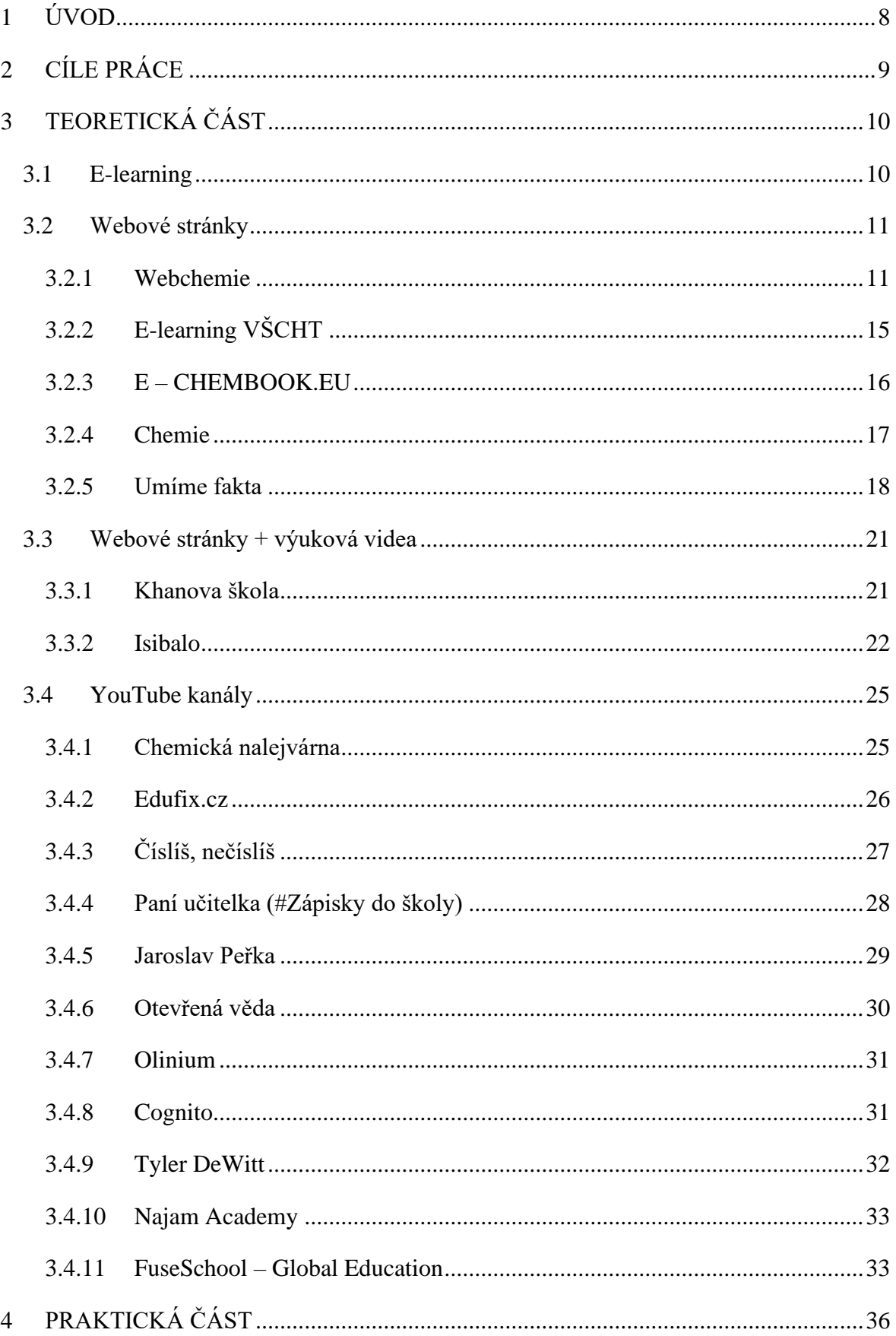

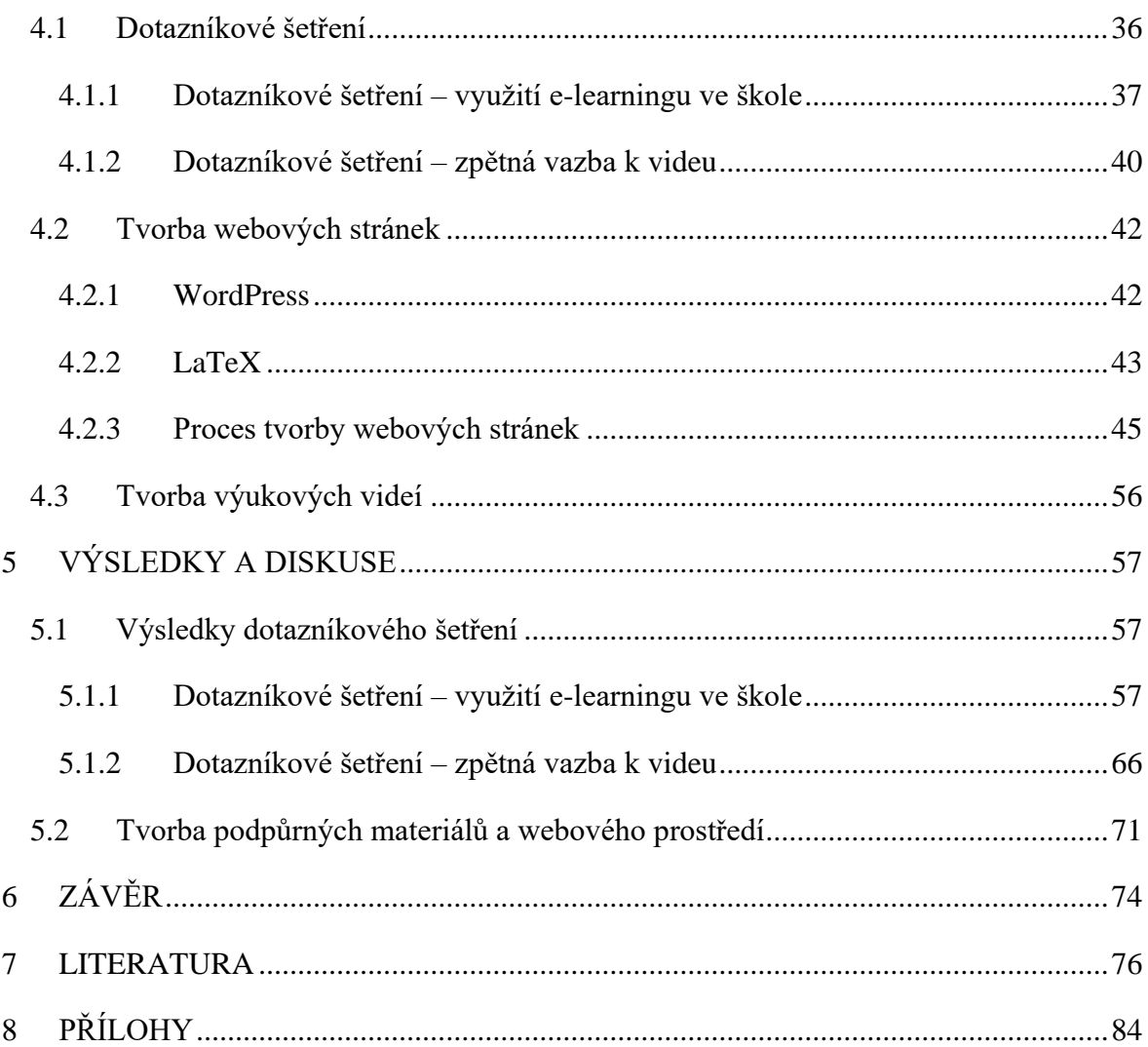

## <span id="page-7-0"></span>**1 ÚVOD**

E-learning je nedílnou součástí vzdělávání žáků i studentů. Množství elektronických zdrojů neustále přibývá, ať už se jedná o webové stránky, digitální učebnice nebo výuková videa. Před pandemií covid-19 rostlo využití e-learningu ve výuce přibližně o 15,4 % za rok ve vzdělávacích institucích po celém světě (1). V průběhu pandemie byla, kvůli nařízení Ministerstva školství, mládeže a tělovýchovy České republiky (dále MŠMT) (2), většina škol nucena přejít na distanční výuku, což mimo jiné velmi přispělo k rozvoji e-learningu.

Dnešní generace vyrůstá v době technologií, proto je potřeba přizpůsobit i vzdělávací proces. Žáci i studenti se přirozeně pohybují v "online světě", a tedy i vzdělávání musí být upraveno, aby bylo motivující, efektivní a dostupné v tomto prostředí (3). Digitální výuková prostředí slibují zefektivnění učení a výuky, a to díky možnosti učit se odkudkoli. E-learning také dává možnost přizpůsobit se předchozím znalostem žáka i jeho tempu vzdělávání, což může vést ke zvýšení motivace (4).

Předpokládá se, že e-learning bude v budoucnu mnohem dostupnější. Díky tomu narůstá poptávka po kvalitním obsahu a je potřeba zaměřit se na tvorbu kvalitních e-learningových zdrojů (5). I univerzity si uvědomují tyto změny včetně jejich výhod (6). Také katedra anorganické chemie Přírodovědecké fakulty Univerzity Palackého (dále PřF UPOL), která se zabývá i vzděláváním budoucích učitelů, se rozhodla pro vytvoření elektronického zdroje. Za podpory MŠMT a Evropské unie (dále EU) vznikly webové stránky "CHEMIE ŽIJE!" (7), které mají pomoci budoucím i stávajícím učitelům, žákům, studentům a všem, kteří se chtějí vzdělávat v oblasti chemie. Webové stránky jsou především dílem studentů PřF UPOL a tato diplomová práce je také součástí tohoto webu. Konkrétně díky práci vznikla sekce "Chemické výpočty".

Chemické výpočty jsou obecně velmi problematickým tématem. Pro žáky je chemie spíše neoblíbeným předmětem, a to zejména kvůli obtížnosti učiva (8). Hlavním záměrem diplomové práce je tvorba podpůrných e-learningových materiálů pro studenty vysokých škol (dále VŠ) a pro žáky středních škol (dále SŠ), které se týkají chemických výpočtů. Součástí práce je vypracování databáze řešených příkladů včetně teoretických základů a výukových videí. Výsledky této práce mají pomoci žákům a studentům v pochopení chemických výpočtů. Ukázat jim, proč jsou chemické výpočty důležité, jaké mají využití, a objasnit hlavní důvody zavedení jednotlivých pojmů a veličin.

## <span id="page-8-0"></span>**2 CÍLE PRÁCE**

Cílem této diplomové práce je vytvoření podpůrných e-learningových materiálů pro chemické výpočty, a to zejména pro studenty prvních ročníků chemických oborů na vysokých školách a žáky středních škol a gymnázií. Teoretická část se zaměřuje na definici e-learningu a rešerši dostupných e-learningových materiálů pro chemické výpočty. Konkrétním cílem je zhodnotit existující webové stránky a kvalitu českých i zahraničních videí, týkajících se chemických výpočtů.

Hlavní cíl praktické části je vytvoření podpůrných materiálů pro chemické výpočty. Zahrnuje vytvoření studijních textů pro webové stránky, databáze řešených příkladů a výukových videí na daná témata. Dalším cílem je vytvoření dotazníkového šetření pro žáky středních škol a studenty vysokých škol týkající se e-learningu v chemii. Dále provedení dotazníkové šetření s cílem získat zpětnou vazbu na výukové video. Posledním cílem je navržení vhodného prostředí webových stránek a začlenění vytvořených podpůrných materiálů na web "CHEMIE ŽIJE!" (7).

## <span id="page-9-0"></span>**3 TEORETICKÁ ČÁST**

Teoretická část práce je rozdělena na dvě hlavní části. Nejprve je zde obecně popsán pojem e-learning, jeho využití a výhody. V druhé části je vytvořen přehled dostupných e-learningových materiálů na téma chemické výpočty. Popsány jsou webové stránky věnující se chemickým výpočtům v českém jazyce a výuková videa na YouTube kanálech v českém i anglickém jazyce.

## <span id="page-9-1"></span>**3.1 E-learning**

Metody i obsah výuky se neustále mění, podobně jako požadavky žáků na vzdělávání. Ze strany učitelů je potřeba zapojovat nové metody a přizpůsobovat proces vzdělávání (9, 10). Relativně nových metod je celá řada a jednou z nich je právě e-learning.

Termín e-learning je zkratkou anglického slova "electronical learning", což si můžeme přeložit do češtiny jako "elektronické vzdělávání". Definic e-learningu je mnoho. Jednou z nich je například: "E-learning chápeme jako multimediální podporu s použitím moderních informačních a komunikačních technologií, které je zpravidla realizováno prostřednictvím počítačových sítí. Jeho základním úkolem je v čase i prostoru svobodný a neomezený přístup ke vzdělávání" (11). Zjednodušeně dnes můžeme e-learning definovat jako vzdělávání spojené s informačními a komunikačními technologiemi (12).

Poprvé byl termín e-learning použit na semináři v Los Angeles v říjnu roku 1999. Přesto základní principy e-learningu byly známé již dříve. Termín e-learning měl společně s výrazy "online učení" a "virtuální učení" kvalifikovat způsob učení, založený na použití nových technologií, umožňujících přístup k internetu (13). Podle nových definic e-learning zahrnuje teorii, výzkum a vzdělávací proces, v němž jsou používány digitální technologie (14).

Dnes je e-learning populárnější než kdy jindy, objevuje se v různých podobách a nabízí neomezené příležitosti a možnosti univerzitám, firmám i jednotlivcům ve formě formálního i neformálního vzdělávání (13). Kromě toho podporuje vzdělávací příležitosti pro všechny typy studentů a poskytuje digitálně vylepšenou výuku, která slibuje větší efektivitu učení a zvýšení motivace (4).

E-learning je tedy zcela novou filozofií vzdělávání. E-learningové aplikace a procesy zahrnují výuku na webu, výuku na počítači, virtuální učebny a digitální/virtuální spolupráci. Nabízí efektivní prostředí pro učení prostřednictvím interaktivního využití textů, obrázků, animací, videí a mnoho dalších. Umožňuje samostatnou práci, nebo i práci ve skupinách a možnost zvolit si přiměřené tempo (13). Výhody e-learningu můžeme shrnout do základních vlastností, jako jsou flexibilita, přístupnost, dostupnost, jednoduchá modernizace, dynamičnost a strukturovanost (15). Nejen díky těmto výhodám e-learning rok od roku roste (1).

V současné době vzdělávání pomocí e-learningu podporuje různé fáze tradičního učení. E-learning na rozdíl od tradičních metod umožňuje, aby se lidé učili různým tempem a různými způsoby, proto se využívá jeho zapojení do výuky. Spojením tradičních vyučovacích metod a e-learningu vzniká tzv. blended learning (b-learning), neboli smíšená výuka. Ta čerpá nejlepší charakteristiky z obou metod a stává se tak alternativou tradičního vzdělávání (16). Blended learning se stal nejpreferovanějším e-learningovým systémem (1).

#### <span id="page-10-0"></span>**3.2 Webové stránky**

Součástí teoretické části je rešerše dostupných webových stránek týkajících se chemických výpočtů. V dnešní době je k dispozici velmi mnoho informací a zdrojů, ze kterých lze čerpat. Ráda bych se v následující části soustředila na webové stránky, které se věnují čistě chemickým výpočtům nebo obsahují chemické výpočty alespoň v některé z podkapitol.

Zaměřila jsem se na webové stránky v českém jazyce, jelikož zahraničních stránek je nepřeberné množství a přístupy k chemickým výpočtům jsou lehce odlišné. Na webových stránkách s chemickými výpočty jsem se zaměřila na rozdělení témat, obsah teorie, ukázky příkladů, a zda jsou na stránkách řešené či neřešené příklady.

Na konci kapitoly jsou získané informace přehledně shrnuty (Tabulka 1 a Tabulka 2).

#### <span id="page-10-1"></span>**3.2.1 Webchemie**

Prvním a zároveň nejobsáhlejším webem zaměřeným na chemické výpočty je Webchemie (17). Jedná se o webové stránky Masarykovy Univerzity v Brně (dále MUNI). Na těchto stránkách můžeme najít aktuality v oblasti chemie a také výpočty. Část "Výpočty" neobsahuje přímo chemické výpočty, ale odkazuje na čtyři webové stránky týkající se chemických výpočtů. Tři z těchto webových stránek vznikly jako závěrečné práce studentek (18 - 20). Posledním odkazem jsou webové stránky "Chemické výpočty" (21).

## **I. Chemické výpočty – Veronika Švandová**

První webové stránky "Chemické výpočty" (22) vytvořila v rámci své diplomové práce studentka Veronika Švandová v roce 2008 (18). Jedná se především o elektronickou cvičebnici, která je vhodná pro studenty středních škol. Materiál obsahuje dvě části: "Návody k řešení chemických výpočtů" a "Cvičebnici chemických výpočetních příkladů".

"Návody k řešení chemických výpočtů" obsahují především obecné postupy pro řešení chemických příkladů, které najdou u mnoha žáků své využití.

Obsah elektronické cvičebnice má následující dělení:

- 1) Základní chemické veličiny 2) Vyjádření složení soustav
	- *a) Hmotnost atomů a molekul*
	- *b) Látkové množství*
	- *c) Molární hmotnost*
	- *d) Molární objem*
	- *e) Hustota látky*

- *a) Hmotnostní zlomek*
- *b) Hmotnostní procento*
- *c) Objemový zlomek*
- *d) Objemové procento*
- *e) Molární zlomek*
- *f) Molární procento*
- *g) Látková koncentrace*
- *h) Hmotnostní koncentrace*

Každé téma je následně rozděleno na tři části: teorie, řešené příklady a příklady k procvičení. Teorie je poměrně rozsáhlá, jsou zde základní definice, vzorce, odvozené vzorce, vypsané jednotky a v závěru jsou poznámky, které slouží pro bližší vysvětlení. Obsah teorie je dostačující k tomu, aby byl žák schopen samostatně řešit příklady. U řešených příkladů je vypsaný celý postup a u některých příkladů je k dispozici i více postupů řešení. V sekci příklady k procvičení je zadání příkladu a část pro odpověď. Chybí zde možnost zobrazit si správnou odpověď.

Celkově je elektronická cvičebnice zpracovaná velmi podrobně a přehledně. Orientace na stránkách je velmi intuitivní. Příkladů je na stránkách dostatek a obtížnost je přiměřená pro žáky na střední škole. Vzhled stránek však působí už poměrně zastarale.

## **II. Chemické výpočty – Monika Ondroušková**

Dalším odkazem jsou webové stránky nesoucí stejný název "Chemické výpočty" (23), které vytvořila studentka Bc. Monika Ondroušková v rámci své diplomové práce z roku 2018 (19) a jsou pokračováním předchozí webové stránky vytvořené Veronikou Švandovou. Na této stránce jsou kapitoly:

1) Oxidační číslo

- 2) Vyrovnávání chemických rovnic
	- *a) Řešení soustav rovnic pro koeficienty*
	- *b) Oxidačně redukční rovnice*
	- *c) Oxidačně redukční rovnice v iontovém tvaru*
- 3) Výpočty z chemických rovnic
- 4) Elektronová konfigurace

Jednotlivé kapitoly obsahují teorii, řešené příklady a příklady na procvičení s autorským řešením. V kapitole "Vyrovnávání chemických rovnic" je poměrně obsáhlá teorie se základními pravidly pro určování koeficientů v chemické rovnici. První část "Řešení soustav rovnic pro koeficienty" je značně rozsáhlá a postupné řešení poměrně komplikované. Další dvě části obsahují řešené příklady, které jsou popsány velmi detailně krok po kroku. U příkladů na procvičení v závěrečné části je možnost zobrazit řešení.

V kapitole "Výpočty z chemických rovnic" jsou základní vzorce, včetně popsaných veličin, které se u výpočtů z chemických rovnic využívají. Dále je zde popsán obecný postup při výpočtu z chemických rovnic. Po teorii následují vzorové příklady s obsáhlým a podrobným komentářem. Stejně jako u předchozí kapitoly jsou na stránkách příklady k procvičení s možností zobrazit správný výsledek.

#### **III. Chemické výpočty – Tereza Malenovská**

Třetí odkaz na chemické výpočetní příklady od Bc. Terezy Malenovské je k dispozici pouze pro studenty MUNI. Takže se jím nebudu v této práci zabývat.

## **IV. Chemické výpočty – Aleš Kajzar**

Poslední webové stránky, které jsou odkazem na webu "WebChemie" jsou stránky opět s názvem "Chemické výpočty" (21). Tato webová stránka vznikla v roce 2009 a je každým rokem aktualizována a obohacována o nové materiály a funkce. Stránka je nejobsáhlejší z elektronických zdrojů v češtině týkající se chemických výpočtů. Tento projekt nabízí žákům mnoho možností, jak se zlepšit ve výpočtech z chemie. Na stránkách jsou k dispozici žákům chemické výpočty ve 14 kategoriích (Obrázek 1), dále je k dispozici sbírka úloh v souboru PDF a velmi zajímavou funkcí je tisk testu. Za velkou výhodu považuji možnost stáhnout si sbírku úloh v PDF formátu, díky čemuž není potřeba připojení k internetu.

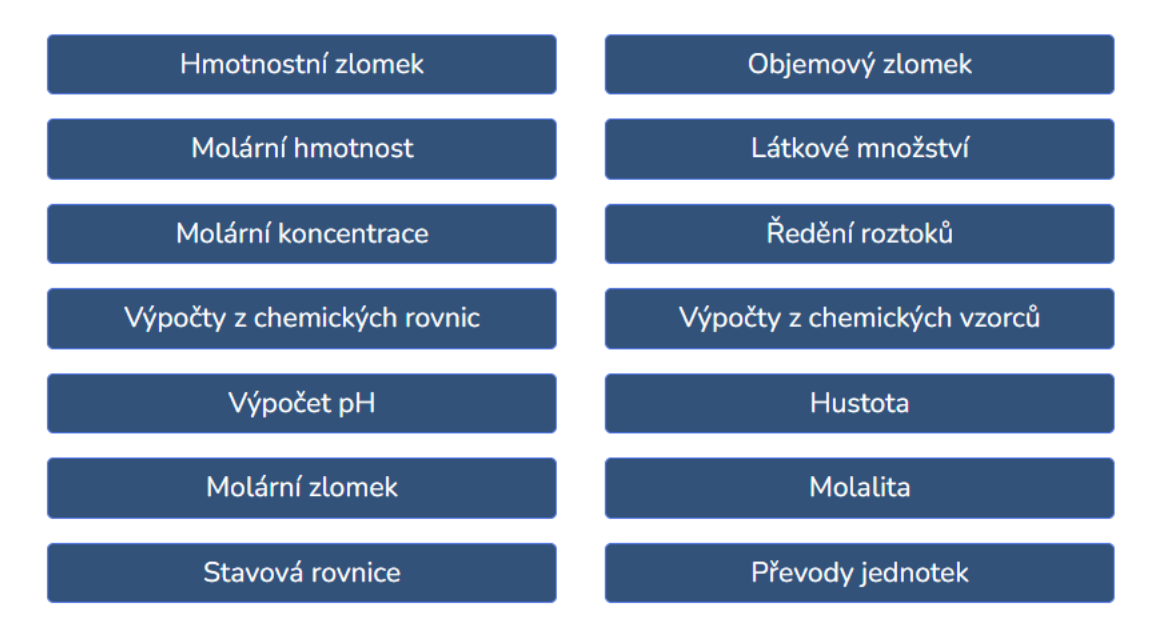

Obrázek 1 – Kategorie chemických výpočtů na webu "Chemické výpočty" *(21)* 

U každé z kategorií je nejprve teorie, jsou zde definovány základní veličiny a uvedený vzorec, pomocí kterého mohou žáci příklady vyřešit. Teorie je popsána stručně, jasně a žák díky ní dokáže vyřešit následující příklady. Pod teorií se nachází zadání příkladů, které jsou seřazené od nejlehčích po nejtěžší a je zde možnost si vybrat, kterou úlohu chceme řešit. Pro kontrolu správného řešení je možnost zobrazit řešení, včetně postupu. Počet příkladů se u každého tématu liší, nejčastěji jsou zde jeden až dva příklady, nejvíce jich je v kategorii "Hmotnostní zlomek" (10 příkladů) a "Látkové množství" (11 příkladů). Dále je u každé kategorie funkce testu. Zde si žák může navolit počet příkladů a obtížnost a poté spustit test. Žák na konci příkladu hned ví, zda udělal chybu a zároveň se mu zobrazí celý postup řešení. Ve stažitelné sbírce příkladů je oproti webovému rozhraní pouze sedm kategorií:

- 1) Hmotnostní zlomek
- 2) Objemový zlomek
- 3) Látkové množství
- 4) Molární koncentrace
- 5) Ředění roztoků
- 6) Výpočty z chemických rovnic
- 7) Výpočty z chemického vzorce

U každého tématu je na začátku základní teorie, poté jsou řešené příklady a následují příklady k procvičení, ke kterým jsou na konci sbírky napsané výsledky. Řešených příkladů je zde více než na webových stránkách.

Funkci tisk testů mohou využít jak žáci, tak i učitelé. Je zde možnost vybrat si téma písemky, obtížnost písemky, počet příkladů a také je zde možnost vytvořit více variant testu. Učitel si pak může testy vytisknout i s výsledky.

Webová stránka "Chemické výpočty" je velmi dobře zpracovaná. Orientace na stránkách je jednoduchá a stránky jsou přehledně uspořádány. Velmi zde oceňuji množství řešených příkladů, kterých je dohromady na webových stránkách a ve sbírce mnoho. Věřím, že díky těmto stránkám získá žák na střední škole přehled z teorie a dokáže i samostatně řešit příklady.

### <span id="page-14-0"></span>**3.2.2 E-learning VŠCHT**

Vysoká škola chemicko-technologická v Praze (dále VŠCHT) vytvořila webové stránky sloužící pro přípravu žáků středních škol, kteří chtějí studovat na VŠCHT v Praze (24). Jsou zde přípravné kurzy na jednotlivé obory, chemické výpočty jsou v kurzu pro ústav anorganické chemie.

Volně dostupná jsou témata:

- 1) Fyzikální veličiny a jednotky pro chemické výpočty
- 2) Příprava a ředění roztoků
- 3) Příprava nasycených roztoků a krystalizace
- 4) Látkové bilance při chemických reakcích

U každého tématu je k dispozici studijní text a příklady na procvičení. Studijní texty obsahují teorii, ve které jsou definovány jednotlivé veličiny a jsou zde uvedeny základní vzorce. U příkladů na procvičení si žák přečte zadání a zároveň si může nechat zobrazit výsledek, postup řešení zde není uveden. Po přihlášení se, má žák nebo student k dispozici chemické výpočty s videoklipem. Vzhled webových stránek na mě však působí lehce chaoticky a nepřehledně.

#### <span id="page-15-0"></span>**3.2.3 E – CHEMBOOK.EU**

E-CHEMBOOK.EU je multimediální učebnicí pro gymnázia (25). Učebnice má čtyři hlavní části: obecná chemie, anorganická chemie, organická chemie a biochemie. Na úvodní straně se nachází interaktivní periodická soustava prvků a také sbírka "Základní chemické výpočty" v podobě stažitelného PDF dokumentu, ve kterém jsou základy teorie a zadání úloh k řešení.

U každé z kapitol ve sbírce je vždy základní vzorec pro výpočet, popis základních veličin použitých ve vzorci a jednotky. Úlohy zde mají pouze zadání, výsledek nebo postup řešení k dispozici není.

Chemické výpočty mají následující rozdělení:

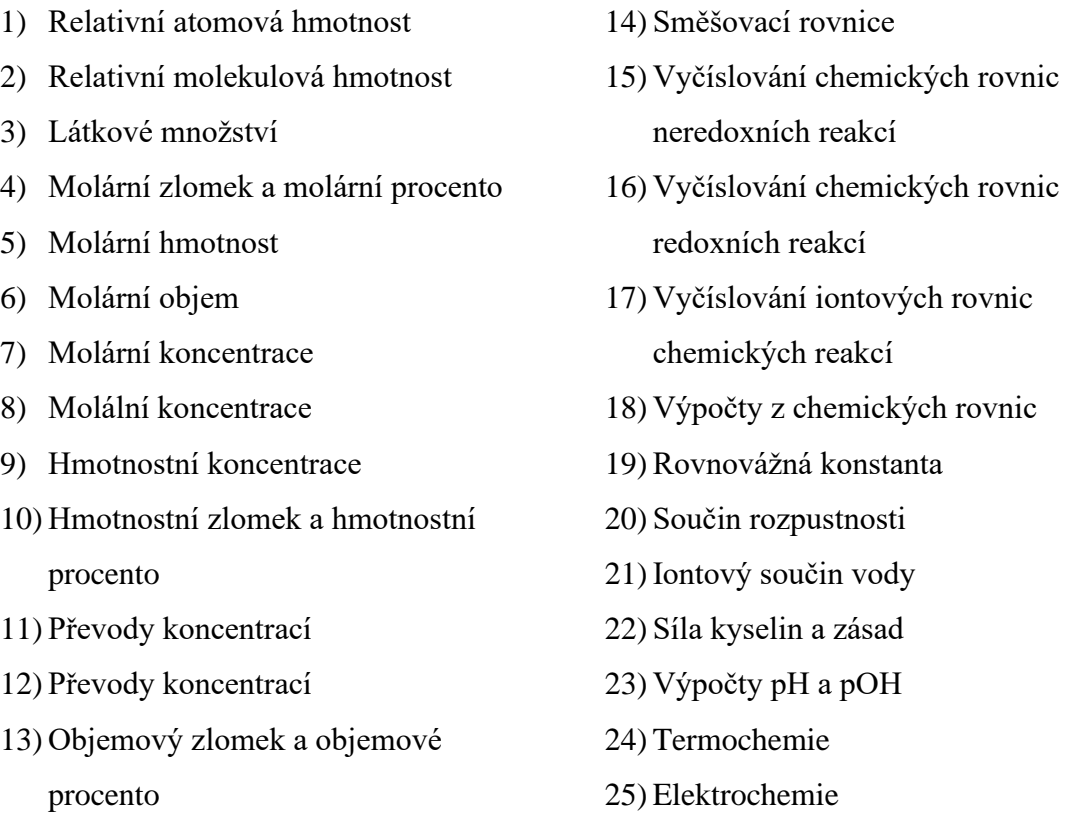

Řešené příklady mohou žáci najít v části obecná chemie u témat chemické reakce a termochemie. Další výpočty se nacházejí v části užitečné doplňky – "Cvičebnice

středoškolské chemie" (Obrázek 2), kde žáci mají zadání příkladu a poté i správný výsledek. Postupné řešení není ve cvičebnici, ani ve sbírce úloh uvedeno.

## Cvičebnice středoškolské chemie

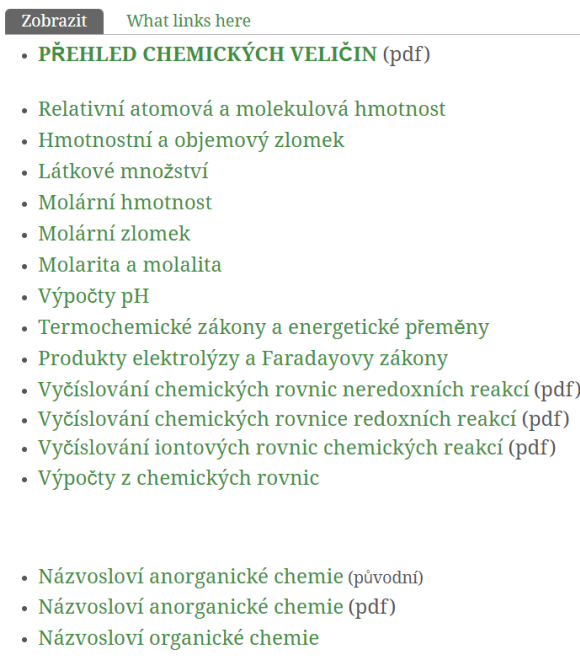

Obrázek 2 *–* Přehled témat ve Cvičebnici středoškolské chemie *(25)*

Webové stránky nabízí mnoho způsobů k pochopení teorie i procvičení dané problematiky. Celkový vzhled stránek hodnotím kladně a oceňuji i pokrytí téměř všech témat v oblasti chemických výpočtů. Co mi však chybí, jsou postupy řešení příkladů.

### <span id="page-16-0"></span>**3.2.4 Chemie**

Jedná se o chemický vzdělávací portál (26), který obsahuje části: periodická tabulka, názvosloví anorganické, názvosloví organické, plasty, minerály, výpočty, laboratorní práce a videa pokusů.

V sekci výpočty jsou příklady z obecné a fyzikální chemie rozděleny do osmi témat:

- 1) Molární veličiny
- 2) Výpočet obsahu prvků ve sloučenině
- 3) Vzorce sloučenin
- 4) Výpočet podle chemických rovnic
- 5) Roztoky
- 6) Výpočty za použití zákonů pro ideální plyn
- 7) Chemické rovnice
- 8) Termochemie

Všechna témata jsou k dispozici v souboru PDF, který obsahuje teoretické základy, vzorové příklady a zadání dalších příkladů. Každé téma je různě obsáhlé. V úvodu je vždy teorie, základní definice veličin a vzorce, které může žák využít. Následuje ukázka několika řešených příkladů, jejichž počet se u každého tématu liší. V další části se nachází příklady k procvičení, které mají v závěru výsledek. Vše funguje především v off-line prostředí. Vzhled stránek vypadá poměrně zastarale.

#### <span id="page-17-0"></span>**3.2.5 Umíme fakta**

Tato webová stránka se zaměřuje na většinu předmětů (27). V části chemie je vyhrazeno podtéma pro chemické výpočty.

Chemické výpočty se rozdělují na témata:

- 1. Látkové množství
- 2. Molární hmotnost
- 3. Výpočty z chemických rovnic
- 4. Látková koncentrace
- 5. Hmotnostní zlomek
- 6. Výpočty z chemických vzorců
- 7. Chemické výpočty: mix

Možnosti procvičení jsou dvě, jedním z nich je "Rozhodování": výběr ze dvou možností a druhým způsobem procvičování je "Vypisování", kde je vyžadována slovní odpověď.

Na začátku každého tématu je vždy krátká teorie, ve které jsou definovány základní veličiny. U "Rozhodovačky" jsou namíchané otázky ze základní teorie a příklady. Vždy se zobrazí správný výsledek a u některých příkladů je výsledek i okomentovaný. U "Vypisování" se vždy zobrazí správný výsledek příkladu. Příklady jsou seřazeny za sebou, není možnost mezi nimi přeskakovat. Na stránkách nejsou řešené příklady. Stránky jsou určeny pro základní školy i střední školy.

Na závěr kapitoly jsem vytvořila Tabulku 1 a Tabulku 2. V Tabulce 1 jsou témata chemických výpočtů a u jednotlivých webových stránek je označeno, zda dané téma obsahují či nikoli. Tabulka 2 je souhrnem získaných informací v kapitole 3.2. Srovnává jednotlivé webové stránky podle předem daných kritérií.

Tabulka 1 – Témata chemických výpočtů na webových stránkách (webové stránky jsou zprava: 1. Chemické výpočty – Švandová, 2. Chemické výpočty – – Ondroušková, 3. Chemické výpočty – Aleš Kajzar, 4. E-learning VŠCHT, 5. E-CHEMBOOK.EU, 6. Chemie, 7. Umíme fakta)

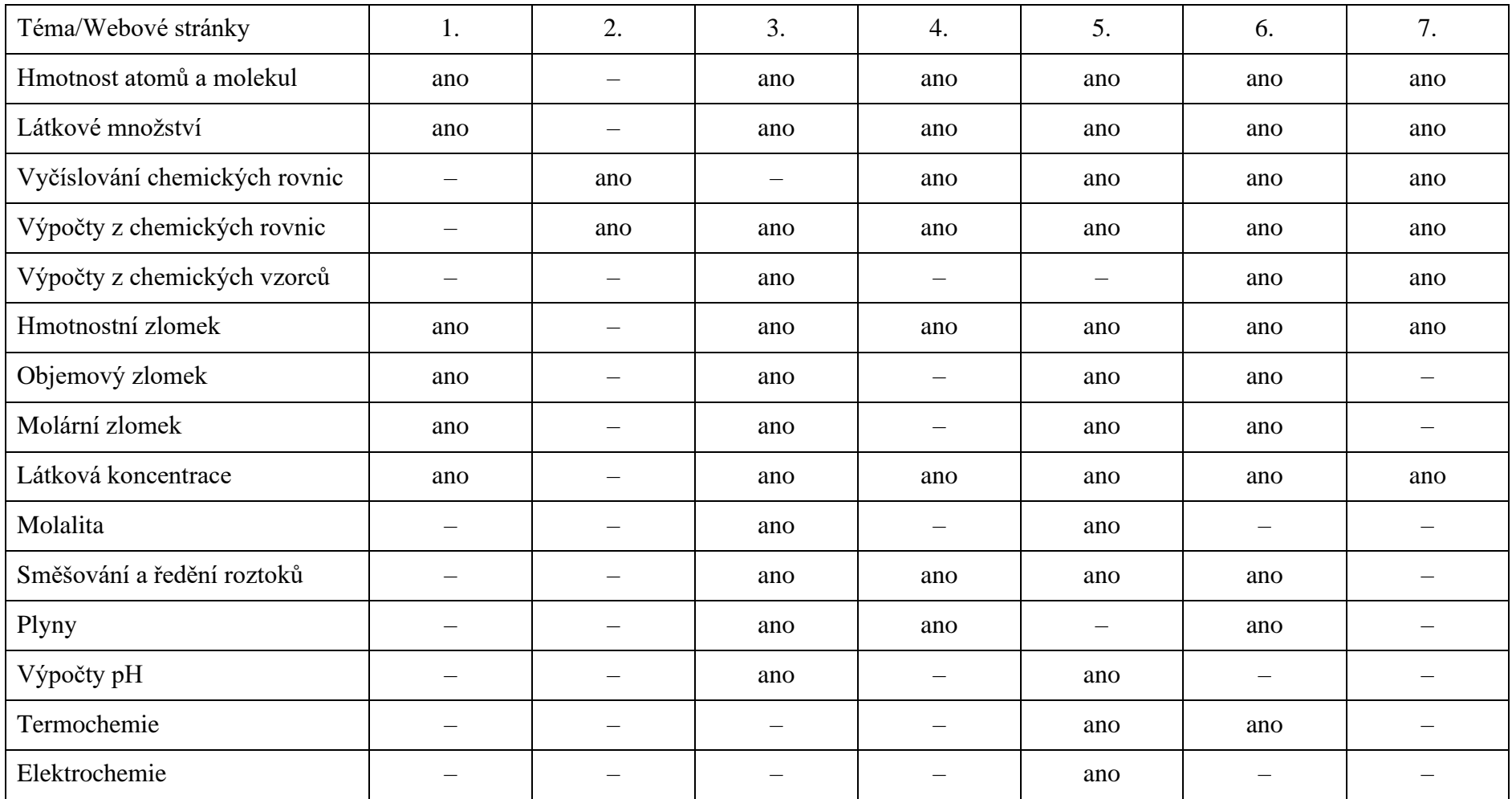

Tabulka 2 *–* Hodnocení webových stránek (webové stránky jsou zprava: 1. Chemické výpočty – Švandová, 2. Chemické výpočty – Ondroušková, 3. Chemické výpočty – Aleš Kajzar, 4. E-learning VŠCHT, 5. E-CHEMBOOK.EU, 6. Chemie, 7. Umíme fakta)

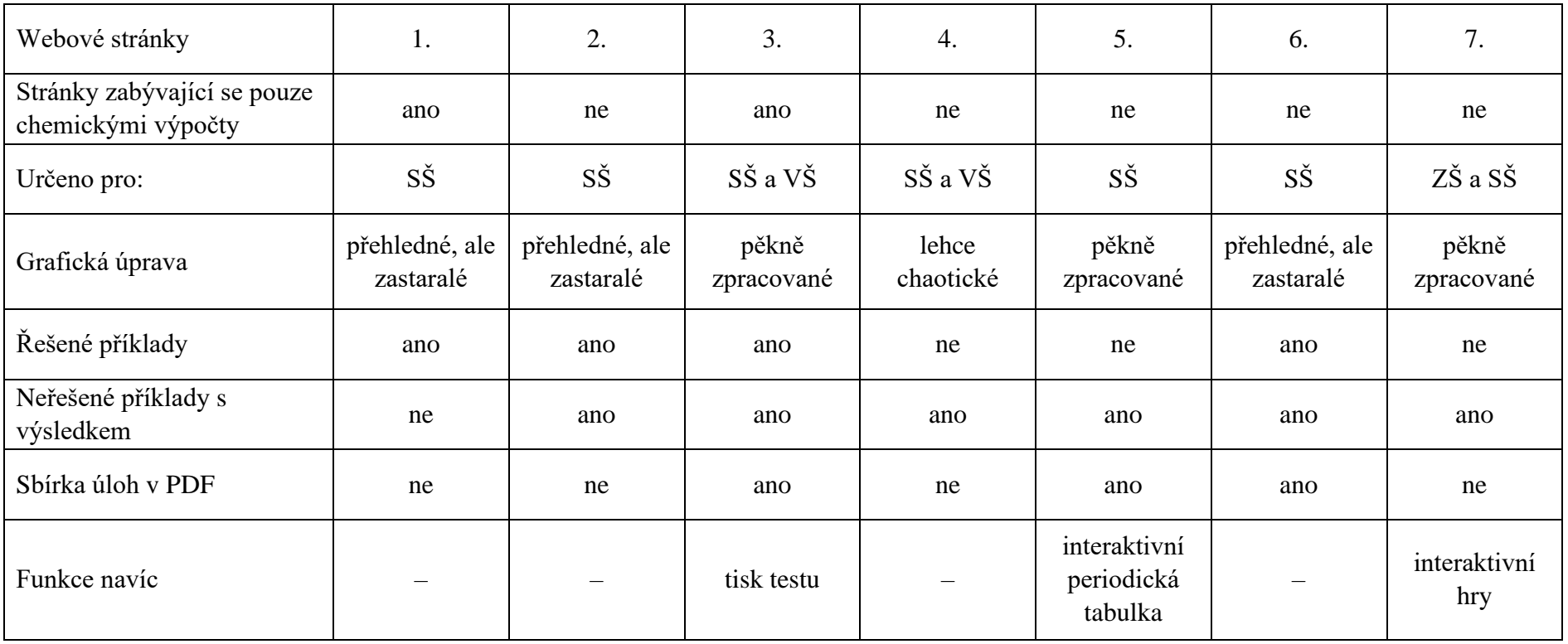

### <span id="page-20-0"></span>**3.3 Webové stránky + výuková videa**

V další částí mé rešerše jsou webové stránky, které jsou obohacené výukovými videi a mají také svůj kanál na YouTube. Vybrala jsem zde nejobsáhlejší projekty, které jsou k dispozici v češtině, a to Khanovu školu a Isibalo.

#### <span id="page-20-1"></span>**3.3.1 Khanova škola**

"Khan Academy" neboli "Khanova škola" je neziskovou organizací, která poskytuje vzdělávání pro kohokoli a kdekoli na světě. Procvičovací úlohy a výuková videa jsou k dispozici na webové stránce (28). Khan Academy je volně dostupná i v aplikaci pro iOS a Android. Díky Khan Academy se žáci mohou vzdělávat vlastním tempem, ať už ve škole nebo doma. Mezi studijními obory je matematika, přírodní vědy, umění, humanitní vědy a mnoho dalších. Khan Academy je dílem mnoha pracovníků, od učitelů, přes návrháře až po vědce. Jednotlivá témata jsou zpracovaná do souvislé teorie a je zde k dispozici i řada videí.

Výhodou Khanovy školy je právě propojení teorie s výukovými videi. Chemické výpočty jsou řazeny v části obecná chemie. K dispozici je teorie a příklady, ale především je vše vysvětleno v rámci videí. Videa jsou rovněž k dispozici na YouTube kanálu (29).

Kanál KhanAcademyCzech je velmi obsáhlý a obsahuje díla mnoha různých autorů. Každé video má různý vzhled a komentář. Videa týkající se chemických výpočtů nalezneme v sekci "Obecná chemie", podobně jako na webových stránkách.

Jsou zde k dispozici videa na téma:

- 1) Hmotnostní zlomek složky v roztoku
- 2) Příklad: výpočet hmotnostního zlomku
- 3) Příklad: příprava roztoku o daném hmotnostním zlomku
- 4) Příklad: výpočet hmotnostního zlomku se zadanou hustotou rozpouštědla
- 5) Příklad: výpočet pro ředění roztoku

Videa v části obecná chemie jsou tvořena v online prostředí na černém pozadí a pravděpodobně pomocí grafického tabletu jsou dopisovány jednotlivé pojmy, vzorce, či řešení příkladu (Obrázek 3). Videa jsou přehledná a dobře čitelná. Komentář je dobře srozumitelný bez okolního šumu.

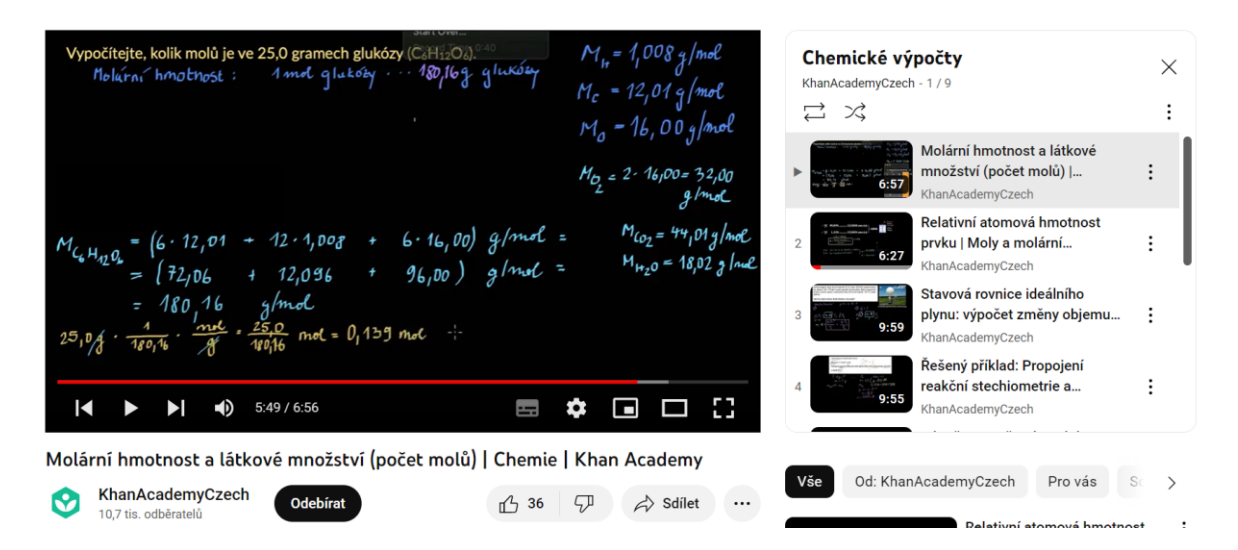

Obrázek 3 – Ústřižek videa na YouTube kanálu "KhanAcademyCzech" *(29)*

## <span id="page-21-0"></span>**3.3.2 Isibalo**

"Isibalo" jsou webové stránky, které se na počátku zabývaly problematikou v oblasti matematiky (30). V posledních letech se studijní materiály začaly rozšiřovat v oblasti fyziky, chemie i biologie. Chemie je rozdělena do devíti oblastí (Obrázek 4). Na webových stránkách vidíme neustálý rozvoj, přibývají nová videa i témata podle žádostí žáků, studentů nebo učitelů.

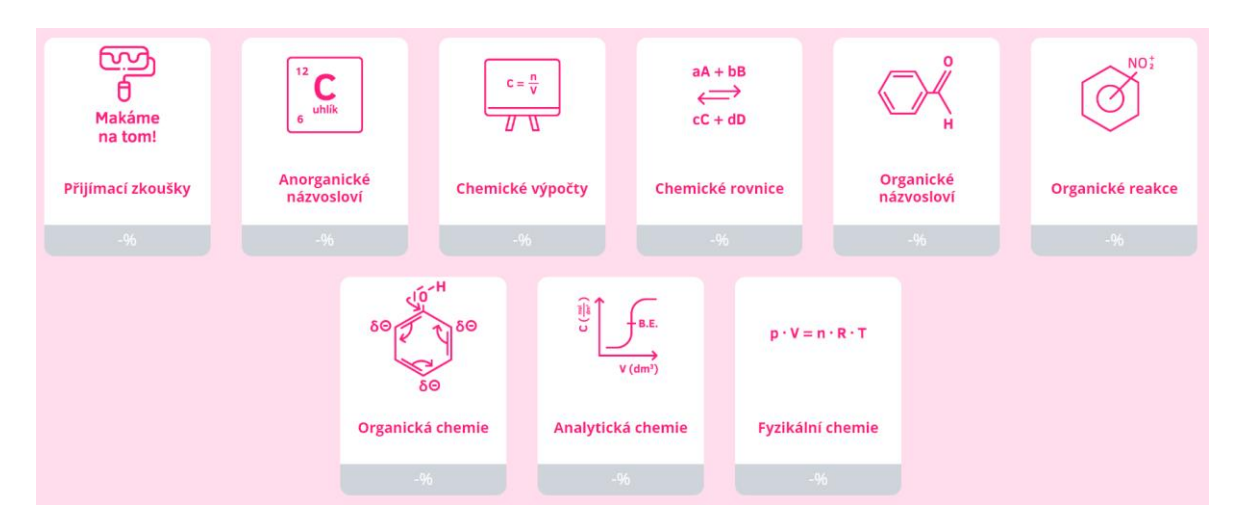

Obrázek 4 *–* Rozdělení témat v sekci chemie na webu "Isibalo" *(30)*

V části chemické výpočty je k dispozici zdarma 16 výukových videí v celkovém časovém rozsahu hodina a třicet minut. V placené části je možné zhlédnout dalších 16 video příkladů a vyzkoušet si 16 testů.

Neplacená videa jsou rozdělena na části:

- 1) Chemické zákony
	- *a) Zákon zachování hmotnosti a energie*
	- *b) Zákon stálých poměrů slučovacích*
	- *c) Zákon násobných poměrů slučovacích*
	- *d) Zákon stálých poměrů slučovacích objemových*
	- *e) Avogadrův zákon v chemii*

## 2) Složení sloučenin

- *a) Hustota, molární hmotnost a molární objem*
- *b) Relativní atomová a molekulová hmotnost*
- *c) Látkové množství*
- *d) Bilance látkových množství*
- *e) Hmotnostní zlomek*
- *f) Stechiometrický vzorec a výpočty podle něho*

### 3) Roztoky

- *a) Hmotnostní zlomek roztoku*
- *b) Objemový zlomek*
- *c) Molární zlomek*
- *d) Molární koncentrace*
- *e) Molalita*

Isibalo je jeden z nejvíce obsáhlých kanálů v českém jazyce (31). Jednotlivá videa trvají přibližně pět minut. Látka je vysvětlována pomocí klasické bílé tabule (Obrázek 5). Zápis na tabuli je obohacen srozumitelným komentářem. Látka je vysvětlena jasně a srozumitelně, je zde probírána základní teorie, popsány vzorce a příklady.

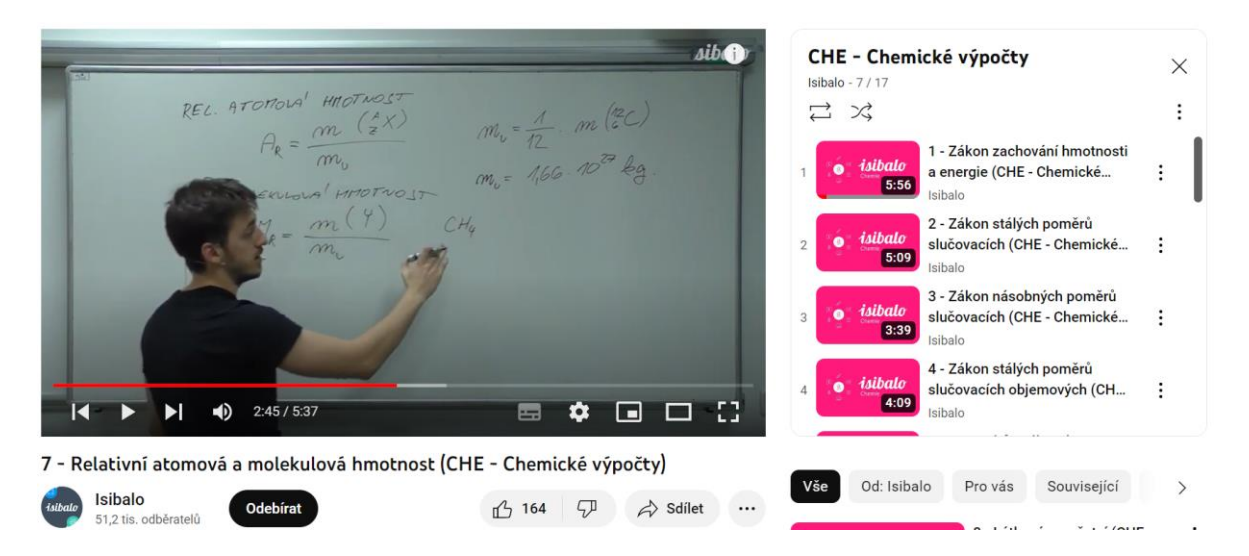

Obrázek 5 – Ústřižek videa na YouTube kanálu "Isibalo" *(31)* 

## <span id="page-24-0"></span>**3.4 YouTube kanály**

Posledním sledovaným elektronickým zdrojem v této práci jsou videa. Výuková videa jsou v dnešní době velmi populární a u žáků velmi oblíbená díky své názornosti (5). V "době covidu" se výuková videa rozšířila nejen v České republice, ale i v zahraničí, což můžeme vyčíst z datumu vzniku jednotlivých videí. Zahraniční tvorba je velmi rozmanitá a vzniklo mnoho kanálů s kvalitně zpracovanými videi, proto jsem v této kapitole vyhradila místo pro českou, ale i některou zahraniční tvorbu.

U jednotlivých kanálů jsem sledovala obsah a blíže studovala tu část, jejichž videa se zabývají chemickými výpočty. U videí jsem se poté zaměřila na:

- grafickou podobu jakou formou je video vytvořeno
- obsah videa sledovala jsem, na co jsou videa zaměřená
- kvalitu komentáře
- délku videí

#### <span id="page-24-1"></span>**3.4.1 Chemická nalejvárna**

Velmi pěkně zpracovaným kanálem je "Chemická nalejvárna" (32). Videa jsou rozdělena na šest témat:

- 1) Organická chemie
- 2) Maturitní nalejvárna
- 3) Vyčíslování chemických rovnic
- 4) Obecná chemie
- 5) Výpočty
- 6) Chemické názvosloví

K tématu "Vyčíslování chemických rovnic" jsou dvě videa, podobně jako k výpočtům. Jedním z videí v sekci "Výpočty" je video na téma "Jak vypočítat hmotnostní zlomek a kdy použít směšovací rovnici" a druhým je video na téma "Jak vypočítat molární hmotnost, látkové množství a Avogadrovo číslo? Jo a spousta koček!" Nejenom názvy videí jsou velmi originální.

Jednotlivá videa mají délku přibližně 10 minut. Jsou zpracované velmi pěkně po grafické i obsahové části (Obrázek 6). Videa obsahují mnoho obrázků a animací, které pomáhají k lepšímu pochopení. Teorie je popsaná velmi jednoduše, ve videu jsou základní vzorce, které jsou srozumitelně vysvětleny. Videa jsou obohacena i řešenými příklady. Díky animacím, barevným úpravám a autorskému komentáři jsou videa velmi názorná a daná problematika snadno pochopitelná.

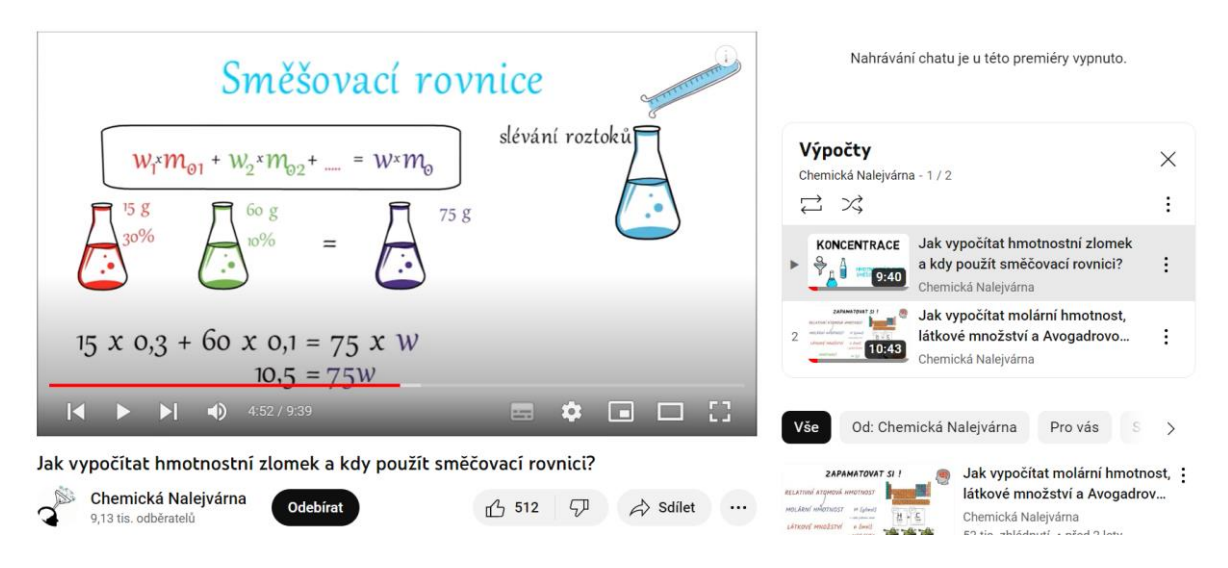

Obrázek 6 *–* Ústřižek videa na YouTube kanálu "Chemická nalejvárna" *(32)*

## <span id="page-25-0"></span>**3.4.2 Edufix.cz**

Dalším z výukových kanálů je "Edufix.cz" (33). Na tomto kanálu se zaměřují především na maturitní a přijímací zkoušky. Jednou částí jsou i chemické výpočty, kde je k dispozici devět videí s názvem "Složení směsí", která pokrývají témata:

- 1) Látkové množství
- 2) Hmotnostní, molární a objemový zlomek
- 3) Molární a hmotnostní koncentrace
- 4) Vztah mezi hmotnostním a molárním zlomkem látky ve směsi
- 5) Vztah mezi koncentrací a hmotnostním zlomkem ve směsi

Videa jsou v časovém úseku od pěti do sedmnácti minut. K prezentaci je využívána klasická bílá tabule (Obrázek 7). Ve videích jsou popsány a objasněny vzorce, a to včetně ukázkových příkladů. Komentář je energický a dobře srozumitelný, občas je však použita hovorová čeština.

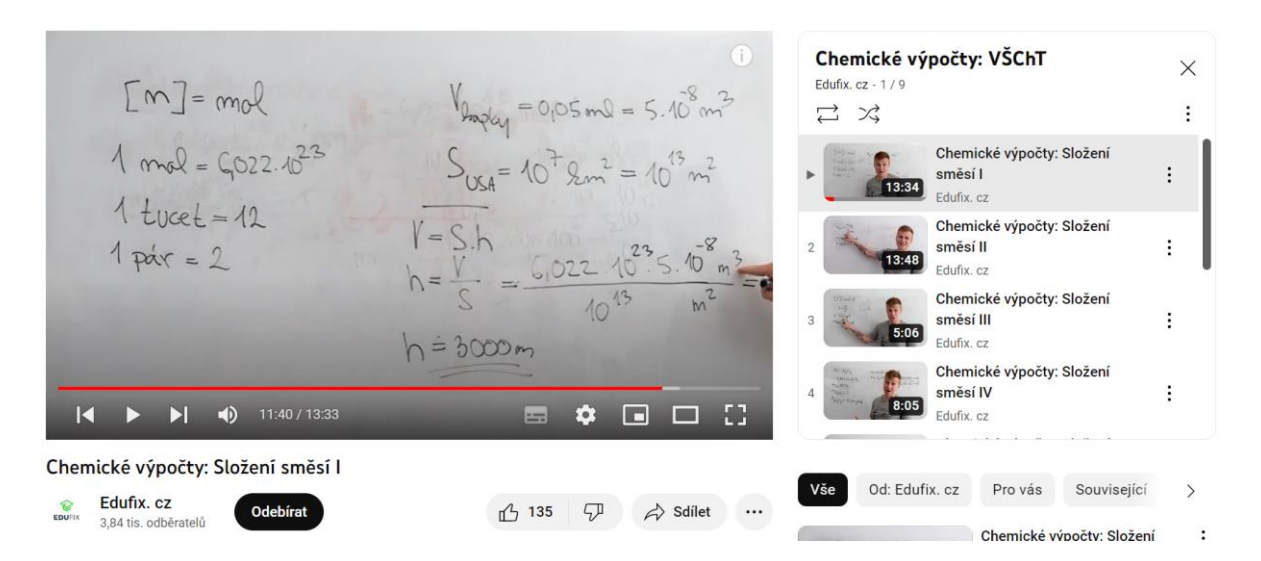

Obrázek 7 *–* Ústřižek videa na YouTube kanálu "Edufix.cz" *(33)*

## <span id="page-26-0"></span>**3.4.3 Číslíš, nečíslíš**

Opět se jedná o obsáhlejší kanál, na kterém jsou ke zhlédnutí videa s problematikou chemie, fyziky a matematiky (34). V rámci chemie je k dispozici 44 videí, která se zaměřují především na názvosloví a chemické výpočty. Délka videí je průměrně od deseti do třiceti minut. Výpočty pokrývají témata:

- 1) Základní chemické výpočty
- 2) Objemový zlomek
- 3) Látková koncentrace
- 4) Směšování roztoků
- 5) Chemická termodynamika
- 6) Výpočty z chemických rovnic
- 7) Hmotnostní zlomek
- 8) Výpočty z chemických vzorců
- 9) Přepočet látkové koncentrace na hmotnostní zlomek a naopak
- 10) Přepočet hmotnostního zlomku na objemový a naopak

Videa jsou vytvořena tak, že je promítáno zadání, nebo základní vzorce a v průběhu videa jsou informace nebo další výpočty dopisovány. Dopsané informace jsou hůře čitelné (Obrázek 8). Komentář ve videu je sice dostatečně srozumitelný a hlasitý, ale působí chaoticky a vyjadřování je velmi hovorové.

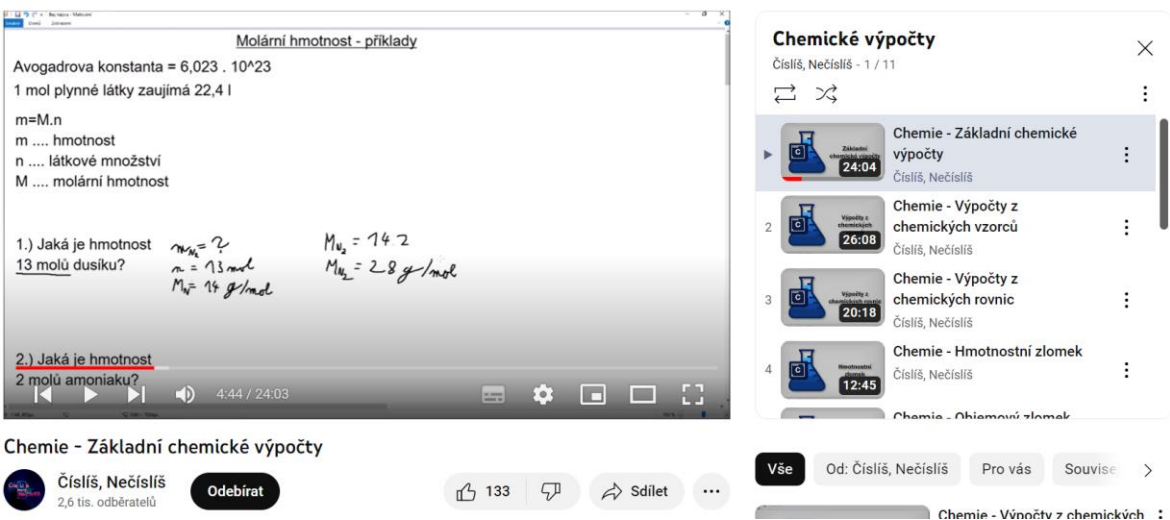

Obrázek 8 *–* Ústřižek videa na YouTube kanálu "Číslíš, nečíslíš" *(34)*

## <span id="page-27-0"></span>**3.4.4 Paní učitelka (#Zápisky do školy)**

Pro základní školy je velmi pěkně vypracován kanál "Paní Učitelka" (35), na kterém jsou videa rozdělena podle předmětů a následně podle ročníků. V rámci chemie je zde k dispozici 50 videí pro osmou třídu a 20 videí pro devátou třídu. Videa jsou poměrně krátká, jejich délka je většinou do pěti minut, což je pro žáky na základní škole určitě více přijatelné. Pro pochopení chemických výpočtů jsou zde k dispozici videa na téma:

- 1) Látkové množství
- 2) Avogadrova konstanta
- 3) Molární hmotnost
- 4) Molární hmotnost a látkové množství příklady
- 5) Látková koncentrace
- 6) Výpočet látkové koncentrace
- 7) Výpočty z chemických vzorců
- 8) Výpočty z chemických rovnic

Videa jsou tvořená tak, že autorka píše teorii, vzorce i příklady na bílý papír. Písmo je velmi úhledné, čitelné a zápis je přehledný (Obrázek 9). Ve videu však chybí slovní komentář. Jedná se tedy skutečně pouze o zápisky.

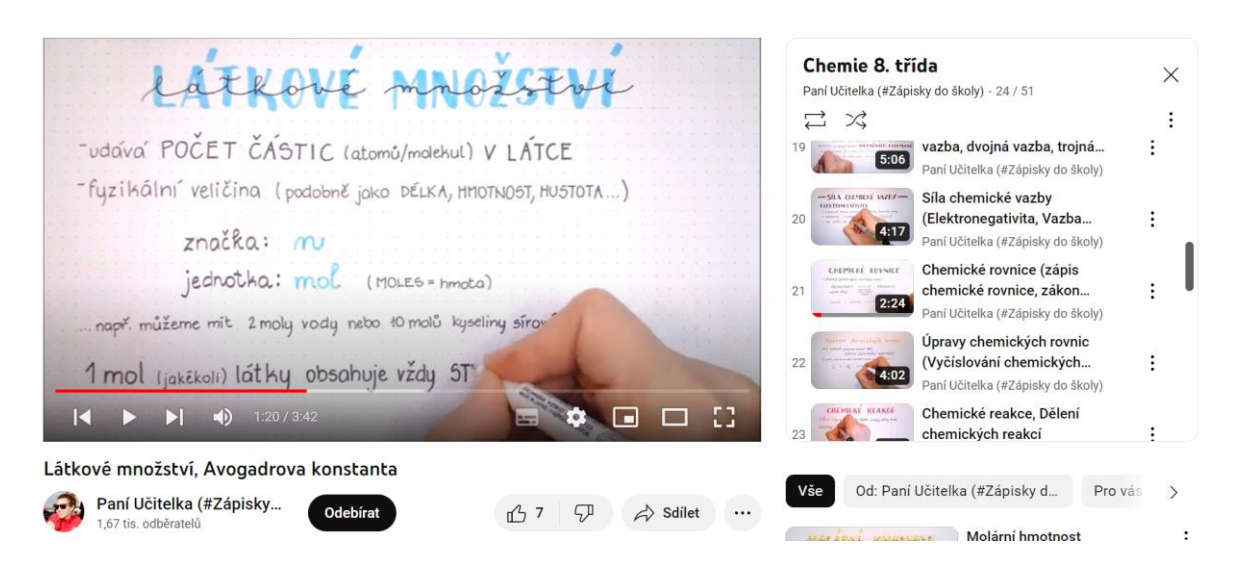

Obrázek 9 *–* Ústřižek videa na YouTube kanálu "Paní Učitelka (#Zápisky do školy)" *(35)*

## <span id="page-28-0"></span>**3.4.5 Jaroslav Peřka**

Dalším autorem výukových videí je Jaroslav Peřka (36). Jeho kanál obsahuje videa zaměřená především na chemii. V playlistu "Chemické výpočty" je k dispozici 15 videí, která trvají deset až dvacet minut.

Zabývá se zde tématy:

- 1) Relativní hmotnost
- 2) Látkové množství
- 3) Molární hmotnost
- 4) Molární objem
- 5) Koncentrace
- 6) Hmotnostní zlomek
- 7) Objemový zlomek
- 8) Molární koncentrace
- 9) Výpočty z chemických vzorců
- 10) Směšovací rovnice
- 11) Výpočty z chemických rovnic

Ve videu je dopisován text na předem vytvořenou prezentaci (Obrázek 10). Celé video je komentované, aby žák měl přehled o tom, která část se právě rozebírá. Komentář je srozumitelný a dostatečně hlasitý.

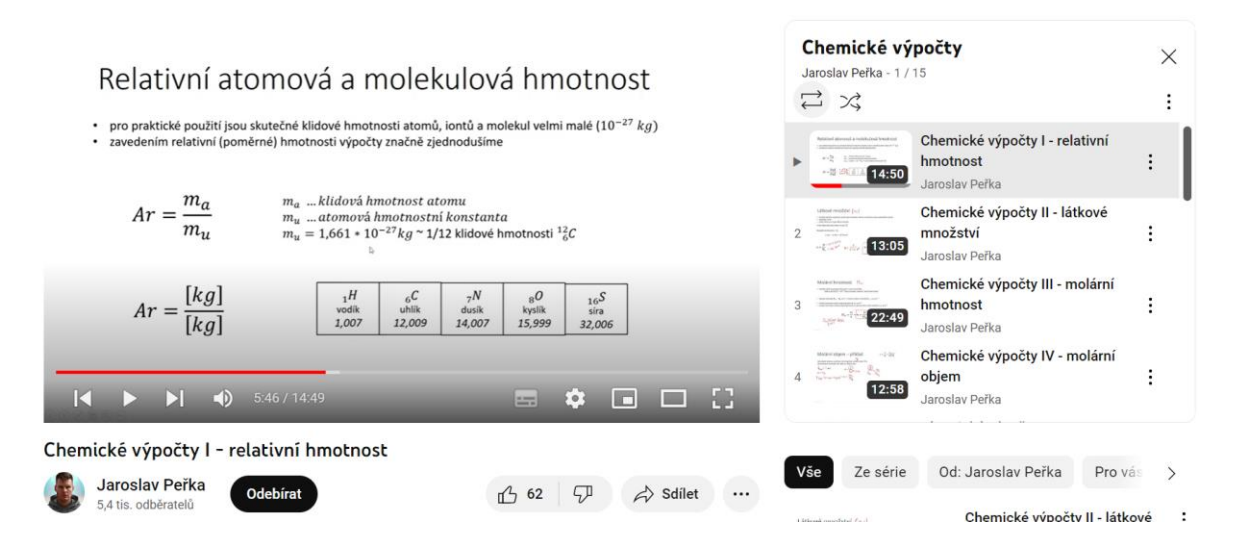

Obrázek 10 *–* Ústřižek videa na YouTube kanálu "Jaroslav Peřka" *(36)*

## <span id="page-29-0"></span>**3.4.6 Otevřená věda**

Jedním z nejsledovanějších kanálů v České republice je kanál "Otevřená věda", který zaujme především svými kreslenými výukovými videi pod názvem "NEZkreslená věda" (37). Tento projekt vznikl s podporou Akademie věd České republiky. Videa vynikají svojí grafickou úpravou a jsou velmi pěkně zpracovaná (Obrázek 11). Daná problematika je vysvětlena nejjednodušším možným způsobem. Videa prochází různými tématy, bohužel témat vztahujících se k chemii zde není mnoho. Komentář je na profesionální úrovni.

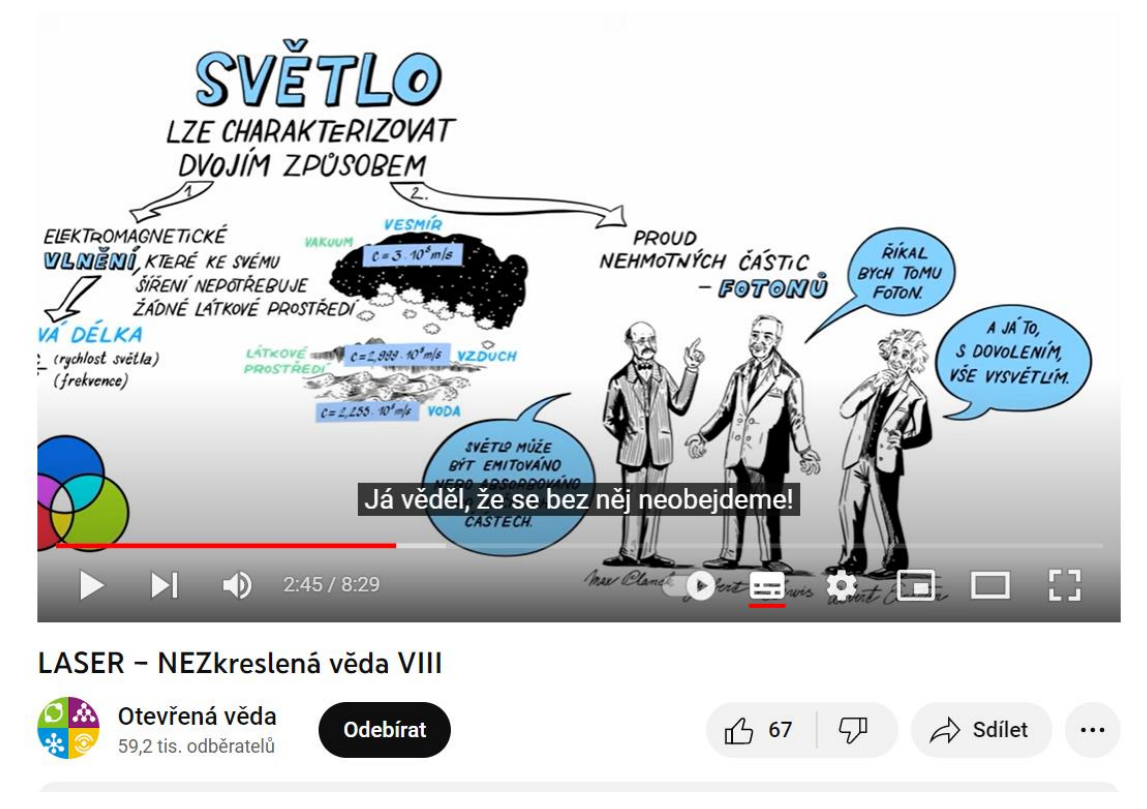

Obrázek 11 *–* Ústřižek videa na YouTube kanálu "Otevřená věda" *(37)*

#### <span id="page-30-0"></span>**3.4.7 Olinium**

Posledním českým kanálem v této práci je "Olinium". Jedná se o obsáhlý kanál zaměřený na chemii (38). Bohužel na tomto kanálu chybí část, která by se věnovala více tématu chemické výpočty. Kanál obsahuje spoustu videí, především na problematická témata. Díky tomu je "Olinium" mezi žáky velmi oblíbeným kanálem. K dispozici jsou nejen výuková videa, ale i videa z živých vysílání. Základním rozdílem těchto videí je jejich délka. Záznamy z živých vstupů jsou alespoň hodinové, zatímco výuková videa jsou v rámci pěti minut až půl hodiny. Dalším rozdílem mezi záznamy z živých vstupů a výukovými videi je forma prezentace. U záznamů využívá autorka Microsoft Whiteboard. Bohužel se zdá, že psaní na online tabuli bylo pro autorku náročnější a čitelnost písma je horší. U výukových videí je využívána klasická bílá tabule (Obrázek 12) a video je díky tomu přehlednější a orientace snazší. Hlasitost mluveného slova je přiměřená, ve videích se však často objevuje hovorová čeština.

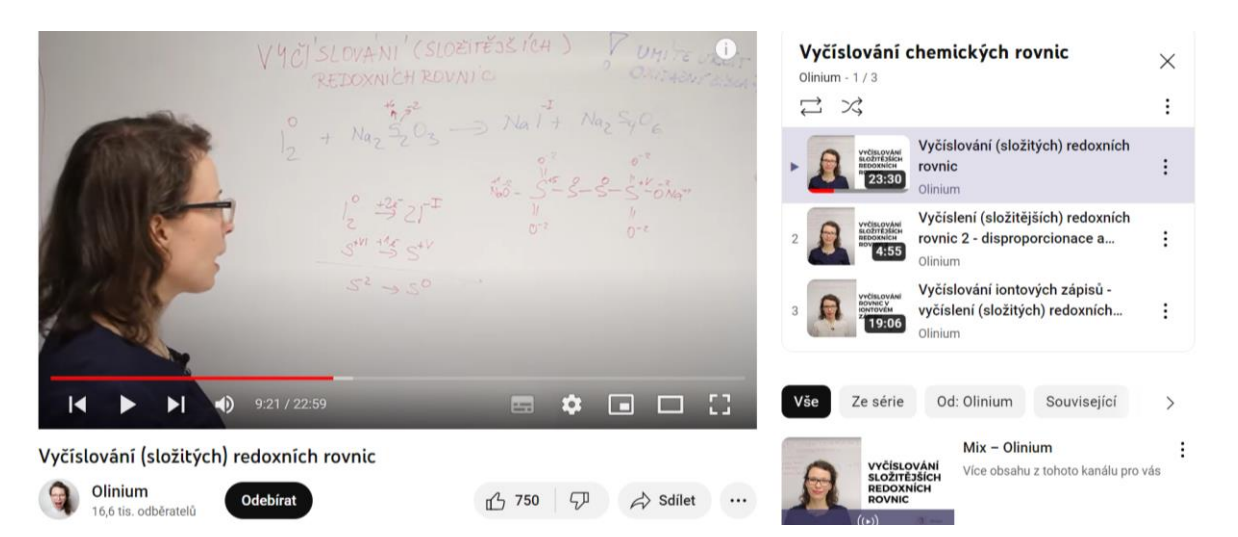

Obrázek 12 *–* Ústřižek videa na YouTube kanálu "Olinium" *(38)*

#### <span id="page-30-1"></span>**3.4.8 Cognito**

Ze zahraniční tvorby bych ráda zmínila kanál "Cognito". Kanál je pěkně zpracovaný a velmi rozsáhlý. K dispozici jsou videa z matematiky, biologie, fyziky a chemie (39). Část chemie obsahuje momentálně 76 videí a zhruba desetina se věnuje chemickým výpočtům. Videa jsou velmi pěkně zpracovaná po grafické stránce (Obrázek 13). Videa jsou animovaná a velmi pěkně navazuje komentář na text. Komentář je srozumitelný, plynulý a příjemný na poslech. Rychlost videa je přiměřená a zároveň video není příliš dlouhé. Délka každého videa je zhruba od tří do šesti minut. Ve videu je vždy popsaná teorie a vypsané vzorce. Zároveň jsou na ukázku i některé příklady, které usnadňují pochopení. To vše je pak doplněno obrázky, které zaujmou, a žák si díky nim lépe danou problematiku zapamatuje.

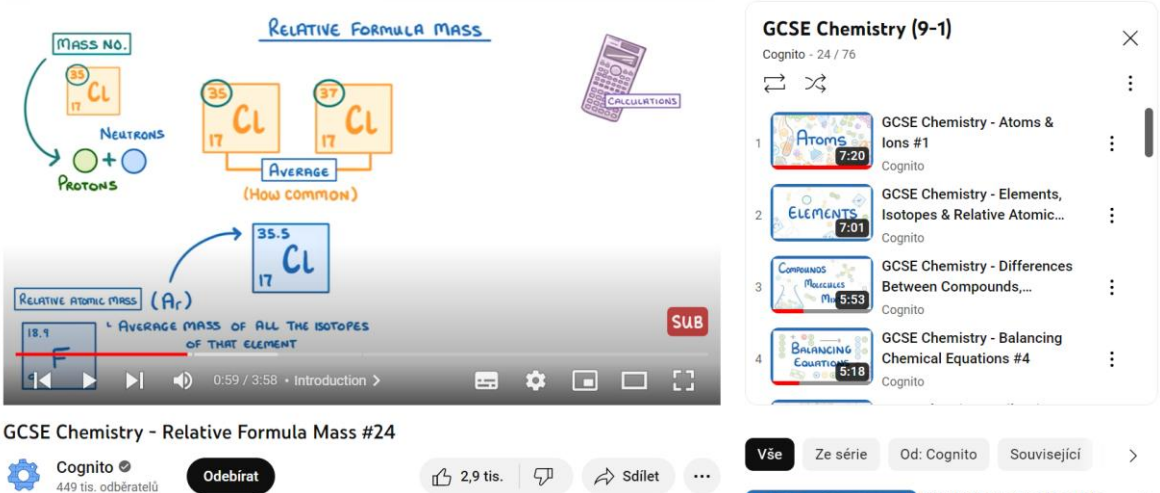

Obrázek 13 *–* Ústřižek videa na YouTube kanálu "Cognito" *(39)*

## <span id="page-31-0"></span>**3.4.9 Tyler DeWitt**

Na kanálu "Tyler DeWitt" je obsaženo poměrně velké množství videí týkající se chemických výpočtů (40). K tématu "Atomová hmotnost" je zde k dispozici sedm videí, které mají délku zhruba osm minut. K tématu "Látkové množství" je k dispozici 11 videí, která mají délku přibližně deset minut. Dále jsou zde videa na téma empirický vzorec, oxidačně redukční rovnice a našli bychom i další.

Obraz každého videa je rozdělen na dvě části, v jedné je autor, který komentuje danou problematiku a v převažující části je záznam bílé tabule (Obrázek 14). Vysvětlování probíhá tak, že před bílou tabuli jsou vkládány bílé papíry s komentáři a pomocí rukou je ukazována část, která je právě probírána ve videu. Některé části jsou dopisovány fixou. Je to od autora velmi originální a zajímavé řešení. Videa jsou proložená teorií, vzorci i řešenými příklady. Autor videí se velmi dobře poslouchá a jeho projev je velmi energický.

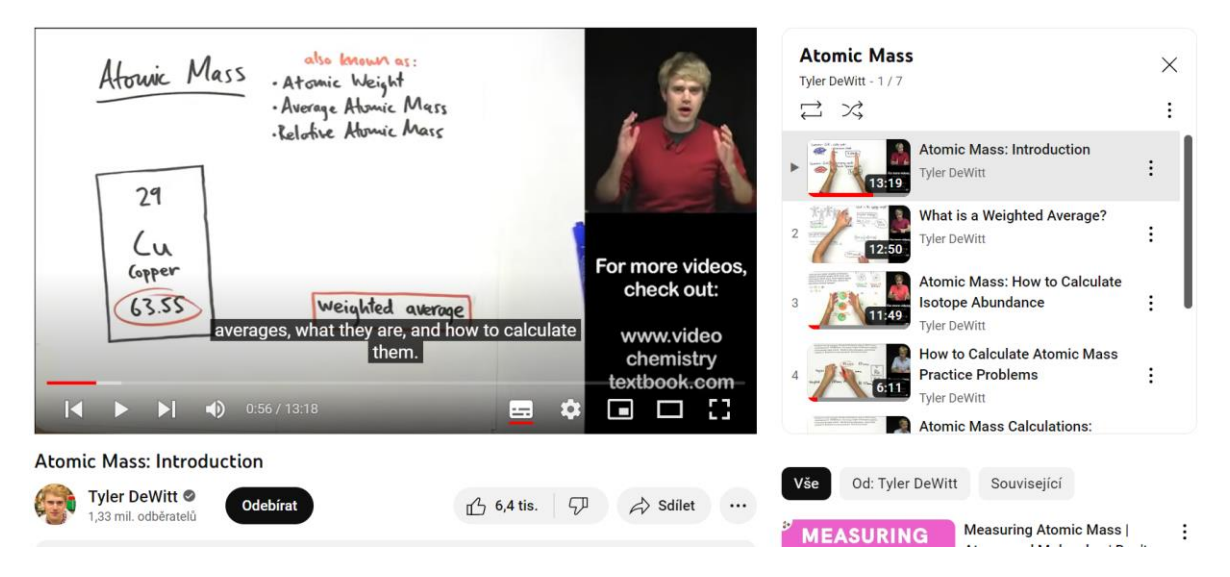

Obrázek 14 *–* Ústřižek videa na YouTube kanálu "Tyler DeWitt" *(40)*

#### <span id="page-32-0"></span>**3.4.10 Najam Academy**

YouTube kanál "Najam Academy" obsahuje v oblasti chemie 55 videí (41). Mezi videi můžeme najít videa na téma relativní atomová hmotnost, látkové množství, molární hmotnost či Avogadrova konstanta. Délka videí je přibližně osm minut. Jsou animovaná, graficky pěkně zpracovaná (Obrázek 15). Problematika chemických výpočtů je pojata velmi jednoduše a názorně. Ve videu je popsán základ teorie i základní vzorce. Video je namluvené lehce lámanou angličtinou, ale anglická výslovnost nebrání porozumění. Celkově působí zpracování velmi pěkně a umožňuje snadné pochopení látky.

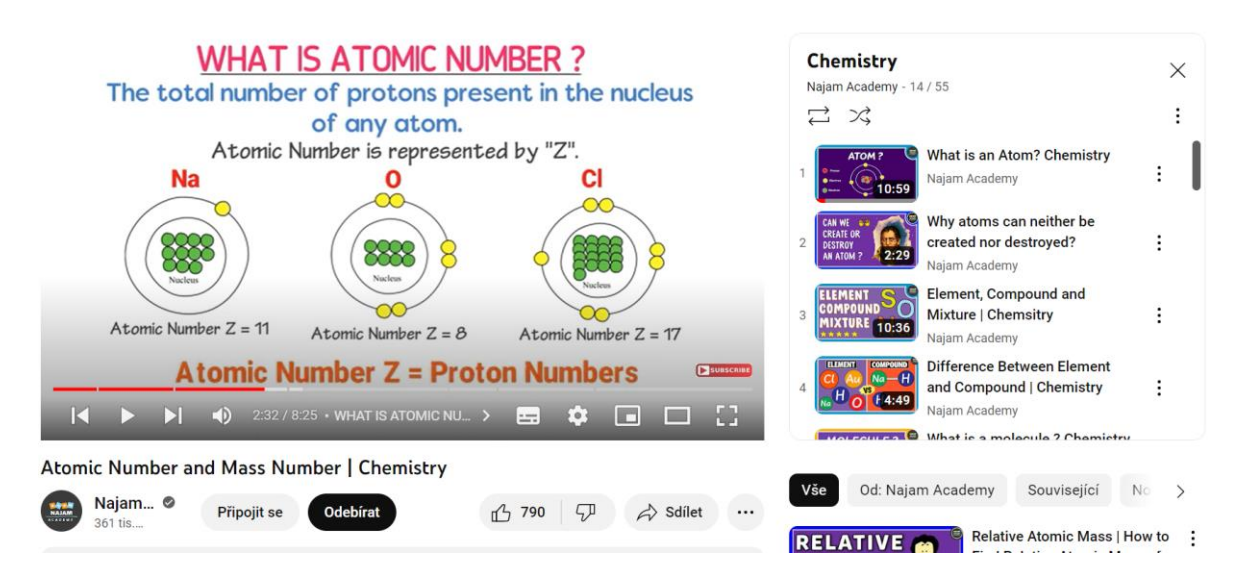

Obrázek 15 – Ústřižek videa na YouTube kanálu "Najam Academy" *(41)* 

#### <span id="page-32-1"></span>**3.4.11 FuseSchool – Global Education**

Posledním kanálem, který bych ráda v této práci zmínila je "FuseSchool". Opět se jedná o velmi rozsáhlý kanál, který kromě chemie obsahuje i videa k biologii, fyzice a matematice (42). Část chemie obsahuje 306 videí, která mají v průměru čtyři minuty. Jednotlivá témata jsou rozdělena na menší části, proto jsou tato videa kratší a je jich zde k dispozici takové množství. Hlavním zájmem kanálu je především environmentální chemie. Obsahuje však i videa týkající se chemických výpočtů. Videa jsou zpracovaná graficky velmi pěkně, jsou animovaná a komentář k nim je srozumitelný (Obrázek 16). Videa obsahují především obrázky místo psaného textu, ale základní teorie zazní díky komentáři.

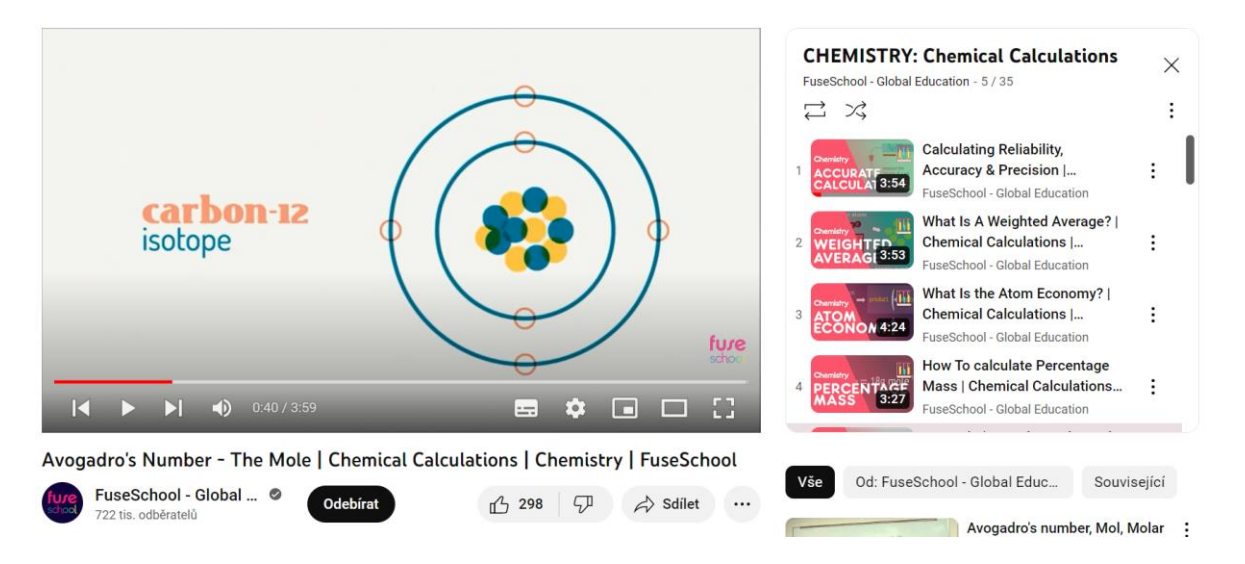

Obrázek 16 *–* Ústřižek videa na YouTube kanálu "FuseSchool – Global Education" *(42)*

V následující Tabulce 3 jsou shrnuté poznatky z kapitoly 3.3 a 3.4. Tabulka srovnává jednotlivé YouTube kanály podle předem daných kritérií. Ve sloupci grafické zpracování a kvalita komentáře jsem porovnávala videa a je zde moje osobní hodnocení. Hodnocení je na stupnici od jedné do tří, kde číslo 1 označuje nejlepší a 3 nejhorší.

| YouTube kanál       | Hodnocení<br>grafického<br>zpracování | Hodnocení<br>kvality<br>zvuku | Přibližná délka videí<br>(v minutách) | Počet videí na téma<br>chemické výpočty | Počet odběratelů<br>(v tisících) | Česká/zahraniční<br>tvorba |
|---------------------|---------------------------------------|-------------------------------|---------------------------------------|-----------------------------------------|----------------------------------|----------------------------|
| Khanova škola       | $\overline{2}$                        | $\overline{2}$                | $6 - 11$                              | 9                                       | 10,7                             | česká                      |
| Isibalo             | $\overline{2}$                        | $\overline{2}$                | $4 - 9$                               | 17                                      | 51,2                             | česká                      |
| Chemická nalejvárna | $\mathbf{1}$                          | $\mathbf{1}$                  | 10                                    | $\overline{4}$                          | 9,13                             | česká                      |
| Edufix.cz           | $\overline{2}$                        | 2                             | $4 - 17$                              | 9                                       | 3,84                             | česká                      |
| Číslíš, nečíslíš    | 3                                     | $\overline{3}$                | $10 - 30$                             | 11                                      | 2,6                              | česká                      |
| Zápisky do školy    | $\mathbf{1}$                          | $\overline{\phantom{a}}$      | $3 - 5$                               | 8                                       | 1,67                             | česká                      |
| Jaroslav Peřka      | 2                                     | $\overline{2}$                | $4 - 25$                              | 15                                      | 5,4                              | česká                      |
| Otevřená věda       | $\mathbf{1}$                          | $\mathbf{1}$                  | $7 - 12$                              | $\overline{0}$                          | 59,2                             | česká                      |
| Olinium             | $\overline{2}$                        | $\overline{2}$                | $5 - 25$                              | 3                                       | 16,6                             | česká                      |
| Cognito             | $\mathbf{1}$                          | $\mathbf{1}$                  | $3 - 7$                               | $\overline{7}$                          | 449                              | zahraniční                 |
| <b>Tyler DeWitt</b> | $\mathbf{1}$                          | 1                             | $6 - 14$                              | 21                                      | 1 3 3 0                          | zahraniční                 |
| Najam Academy       | $\mathbf{1}$                          | $\overline{2}$                | $3 - 12$                              | 5                                       | 361                              | zahraniční                 |
| FuseSchool          |                                       | $\mathbf{1}$                  | $3 - 5$                               | 35                                      | 722                              | zahraniční                 |

Tabulka 3 *–* Přehled YouTube kanálů z kapitoly 3.3 a 3.4

## <span id="page-35-0"></span>**4 PRAKTICKÁ ČÁST**

Hlavním cílem diplomové práce bylo vytvořit e-learningový materiál týkající se chemických výpočtů. Chemické výpočty nejsou příliš oblíbenou částí chemie, jak už bylo popsáno v diplomové práci "Motivační výpočtové úlohy pro výuku chemie na SŠ" (43). Chemické výpočty jsou velmi složité pro řadu žáků, proto bylo hlavním cílem této práce vytvořit podpůrné materiály, díky kterým žáci lépe pochopí chemické výpočty.

Praktická část se dělí na dvě části. První z nich se zabývá dotazníkovým šetřením na téma e-learning. Druhá část je zaměřená na tvorbu podpůrných materiálů pro chemické výpočty a tvorbu webových stránek.

Provedla jsem dvě dotazníková šetření. První se zabývalo obecnou problematikou e-learningu a jeho využívání žáky a studenty. Druhé dotazníkové šetření bylo zaměřené na zpětnou vazbu pro mnou vytvořené video na téma "Relativní atomová a molekulová hmotnost".

## <span id="page-35-1"></span>**4.1 Dotazníkové šetření**

Dotazníkové šetření se zaměřuje na využívaní e-learningu ve školách. E-learning se v době distanční výuky velmi rozvíjel a výsledky dotazníku budou sloužit pro představu o využití e-zdrojů žáky a studenty.

V roce 2013 se otázkou e-learningu zabýval Bc. Pavel Ingr, DiS. v diplomové práci na téma "Využití základních služeb internetu při e-learningu" (44). Ve své práci řešil i otázku, zda by žáci více ocenili e-learningovou formu studia. Možnost ano zvolilo v té době 11 % žáků, 26 % odpovědělo spíše ano a negativní postoj zaujalo 44 % žáků, posledních 28 % žáků e-learning vůbec nevyužívalo. V práci se také zabýval otázkou, zda učitelé využívají při své výuce e-learning. Kladnou odpověď získal od 41 % učitelů.

O několik let později v roce 2018 vznikla bakalářská práce na téma "E-learning a jeho aplikace ve vzdělávání" (45). V rámci práce bylo vytvořeno dotazníkové šetření pro učitele a zaměřovalo se na využívání e-learningu na základních školách. Z odpovědí vyplynulo, že učitelé využívali e-learning téměř z 50 %. Z výsledků vyplývá, že poptávka po e-learningu se lehce navýšila, ale skokový nárůst to nebyl.

Další prací, kterou bych ráda zmínila, je práce "Využití online výukových zdrojů ve výuce a v domácí přípravě žáků základních škol" (46). Práce je z roku 2021, tedy z doby, kdy už byla zavedena distanční výuka. Z dotazníkového šetření jsem vybrala otázku, která se týká zapojení e-learningu ve vzdělávání i po skončení pandemie. Zde uvedlo 85,3 % učitelů, že plánují využívat elektronické zdroje i v běžném fungování školy.
Z dotazníkového šetření také vyplývá, že se učitelé k elektronickým zdrojům staví více pozitivně, než jak tomu bylo v předchozích letech.

# **4.1.1 Dotazníkové šetření – využití e-learningu ve škole**

V rámci diplomové práce jsem chtěla zjistit, jak je využíván e-learning v dnešní době v porovnání s předchozími pracemi (44 – 46). Dotazníkové šetření bylo zaměřeno pouze na využívání e-learningu v oblasti chemie.

Cílovou skupinou pro dotazník byli žáci středních škol a studenti prvního ročníku chemických oborů PřF UPOL. Dotazník určený pro žáky středních škol jsem rozeslala prostřednictvím e-mailu celkem 37 učitelům chemie z fakultních škol Univerzity Palackého a požádala jsem je o rozeslání dotazníku mezi své žáky. Dotazník jsem učitelům rozeslala 14. 11. 2022 a výsledné odpovědi jsem zpracovala v únoru 2023. Dotazník pro studenty prvních ročníků chemie na PřF UPOL jsem rozeslala celkem 219 studentům 8. 11. 2022 a výsledky jsem zpracovala během února 2023.

Dotazník pro žáky a studenty byl lehce odlišný. Oba dotazníky jsem vytvořila prostřednictvím Google Forms, podle základních pravidel pro tvorbu dotazníků (47, 48). U většiny uzavřených otázek jsem zvolila možnost odpovědí: ano, spíše ano, nevím, spíše ne a ne. V každém dotazníku byla poslední otázka otevřená, aby měli žáci i studenti možnost vyjádřit svůj vlastní názor.

Otázky v dotazníku pro žáky středních škol byly následující:

- 1. Chtěl/a byste se věnovat v budoucnu přírodním vědám? *Výběr jedné z možností:*
	- o ano
	- o spíše ano
	- o nevím
	- o spíše ne
	- o ne
- 2. Využíval/a jste při svém studiu videa pro lepší pochopení učiva chemie? *Výběr jedné z možností:*
	- o ano
	- o spíše ano
	- o nevím
	- o spíše ne
	- o ne

3. Sledoval/a jste:

*Výběr jedné z možností:*

- o převážně česká videa
- o převážně zahraniční
- o česká i zahraniční
- o nesledoval/a jsem žádná
- 4. Vyhledával/a jste na internetu příklady z chemie k procvičení?

*Výběr jedné z možností:*

- o ano
- o spíše ano
- o nevím
- o spíše ne
- o ne
- 5. Jestliže jste vyhledával/a chemické příklady, pomohly Vám k pochopení učiva? *Výběr jedné z možností:*
	- o ano
	- o spíše ano
	- o nevím
	- o spíše ne
	- o ne
	- o nikdy jsem nehledal/a příklady na internetu
- 6. Využívá Váš vyučující z chemie e-zdroje (videa, webové stránky) při výuce? *Výběr jedné z možností:*
	- o ano
	- o spíše ano
	- o nevím
	- o spíše ne
	- o ne
- 7. Na závěr, v případě Vašeho zájmu, bych Vás chtěla požádat o vyjádření se k problematice e-zdrojů vlastními slovy. Například, jestli máte oblíbená videa, stránky, jestli Vám něco chybí, nebo co byste ocenili, … (*nepovinná, otevřená otázka*)

V rámci dotazníku mě zajímal zájem žáků o přírodní vědy. Dále jestli žáci využívali jako e-learningový zdroj videa a webové stránky a zda jsou tyto dostupné zdroje vyhovující a dostatečné pro potřeby žáků. Poslední uzavřenou otázkou jsem chtěla zjistit, jak moc využívají e-learningové zdroje učitelé při své výuce.

Otázky pro studenty PřF UPOL byly následující:

- 1. Využíval/a jste při svém studiu videa pro lepší pochopení učiva chemie? *Výběr jedné z možností:*
	- o ano
	- o spíše ano
	- o nevím
	- o spíše ne
	- o ne
- 2. Sledoval/a jste:

*Výběr jedné z možností:*

- o převážně česká videa
- o převážně zahraniční
- o česká i zahraniční
- o nesledoval/a jsem žádná
- 3. Vyhledával/a jste na internetu příklady z chemie k procvičení?

*Výběr jedné z možností:*

- o ano
- o spíše ano
- o nevím
- o spíše ne
- o ne
- 4. Jestliže jste vyhledával/a chemické příklady, pomohly Vám k pochopení učiva? *Výběr jedné z možností:*
	- o ano
	- o spíše ano
	- o nevím
	- o spíše ne
	- o ne
	- o nikdy jsem nehledal/a příklady na internetu

5. Ocenil/a byste webové stránky Přírodovědecké fakulty, kde by bylo více podkladů ke studiu i příklady k procvičení? *Výběr jedné z možností:*

- o ano
- o spíše ano
- o nevím
- o spíše ne
- o ne
- 6. Na závěr, v případě Vašeho zájmu, bych Vás chtěla požádat o vyjádření se k problematice e-zdrojů vlastními slovy. Například, jestli máte oblíbená videa, stránky, jestli Vám něco chybí, co byste ocenili, … (*nepovinná, otevřená otázka*)

U studentů VŠ jsem se také zajímala o využívaní e-learningových zdrojů, konkrétně výukových videí a webových stránek při studiu. Zajímalo mě také, jak velkou roli hraje jazyková bariéra a zda studenti volí raději česká videa, nebo anglická. Podpůrné materiály, které vznikly v rámci diplomové práce jsou určeny především pro studenty PřF UPOL, proto jsem do dotazníku přidala i poslední otázku, zda by studenti ocenili webové stránky PřF s více podklady ke studiu a příklady k procvičení.

# **4.1.2 Dotazníkové šetření – zpětná vazba k videu**

V rámci diplomové práce jsem vytvořila podpůrné materiály. Jedním z prvních materiálů bylo výukové video na téma "Relativní atomová a molekulová hmotnost" a pro získání zpětné vazby a zhodnocení videa jsem vytvořila dotazníkové šetření.

Video jsem poskytla žákům prvního ročníku gymnázia a také studentům prvního ročníku chemických oborů na PřF UPOL. Jednalo se tedy o dvě různorodé skupiny. Žáci se s tématem relativní atomová a molekulová hmotnost setkali v podstatě prvně, na rozdíl od studentů VŠ.

Video jsem žákům i studentům poskytla v prosinci roku 2022, abych měla dostatek času na zpracování získaných informací a zároveň i prostor pro zlepšení u dalších videí, nebo na opravu právě tohoto videa.

Dotazníky pro studenty VŠ byly vytvořeny prostřednictvím Google Forms a vyplňovali je online, zatímco žákům střední školy jsem je poskytla v tištěné podobě. Žáci i studenti dostali dotazníky ihned po zhlédnutí videa.

Otázky byly vytvořeny tak, abych měla představu, v čem by video bylo potřeba zlepšit. Zároveň měli žáci možnost vyjádřit se k videu vlastními slovy v poslední otevřené otázce. Otázky v dotazníku byly následující:

- 1. Líbilo se Vám video na téma relativní atomová a molekulová hmotnost?
	- *Výběr jedné z možností:*
	- o ano
	- o spíše ano
	- o nevím
	- o spíše ne
	- o ne
- 2. Byla rychlost videa přiměřená?

*Výběr jedné z možností:*

- o ano
- o spíše ano
- o nevím
- o spíše ne
- o ne
- 3. Byly základní pojmy ve videu pro Vás pochopitelné?

*Výběr jedné z možností:*

- o ano
- o spíše ano
- o nevím
- o spíše ne
- o ne
- 4. Ocenili byste podobná videa i na další témata?

*Výběr jedné z možností:*

- o ano
- o spíše ano
- o nevím
- o spíše ne
- o ne
- 5. Na závěr Vás poprosím o vyjádření se k videu vlastními slovy. (*nepovinná, otevřená otázka*)

# **4.2 Tvorba webových stránek**

Hlavním záměrem diplomové práce bylo vytvořit elektronický studijní materiál, který bude dostupný na stránkách "CHEMIE ŽIJE!" v sekci "Chemické výpočty" (7).

V následující části bych ráda čtenáře seznámila se softwarem WordPress, se kterým jsem při tvorbě části webových stránek pracovala. Dále s LaTeXem, který bylo potřeba využívat při tvorbě matematických vzorců. V poslední části se podíváme blíže na vzhled webových stránek "CHEMIE ŽIJE!" a konkrétně na sekci "Chemické výpočty" (7), jejíž prostředí jsem navrhla.

# **4.2.1 WordPress**

Jedná se o software, který umožňuje tvorbu webových stránek. WordPress je základem více než 43 % webových stránek (49). Vznikají díky němu jednoduché weby, blogy, složité portály, podnikové weby a mnoho dalších, dokonce i některé aplikace jsou vytvořeny pomocí WordPressu. Je tvořen tak, aby s ním zvládli pracovat jak začátečníci, tak i pokročilí.

WordPress se pyšní svojí jednoduchostí, umožňuje rychlé publikování, zprovoznění webu, vytváření příspěvků a snadné formátování. Další pozitivní vlastnost je jeho flexibilita, díky které můžeme vytvořit libovolný typ webových stránek s různými motivy a funkcemi. WordPress nabízí také možnost spravovat přístupy k webu, můžeme tak určit role jako administrátor, editor, autor, přispěvatelé, či odběratelé. WordPress umožňuje také vkládání a úpravu obrázků. K dispozici jsou tisíce předem vytvořených motivů a možností, jak bude web vypadat, ale nabízí i možnost vytvořit si vlastní vzhled stránek.

WordPress je nabitý spoustou funkcí pro každého uživatele. Pro každou funkci, která není v jádru WordPressu, existuje adresář s tisíci pluginy. To nám dává možnost přidat složité galerie, sociální sítě, fóra, widgety sociálních médií, a mnoho dalšího. WordPress je navíc dostupný ve více než 70 jazycích.

WordPress je licencován pod licencí GPL, která byla vytvořena k ochraně svobod, což umožňuje volně používat WordPress jakýmkoli způsobem, který si zvolíme: nainstalovat, používat, upravovat, distribuovat. Svoboda softwaru je základem, na kterém je WordPress postaven.

WordPress je dodáván s výchozími typy obsahu, ale pro větší flexibilitu je možnost přidat několik řádků kódu a vytvořit si vlastní typy příspěvků, což jsem využila i při tvorbě webových stránek (49).

# **4.2.2 LaTeX**

LaTeX slouží pro tvorbu profesionálně vypadajících dokumentů (50). Většina z nás je zvyklá pracovat například s Microsoft Word nebo LibreOffice Writer, v těchto dokumentech jsme se naučili pracovat. Jsme v nich schopni sepsat text a zároveň dát textu stálou podobu. LaTeX však funguje odlišným způsobem. Uživatel vytvoří textový dokument s přidanými LaTeXovými příkazy, díky softwaru TeX engine je tento soubor převeden na soubor ve formátu PDF, ve kterém se vizuální stránka tvoří právě díky příkazům.

V rámci diplomové práce jsem nepotřebovala tvořit celé soubory, používala jsem pouze příkazy pro tvorbu chemických vzorců. K bližší představě o tom, jak bude výsledný vzorec vypadat s využitím LaTeXových příkazů jsem zpočátku používala webovou stránku Equation Editor (51). Tato stránka mi pomohla při hledání správných příkazů v LaTeXu. Stránka umožňuje zároveň tvorbu vzorců i bez znalostí všech příkazů, díky přednastaveným funkcím (Obrázek 17).

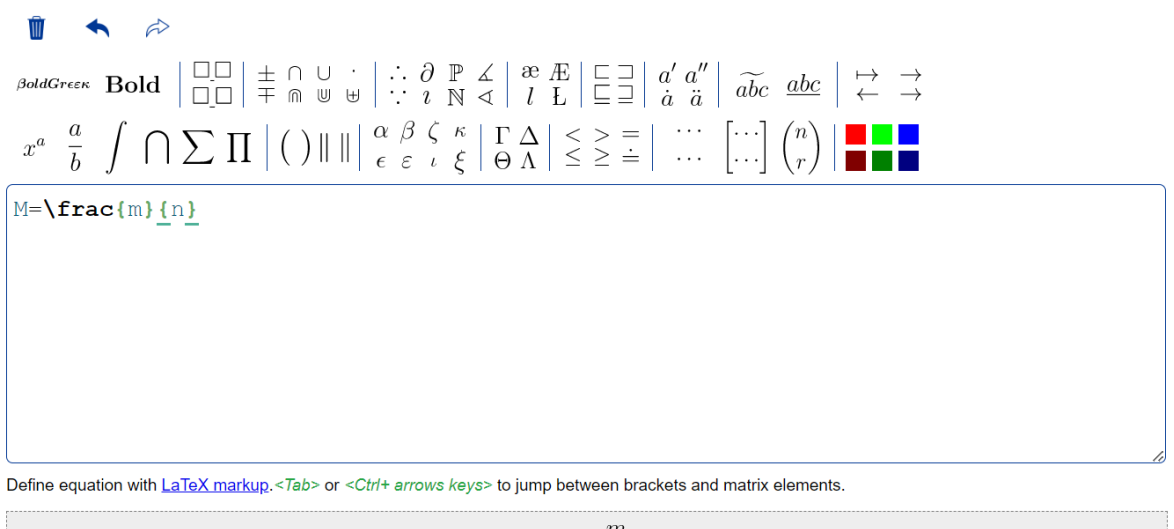

 $M = \frac{m}{n}$ 

Obrázek 17 *–* Vzhled stránek Equation Editor *(51)*

Tato webová stránka byla skvělým pomocníkem, ale nestačila na všechny příkazy, které byly při práci zapotřebí, proto jsem se naučila pracovat s konkrétními příkazy v LaTeXu. Pomocí LaTeXu jsem netvořila pouze vzorce, ale i celé postupy řešení příkladů, proto se blíže podíváme na některé z předpisů a jejich funkce.

Základní příkazy pro formátování textu:

- \textbf{…} tučné písmo
- $\text{text}; -\text{text}, psaný kurzívou$
- \underline{…} podtržení
- $\mathsf{m}\{...\}$  text bez kurzivy

Tyto příkazy se mohou pak i dále kombinovat, například pro dvojité podtržení je příkaz \underline{\underline{…}} a podobně se dá kombinovat například i tučné písmo s podtržením.

Některé matematické příkazy v LaTeXu jsou intuitivní, například pro získání horního indexu se využívá symbol ^, pro získaní dolního indexu využíváme symbol \_. Sčítání a odčítání mají své klasické symboly +  $a$  –, pro násobení využíváme příkazu  $\cdot$ cdot a pro dělení \frac{…}{…}, které zobrazí dělení ve tvaru zlomku.

Dalším důležitým příkazem pro celkový vzhled stránek je změna barvy písma či rámečku. Ke změně barvy se využívá příkazu \color{…}, ke změně barvy textu můžeme využít \textcolor{…}. LaTeX má uvedenou řadu barev, které lze využít, ale nabízí také možnost vytvořit si vlastní barvy. Poslední příkaz, který bych ráda zmínila je příkaz \boxed{…}, který jsem využívala pro tvorbu rámečku.

# **4.2.3 Proces tvorby webových stránek**

Webové stránky "CHEMIE ŽIJE!" (7) vznikly za finanční podpory MŠMT a EU. Na úvodní straně jsou vpravo nahoře k dispozici čtyři části – úvod, studijní materiály, výukové materiály a kontakt. Na Obrázku 18 vidíme obsah a rozvržení části "Studijní materiály". V rámci diplomové práce jsem se zabývala tvorbou části "Chemické výpočty".

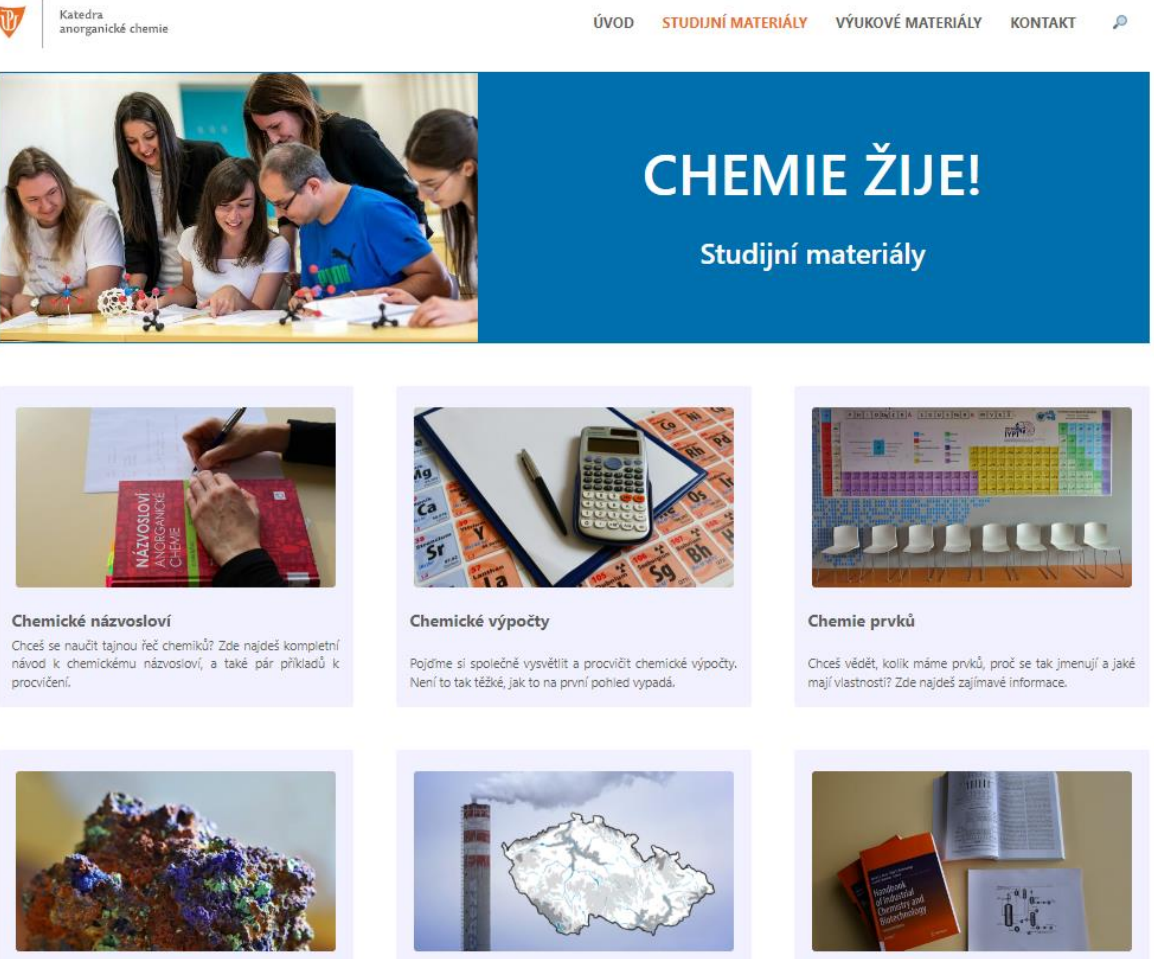

Suroviny chemického průmyslu Jestli se chceš dozvědět, z čeho se vyrábí základní anorganické sloučeniny, tak jsi na správném místě. Uvidíš<br>zde i pěkné fotografie materiálů.

Mapa chemického průmyslu ČR Máš zájem se dozvědět, kde jsou v České republice chemické podniky, co se v nich vyrábí, a jakými postupy? Můžeš nahlédnout do naší mapy.

Průmyslová chemie Jestli se chceš dozvědět, jakými postupy a z jakých surovin se vyrábí základní chemické látky, tak jsi na správném místě.

Obrázek 18 *–* Rozvržení sekce studijní materiály na webu "Chemie žije" *(7)*

Nejprve bylo potřeba vyřešit rozvržení témat chemických výpočtů. V chemii vše souvisí se vším, a proto vzniklo více návrhů.

Prvotní rozdělení bylo následující:

Soustava jednotek SI

Složení látek

- relativní atomová a molekulová hmotnost
- látkové množství
- stechiometrický vzorec

# Chemické rovnice

- vyčíslování chemických rovnic
- výpočty z chemických rovnic

# Roztoky

- hmotnostní zlomek
- molární zlomek
- objemový zlomek
- molární koncentrace
- molalita
- směšování a ředění roztoků
- rozpustnost

# Plyny

- ideální plyn
- plynové zákony

Chemická rovnováha

- reakční kinetika
- rovnovážná konstanta
- iontové rovnováhy
- teorie kyselin a zásad

Termochemie

Elektrochemie

Testy

V sekci "Chemické výpočty" by vzniklo osm hlavních témat a testy. Jednotlivá podtémata by byla k dispozici po rozkliknutí hlavního tématu. Takovéto rozvržení by mohlo ztrácet na přehlednosti, proto jsem se rozhodla po nové rozvržení. V aktuálním rozvržení jsem sloučila některá témata a vzniklo tímto způsobem 11 hlavních témat.

Aktuální rozvržení tedy vypadá takto:

Soustava jednotek SI Hmotnost atomů a molekul Látkové množství Složení směsí Složení roztoků Směšování a ředění roztoků Chemické rovnice Plyny Chemická rovnováha Termochemie Elektrochemie Testy

V rámci diplomové práce by bylo nereálné vypracovat všechna témata, proto jsou na webových stránkách prozatím k dispozici jen témata, která už jsou zpracována (Obrázek 19). Samozřejmě i u těchto témat může dále docházet k jejich rozšíření a úpravám.

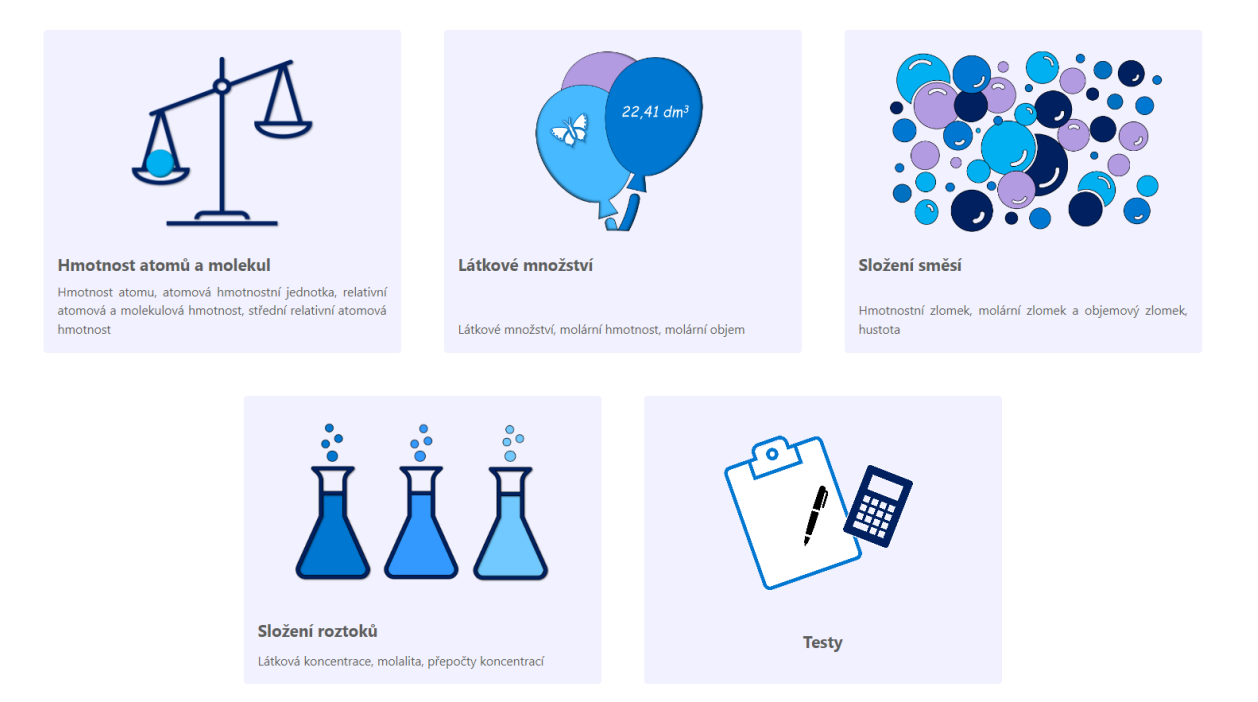

Obrázek 19 – Vypracovaná témata v sekci "Chemické výpočty" *(7)* 

Obrázky charakterizující daná témata byly vytvořeny v PowerPointu pomocí dostupných ikon. Rozhodla jsem se pro vytvoření vlastních obrázků, aby korespondovaly s grafickou úpravou výukových videí.

Pro ukázku výsledného vzhledu webových stránek se podíváme blíže na téma "Hmotnost atomů a molekul". Po rozkliknutí tohoto tématu se dostaneme k části, která obsahuje teorii, kalkulačku a databázi řešených příkladů (Obrázek 20).

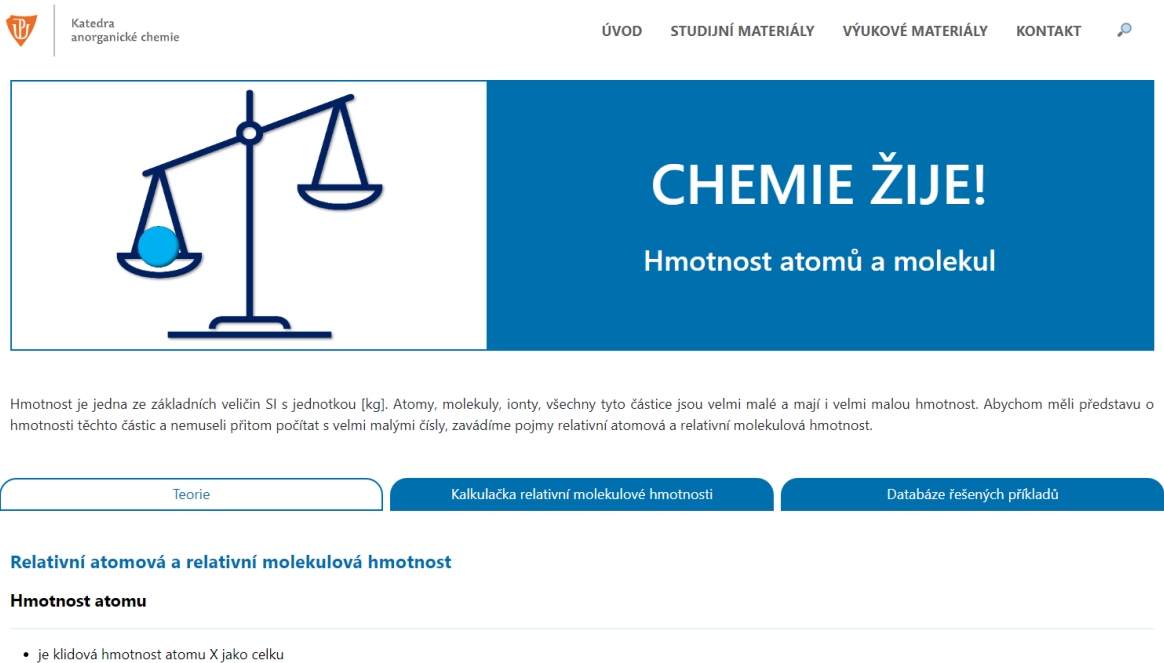

· značíme ji m(X), jednotka je kg

Obrázek 20 – Rozvržení webových stránek pro téma "Hmotnost atomů a molekul" *(7)* 

Každá z kapitol obsahuje úvodní odstavec týkající se daného tématu. Dále jsou v teorii vysvětleny základní pojmy. Teorie obsahuje definice základních pojmů, veličiny, jednotky a je uveden i vzorec, který se používá při výpočtech a popis použitých veličin ve vzorci. Základní teorie je obohacena o komentáře, které mohou žákům pomoci pochopit danou problematiku.

Tvorba webových stránek probíhala tak, že jsem vkládala texty, obrázky a další materiály do předem připraveného webového prostředí ve WordPressu (Obrázek 21).

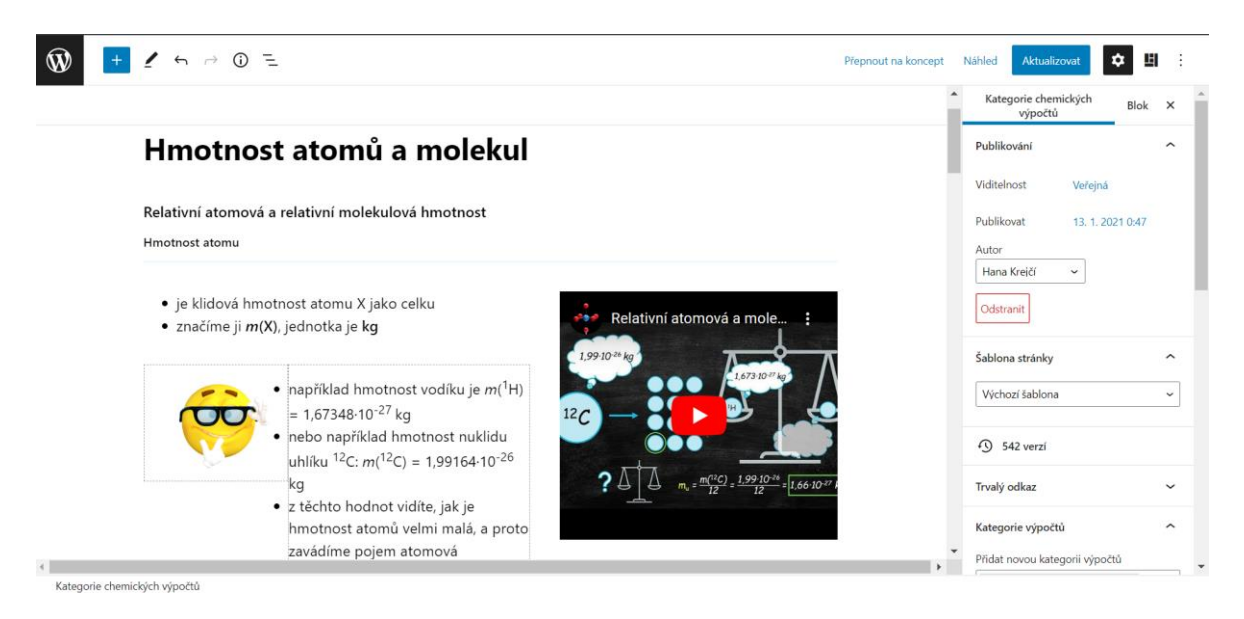

Obrázek 21 *–* Webové prostředí WordPressu

Největší komplikací při tvorbě webových stránek byly vzorce. Nejprve jsem vzorce vkládala jako obrázek. Obrázky však byly rozmazané a měnily svoji velikost, čímž ztrácel vzhled stránek na kvalitě. S každým načtením stránky se měnilo rozlišení obrázků (Obrázek 22), a proto bylo zapotřebí najít jiný způsob vkládaní vzorců.

#### $M_r (X_n Y_m) = n \cdot A_r^{\text{str}}(X) + m \cdot A_r^{\text{str}}(Y)$

#### Střední relativní atomová hmotnost

- · je hmotnost určená jako aritmetický průměr relativních atomových hmotností jednotlivých izotopů vážený s ohledem na zastoupení izotopů směsi
- · tato hodnota je udávána v tabulkách a v praxi ji využíváme k výpočtům, dále ji budeme nazývat pouze jako relativní atomovou hmotnost · značení

#### $A_r^{st\check{r}}$ ,  $\overline{A_r}$

• vzorec pro výpočet (kde li je zastoupení i-tého izotopu daného prvku, udáváno v %):

```
A_{r}^{\text{stř.}} = 0.01 \cdot \sum_{i} (A_{r_i} \cdot I_i)
```
Obrázek 22 *–* Původní vzhled webu, kde jsou vzorce vložené jako obrázky

Novým způsobem vkládání vzorců bylo využití počítačového jazyka a zadávání vzorců pomocí LaTeXových příkazů. Vzorce díky tomu zůstávají ve stálé kvalitě a tento způsob psaní vzorců byl využit i u řešených příkladů. Pro ukázku uvádím na Obrázku 23 výsledný vzhled vzorce generovaný příkazem z LaTeXu. Každá změna barvy nebo například rámeček měl svůj specifický příkaz a bylo potřeba dodržet i přesné pořadí jednotlivých příkazů.

Příkaz v LaTeXu:

 $[\katex]{\color{red}{\color}froyalblue}{\box{\color}Black}{M}_{\mathrm{r}}\mathrm{(X_nY_m)}$  $=\mathrm{n} \cdot A_{\mathrm{r}}^{\mathrm{sit}}(\mathrm{X})+\mathrm{m{m}\cdot}$ A\_{\mathrm{r}}^{\mathrm{stř.}}(\mathrm{Y})}}}[/katex]

$$
\left. M_{\rm r}({\rm X}_{\rm n}{\rm Y}_{\rm m}) = {\rm n} \cdot A_{\rm r}^{\rm st \check{r}} \left( {\rm X} \right) + {\rm m} \cdot A_{\rm r}^{\rm st \check{r}} \left( {\rm Y} \right) \right|
$$

Obrázek 23 *–* Ukázka výsledného vzorce na webu

Na Obrázku 24 a Obrázku 25 vidíme porovnání prostředí WordPressu a výsledného vzhledu na webových stránkách.

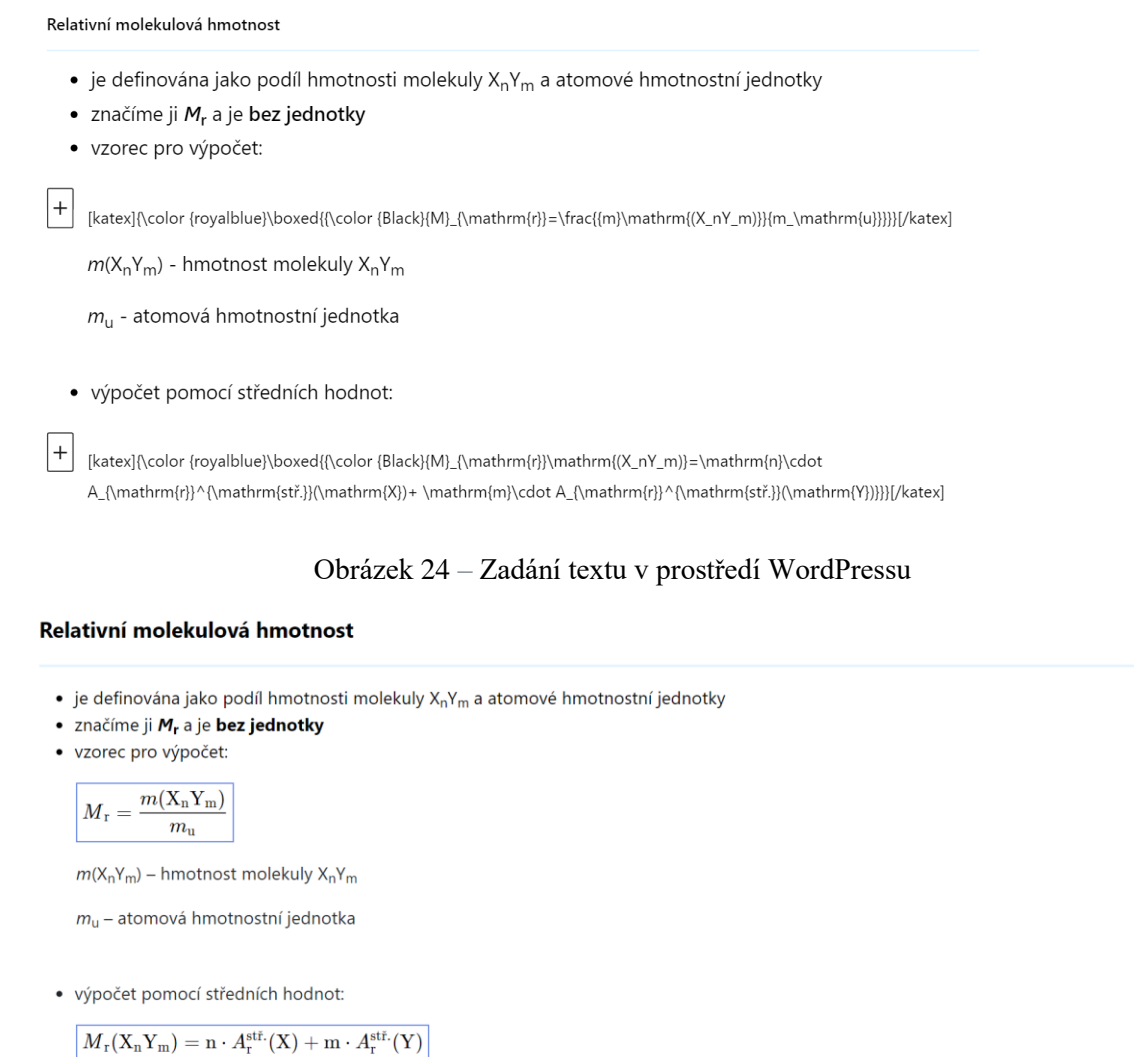

Obrázek 25 *–* Výsledný vzhled na webových stránkách *(7)*

Zajímavou funkcí na webu "CHEMIE ŽIJE!" je "Kalkulačka střední relativní molekulové hmotnosti" (Obrázek 26). Tato funkce vznikla ve spolupráci s IT odborníkem

Jakubem Žákem, který ji naprogramoval. Kalkulačka je určená ke zjištění relativní atomové nebo molekulové hmotnosti, což nachází své využití při řešení příkladů. Kalkulačka nabízí možnost zapsání sumárního nebo lineárního strukturního vzorce. Je potřeba dodržovat velká a malá písmena při zápisu prvku, aby kalkulačka správně fungovala. Výsledkem po zadání molekuly je tabulka, ve které je uvedený počet atomů, relativní atomové hmotnosti, mezisoučet a výsledný součet (Obrázek 26). Všechny výsledky jsou zaokrouhleny na 3 desetinná místa.

#### Kalkulačka střední relativní molekulové hmotnosti

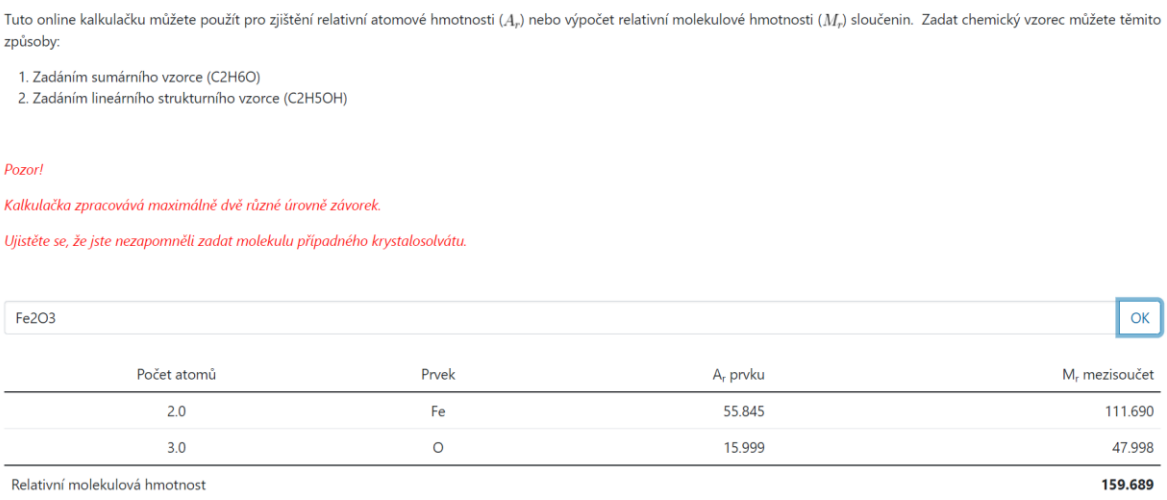

Obrázek 26 *–* Kalkulačka střední relativní atomové a molekulové hmotnosti dostupná na webu *(7)*

Poslední částí, která je u každé kapitoly, je databáze řešených příkladů (Obrázek 27). Při tvorbě příkladů jsem se inspirovala českými (52 – 63) i zahraničními (64) skripty a učebnicemi. Pro všechny příklady jsem vytvořila řešení, které je k dispozici u každého příkladu. Teoretický základ a řešené příklady jsou k dispozici v přiložené sbírce řešených příkladů (Příloha 1).

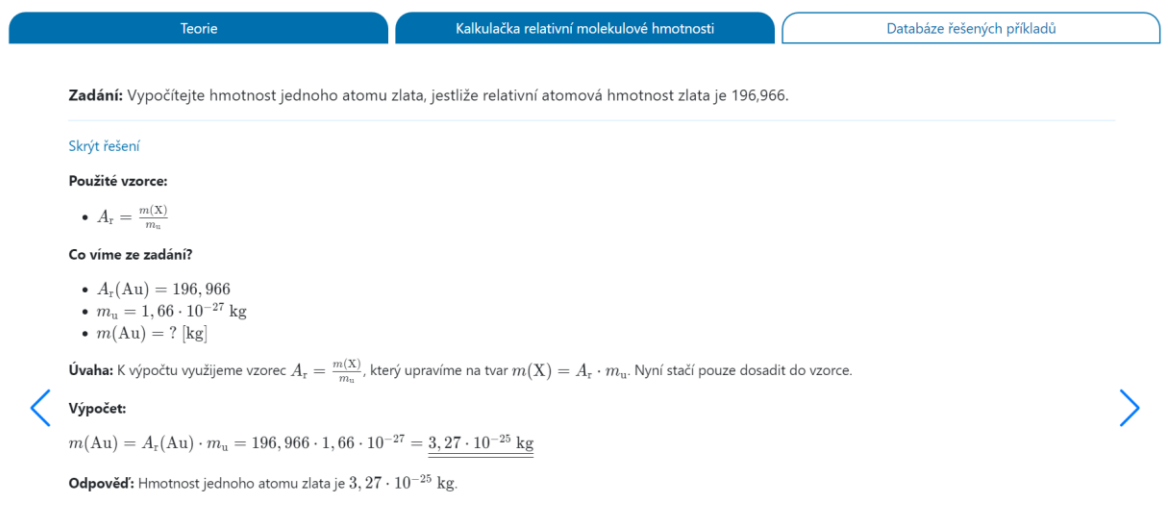

Obrázek 27 *–* Ukázka řešeného příkladu z části "Hmotnost atomů a molekul"

Příklady byly seřazeny podle obtížnosti. Na webových stránkách jsou příklady označeny zeleně, žlutě nebo červeně ve spodní části stránky (Obrázek 28).

Zelená barva značí příklady, které lze vyřešit jednoduchou úvahou, nebo s využitím maximálně dvou vzorců. Některé zeleně značené příklady lze využít i na základní škole, hlavní využití mají však mezi žáky středních škol.

Žlutě značené příklady vyžadují použití více vzorečků. Náročnost těchto příkladů odpovídá učivu střední školy.

Nejvyšší obtížnost mají červeně označené příklady. Tyto příklady vyžadují hlubší pochopení látky a jsou časově náročnější než předchozí úrovně. Tyto příklady jsou určeny žákům gymnázií a středních odborných škol se zaměřením na chemii a studentům, kteří se věnují chemii. Na Obrázku 28 je ukázka řešeného příkladu z webových stránek.

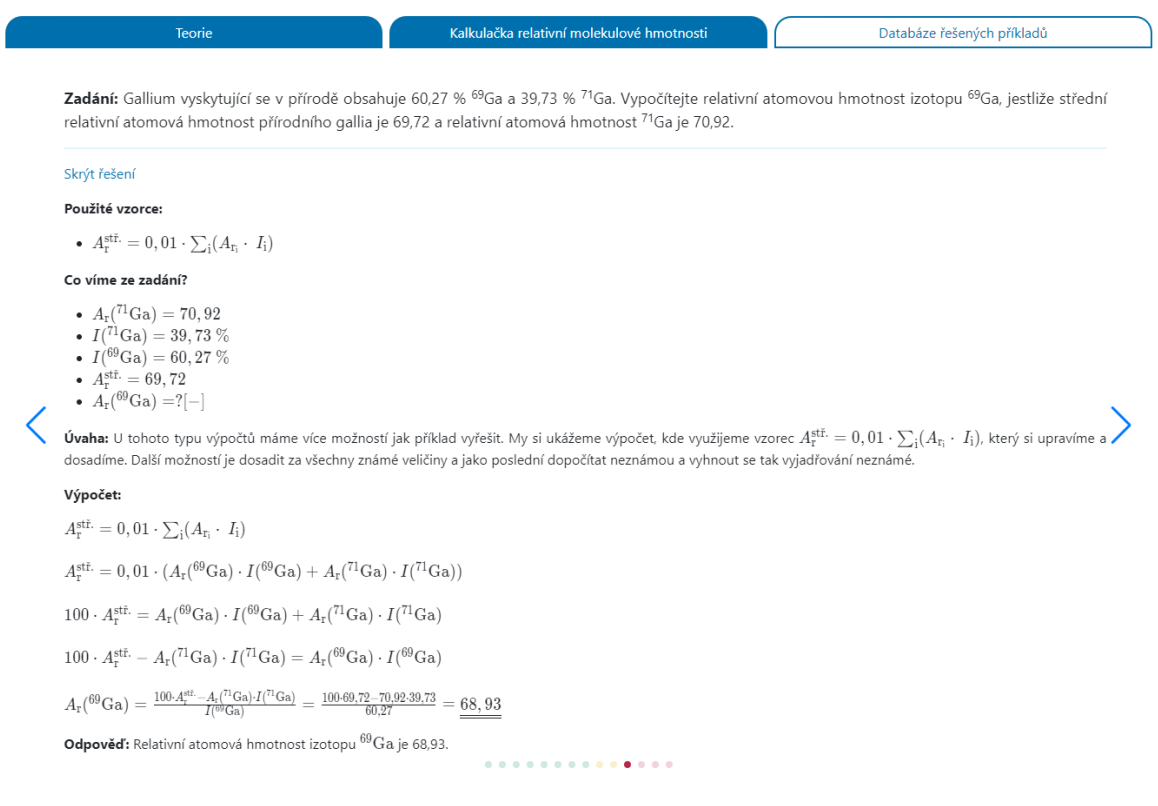

Obrázek 28 *–* Ukázka řešeného příkladu pro výpočet relativní atomové hmotnosti galia ze sekce "Hmotnost atomů a molekul" *(7)*

Na Obrázku 28 vidíte strukturu řešeného příkladu. Řešení příkladu má vždy pět částí:

- Použité vzorce
- Co víme ze zadání?
- Úvaha
- Výpočet
- Opověď

Pro přehlednost jsem příklad doplnila o prvky: jednoduché podtržení pro mezivýsledky a dvojité podtržení pro konečný výsledek. Vzorová řešení jsem se rozhodla vytvořit u většiny příkladů pomocí vzorců, možnost využití přímé úměry (trojčlenky) jsem poznamenala v úvaze.

Řešení příkladů, podobně jako vzorce v teorii, bylo tvořeno díky příkazovým řádkům. Na Obrázku 29 můžeme vidět zápis příkladu ve WordPressu a porovnat ho s Obrázkem 28, kde je výsledný vzhled příkladu na webových stránkách.

| $\prime$ $\land$ $\land$ $\odot$ $\approx$                                                                                                    | Přepnout na koncept | Náhled<br>Aktualizova                             | ۰                               | ш                   |  |
|----------------------------------------------------------------------------------------------------|---------------------|---------------------------------------------------|---------------------------------|---------------------|--|
| Použité vzorce:                                                                                                    |                     | Rešený příklad                                    | Rlok                            | $\times$            |  |
| • [katex]{A}_{\mathrm{r}}^{\mathrm{stř.}}=0,01\cdot\sum_{\mathrm{i}}{A_{\mathrm{r_i}}\cdot\I_\mathrm{i}}[/katex]                                                                                                    |                     | Publikování                                       |                                 | $\sim$              |  |
| Co víme ze zadání?                                                                                                    |                     | Viditelnost                                       | Veřejná                         |                     |  |
| • [katex]{A}_{\mathrm{r}}(\mathrm{^{71}Ga})= 70,92[/katex]<br>• [katex]{I}(\mathrm{ $^{27}$ }Ga})= 39.73 \% [/katex]<br>• [katex]{I}(\mathrm{^{69}Ga})= 60,27 \%[/katex]<br>• [katex]{A}_{\mathrm{r}}^{\mathrm{stř.}} = 69,72[/katex]<br>• [katex]{A}_{\mathrm{r}}(\mathrm{^{69}Ga})=?[-][/katex]                                                                                                    |                     | Publikovat<br>Autor<br>Hana Kreiči<br>Odstranit   | 10.9.2022 14:02<br>$\checkmark$ |                     |  |
| Úvaha: U tohoto typu výpočtů máme více možností jak příklad vyřešit. My si ukážeme výpočet, kde využijeme vzorec [katex]{A}_{\mathrm{r}} \'{\mathrm{r}}} ~ (\mathrm{st}} = 0,01 \cdot \sum_{\mathrm{i}}<br>(A_{\mathrm{r_i}}\cdot\ I_\mathrm{i}}]/katex], který si upravíme a dosadíme. Další možností je dosadiť za všechny známé veličiny a jako poslední dopočítat neznámou a vyhnout se tak vyjadřování neznámé.                                                                                                    |                     | $\Omega$ 2 verze                                  |                                 |                     |  |
| Výpočet:                                                                                                    |                     | Trvalý odkaz                                      |                                 | $\sim$              |  |
| $[kates]\{A}_{\mathrm{r}}^{\\mathrm{st}}=0,01\cdot\sum_{\mathrm{i}}(A_{\mathrm{r}}\cdot L_{\mathrm{r}})/kates]$                                                                                                    |                     |                                                   |                                 |                     |  |
| [katex][/katex]                                                                                                    |                     | Kategorie výpočtů                                 |                                 | $\hat{\phantom{a}}$ |  |
| $[katex]\{A}_{\mathrm{r}}^{(\mathrm{r})}\{\mathrm{str.}}=0,0\cdot(\{A}_{\mathrm{r}}(\mathrm{c}\Ga))\cdot(1\}(\mathrm{c}\Ga))\cdot(1\{\mathrm{c}\Ga})\cdot(1\{\mathrm{c}\Ga})\d\mathrm{c}\(\mathrm{c}\Ga)\}\d\mathrm{c}\(\mathrm{c}\Ga)\d\mathrm{c}\(\mathrm{c}\Ga)\d\mathrm{c}\(\mathrm{c}\Ga)\}\d\mathrm{c}\(\mathrm{c}\Ga)\d\mathrm{c}\(\mathrm{c}\Ga)\d\mathrm{c}\(\mathrm{c}\Ga)\d\mathrm{c}\(\mathrm{c}\Ga)\d\mathrm{c}\(\mathrm{c}\G$                                                                                                    |                     | Přidat novou kategorii výpočtů<br>Složení látek X |                                 |                     |  |
| [katex][/katex]                                                                                                    |                     | Oddělte je čárkami nebo klávesou ENTER.           |                                 |                     |  |
| [katex]100\cdot {A}_{\mathrm{r}}^{\mathrm{r}}^{\mathrm{r}}} \tanhtm{r}}} \tanhtm{r}}\{\mathrm{n}}\{\mathrm{n}}\{\mathrm{n}}\{\mathrm{n}}\{\mathrm{n}}\{\mathrm{n}}} \tanhtm{r}}} \edot {I}{\mathrm{n}}} \edot{I}{\mathrm{n}}}\                                                                                                    |                     |                                                   |                                 |                     |  |
| [katex][/katex]                                                                                                    |                     | Náhledový obrázek                                 |                                 |                     |  |
| $[katex]100\cdot{A}_{\mathrm{f}}^{\mathrm{f}}^{\mathrm{f}}_{\mathrm{f}}_{\mathrm{f}}\mathrm{f}_{\mathrm{f}}_{\mathrm{f}}_{\mathrm{f$                                                                                              |                     |                                                   |                                 |                     |  |
| [katex][/katex]                                                                                                    |                     |                                                   | Zvolit náhledový obrázek        |                     |  |
| $[kates]\{A}_{\mathrm{r}}(\mathrm{F})\{\mathrm{mod}(q) = \frac{100\cdot\{A}_{\mathrm{r}}^{\mathrm{r}}\{\mathrm{r}}\{\mathrm$<br>\frac{100\cdot69.72 - 70.92\cdot39.73}{60.27}= \underline{\underline{68.93}}[/katex] |                     |                                                   |                                 |                     |  |
| Odpověď: Relativní atomová hmotnost izotopu [katex]\mathrm{^{69}Ga}[/katex] je 68,93.                                                                                                    |                     | Stručný výpis příspěvku                           |                                 |                     |  |
|                                                                                                    |                     | Napište stručný výpis (nepovinné)                 |                                 |                     |  |

Obrázek 29 *–* Ukázka řešeného příkladu pro výpočet relativní atomové hmotnosti galia z prostředí WordPressu

Poslední součástí sekce "Chemické výpočty" je funkce značená "Testy", která umožňuje náhodné generování testů. Funkce vznikla ve spolupráci s IT odborníkem Jakubem Žákem. Při generování testu je možnost zvolit obsah zadání, tedy na které téma nebo témata bude test zaměřený. V nabídce jsou dostupná témata ze sekce "Chemické výpočty". Dále je možnost vybrat počet příkladů a úroveň obtížnosti: lehká, středně těžká a těžká. V jednom testu lze vygenerovat až 20 příkladů, počet příkladů je však omezen i dostupnými příklady k jednotlivým tématům. V případě, že uživatel zvolí obtížnost lehká a k tématu nebude dostatečné množství příkladů, tak se zobrazí pouze dostupné množství příkladů. Kdyby nebylo dostatek příkladů na vyšší úrovni, tak jsou tyto příklady doplněny o příklady z nižší úrovně obtížnosti.

Po výběru všech částí se test vygeneruje a objeví se zadání příkladů (Obrázek 30). U každého zadání je možnost zobrazit řešení. V zobrazeném řešení není pouze výsledek, ale obsahuje celý postup řešení, stejně jako v databázi řešených příkladů.

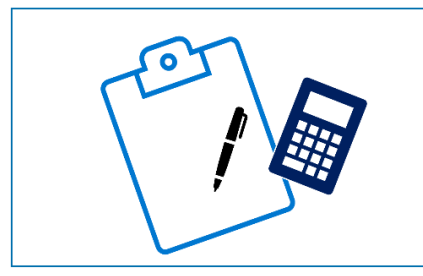

# **CHEMIE ŽIJE!**

**Testy** 

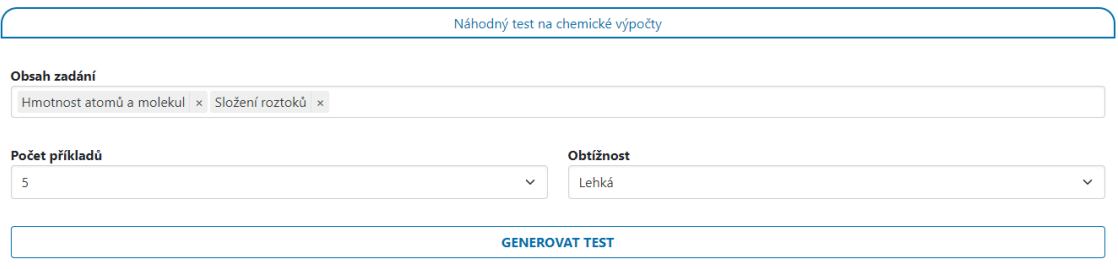

1. Zadání: Vypočítejte objem 0,5 molů plynného oxidu uhelnatého za normálních podmínek. (Uvažujeme ideální chování plynu)

#### Zobrazit řešení

2. Zadání: Do 200 g čaje jsme přidali 2 lžičky cukru, jedna lžička cukru obsahuje přibližně 2,5 g cukru. Spočítejte, jaké je zastoupení cukru v čaji v hmotnostních procentech.

Obrázek 30 – Sekce "Testy" umožňující generování testů (7)

# **4.3 Tvorba výukových videí**

Součástí webových stránek je i odkaz na výukové video, které je dostupné na YouTube kanálu webových stránek CHEMIE ŽIJE! (65). Výuková videa mají za úkol blíže seznámit posluchače s teorií, ale také s řešením příkladů.

V úvodní části je vždy motivace, tedy hlavní důvody, proč byla daná veličina zavedena. Video je tvořeno tak, aby žáci chápali spojitosti a neviděli za danou veličinou pouze vzorec. Ve videu jsou popsány základní vzorce a na ukázku ke každému tématu je vyřešený a okomentovaný příklad.

Základem videa je prezentace vytvořená v PowerPointu (Obrázek 31). Na pozadí prezentace jsem zvolila černou tabuli. Černé pozadí má výhodu, že na něm více vynikají různé barvy. Barvu textu jsem zvolila bílou. Barevně jsou vyznačeny jednotky a značení veličin. Veličiny jsou značeny žlutou barvou a jednotky jsou v textu zeleně. Dále jsou v prezentaci obrázky, které slouží k lepšímu pochopení a zároveň mohou žákům posloužit pro lepší zapamatování. Text i obrázky jsou obohaceny animacemi.

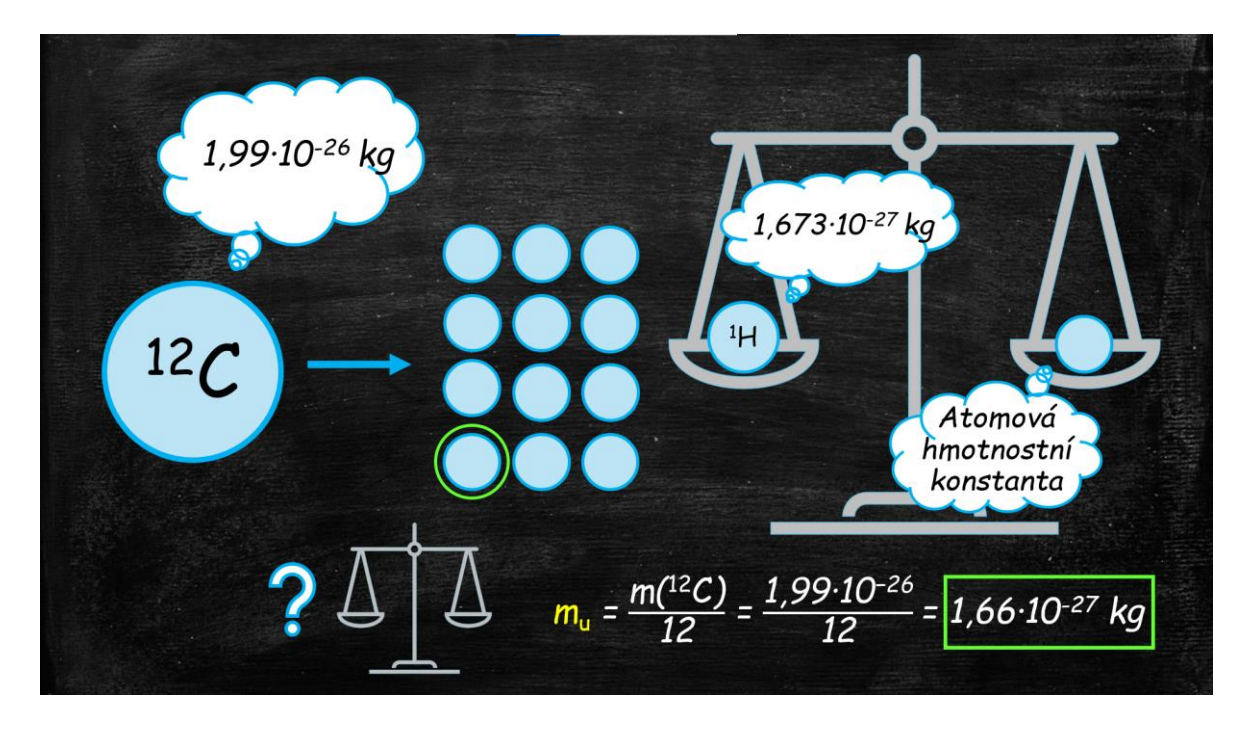

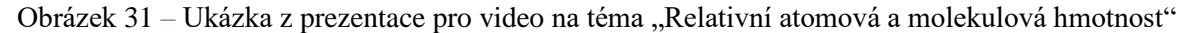

Komentář byl nahráván pomocí mikrofonu Fifine Technology K670/670B. K záznamu zvuku jsem využívala aplikaci Audacity, pomocí které jsem mohla zvuk zároveň upravovat a stříhat na potřebnou délku. Na základě výsledného komentáře jsem upravila délku jednotlivých animací a s pomocí funkce nahrávání obrazovky jsem vytvořila z prezentace video.

# **5 VÝSLEDKY A DISKUSE**

V rámci diplomové práce jsem vytvořila teoretické podklady a databázi řešených příkladů, které jsou k dispozici na webu "CHEMIE ŽIJE!" (7). Tyto příklady jsou součástí sbírky řešených příkladů (Příloha 1), kde je všech 60 řešených příkladů z webových stránek. V této práci jsou zpracována celkem čtyři témata:

- 1) Hmotnost atomů a molekul
- 2) Látkové množství
- 3) Složení směsí
- 4) Složení roztoků

Ke každému tématu jsem vytvořila výukové video (Příloha 2 – 5), které je rovněž umístěno na stránkách "CHEMIE ŽIJE!" (7) a zároveň je k dispozici na YouTube kanálu  $(65)$ .

V následující části bych ráda shrnula výsledky dotazníkových šetření a samotné vypracování e–learningových studijních materiálů.

# **5.1 Výsledky dotazníkového šetření**

# **5.1.1 Dotazníkové šetření – využití e-learningu ve škole**

První dotazníkové šetření se týkalo využití e-learningu ve škole. Jak už bylo popsáno v praktické části v kapitole 4.1.1, byly vytvořeny dva dotazníky, jeden pro žáky středních škol a druhý pro studenty VŠ.

Dotazník pro střední školy obsahoval celkem 6 uzavřených otázek, které byly povinné a jednu otevřenou nepovinnou otázku, kde měli žáci možnost vyjádřit se k dané problematice. Celkově jsem získala 233 odpovědí. Otevřených odpovědí jsem získala 47.

1. Chtěl/a byste se věnovat v budoucnu přírodním vědám?

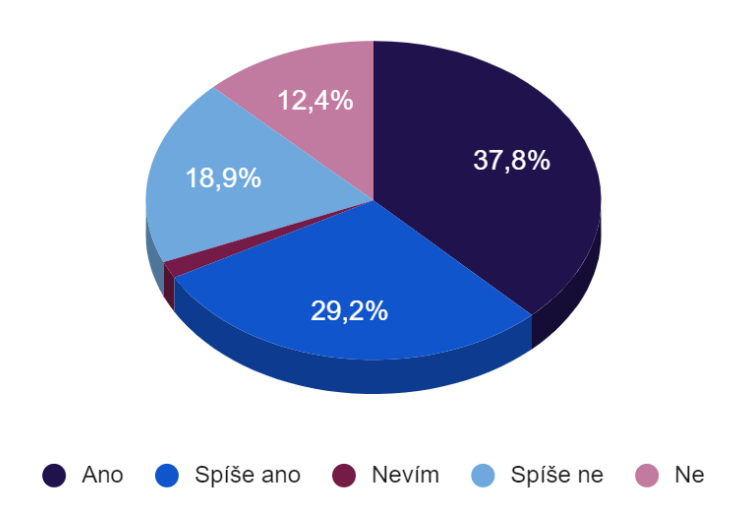

Obrázek 32 *–* Grafické znázornění otázky č.1 *–* dotazník pro SŠ

Z grafu (Obrázek 32) vyplývá, že zájem žáků o přírodní vědy je poměrně velký, více než polovina respondentů odpověděla ano, nebo spíše ano.

2. Využíval/a jste při svém studiu videa pro lepší pochopení učiva chemie?

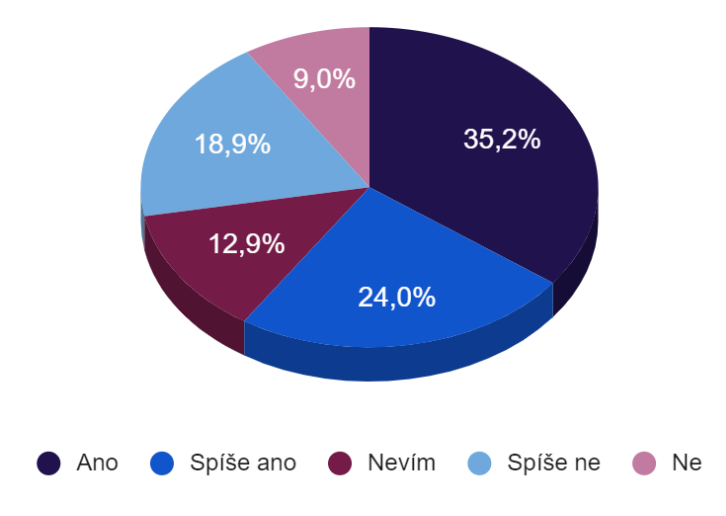

Obrázek 33 *–* Grafické znázornění otázky č.2 *–* dotazník pro SŠ

Další otázka se týkala využitelnosti e-zdrojů v podobě výukových videí. Z grafu (Obrázek 33) plyne, že více než polovina žáků při svém studiu využívá výuková videa pro lepší pochopení.

3. Sledoval/a jste:

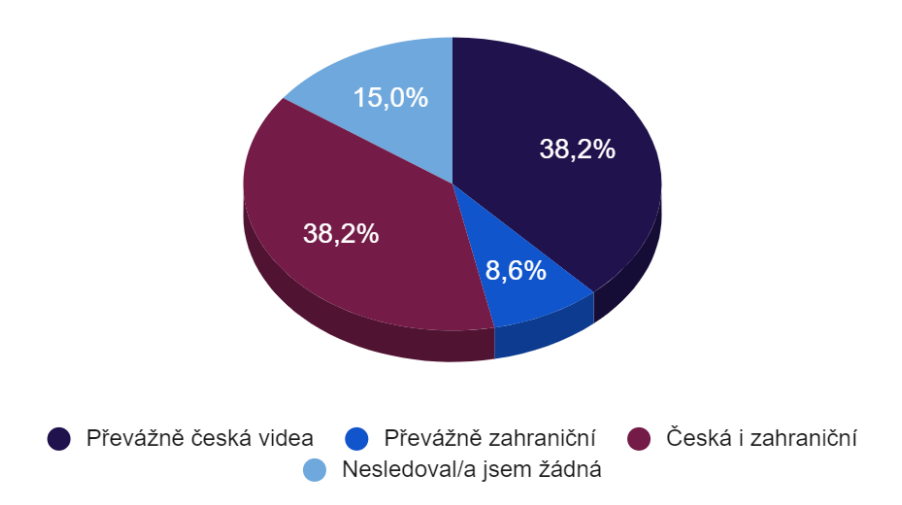

Obrázek 34 *–* Grafické znázornění otázky č.3 *–* dotazník pro SŠ

Další otázkou jsem chtěla porovnat oblíbenost českých videí v porovnání se zahraničními. Pro mě překvapivým zjištěním bylo množství žáků, kteří vyhledávají i zahraniční videa. Z grafu plyne (Obrázek 34), že 8,6 % žáků sleduje výhradně zahraniční videa. Procenta pro "Převážně česká videa" a "Česká i zahraniční" jsou shodná. Je tedy vidět, že v dnešní době jazyková bariéra není příliš patrná.

4. Vyhledával/a jste na internetu příklady z chemie k procvičení?

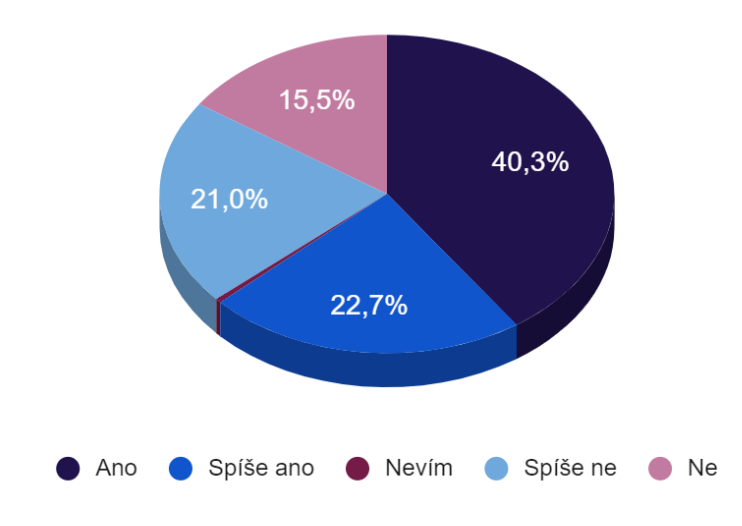

Obrázek 35 *–* Grafické znázornění otázky č.4 *–* dotazník pro SŠ

Další otázkou jsem chtěla ověřit zájem o e-zdroje v podobě webových stránek. Opět se jednalo o nadpoloviční většinu podobně jako u videí. Grafy (Obrázek 33 a 35) byly téměř srovnatelné, což mě osobně překvapilo. Předpokládala jsem větší zájem o výuková videa,

která jsou animovaná a více interaktivní. Procvičení příkladů však stále více umožňují webové stránky.

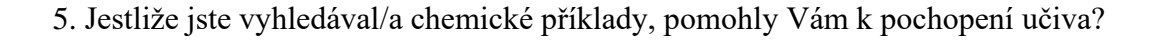

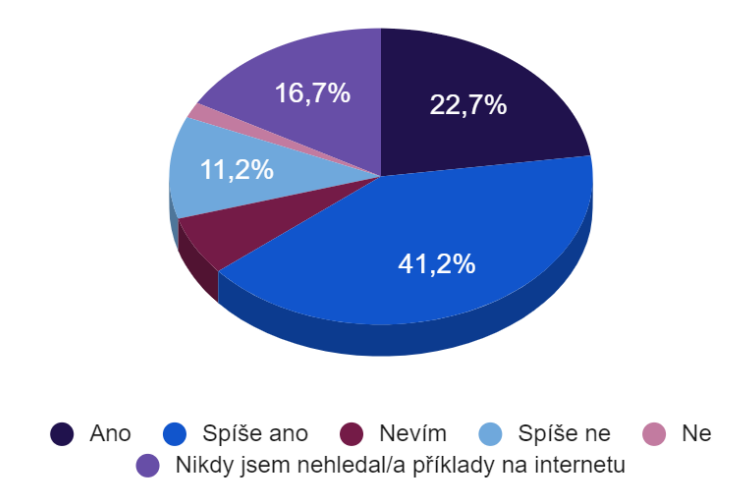

Obrázek 36 *–* Grafické znázornění otázky č.5 *–* dotazník pro SŠ

Další důležitou otázkou bylo, zda jsou e-zdroje skutečně užitečným studijním materiálem. Z grafu (Obrázek 36) vyplývá, že ano. 63,9 % respondentů uvedlo, že jim příklady pomohly. Vidíme tedy, že e-zdroje mají v dnešní době svůj význam.

6. Využívá Váš vyučující z chemie e-zdroje (videa, webové stránky) při výuce?

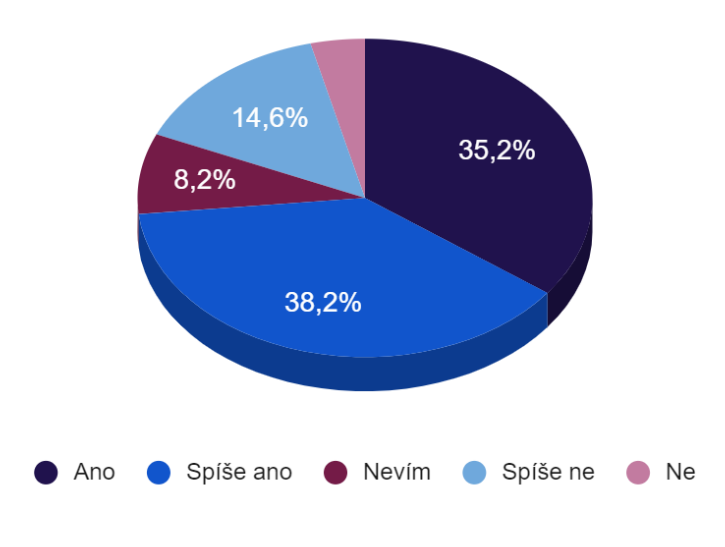

Obrázek 37 *–* Grafické znázornění otázky č.6 *–* dotazník pro SŠ

Poslední z uzavřených otázek byla směřována na využívání e-zdrojů přímo ve vyučovacích hodinách. Podle dřívějších dotazníků (45, 46) můžeme říct, že odpovědi byly velmi ovlivněny pandemií a zavedením distanční výuky, kdy se e-zdroje rozmohly a učitelé je využívali mnohem více. Podle grafu (Obrázek 36) téměř tři čtvrtiny učitelů při své výuce využívají e-zdroje i v dnešní době.

Poslední otázka byla otevřená a žáci měli možnost se k tématu vyjádřit. Nejčastěji psali, které kanály nebo webové stránky mají v oblibě. Velmi často se objevovaly stránky a kanály jako "Chemická najevárna", "Olinium", "Nezkreslená věda", "Khan Academy" či "Isibalo". Z otevřených otázek jsem vybrala především ty, které se vyjadřovaly obecně k e-zdrojům.

- *"více stránek s chemickou tématikou, které by byly srozumitelné a jasné, výtah toho nejdůležitějšího, ne sáhodlouhé texty, ze kterých stejně nic nechápu"*
- *"Jsem ráda, když si pustíme nějaký nebezpečný pokus na ytb, protože ve škole ho provézt nemůžeme."*
- *"Pokud takové kvalitní zdroje existují, je jistě dobré je využívat, ovšem v první řadě je třeba zajistit, aby sám vyučující byl schopen kvalitní a snadno uchopitelné výuky a nenahrazoval svou (ne)schopnost cizí prací."*
- *"Ocenil bych ucelené elektronické podklady pro studium a procvičování chemie ale i ostatních předmětů, pro střední školy."*
- *"Možnost elektronických zápisů a větší podpora škol pro přechod od učebnic do virtuálního prostředí. Nahradit tištění dokumentů školními chromebooky. Zatím není od škol a vlády velká podpora pro tento přechod a někteří studenti se*  technologií bojí/neznají je a proto s nimi nechtějí pracovat. "
- *"Chtěl bych jen podoktnout, že co se týče zdrojů týkajících se chemie v českém jazyce jsou velmi omezené."*
- *"Já osobně k pochopení daného procesu potřebuji obrázky, nejlépe každý krok zakreslit a popsat. Většina tvůrců mi přijde že moc nekreslí a nestříhají videa, samozřejmě každý se splete, jenomže když tu chybu ve videu nechá zmate mě, pak už tomu tolik nerozumím."*
- *"Často hledám na internetu příklady k procvičení, stává se mi ovšem, že příklad vyřeší a výsledek se mi neshoduje s řešením. K příkladu však není uveden postup řešení, tudíž nejsem schopna najít, kde jsem udělala chybu. Ocenila bych stránky, kde by byl uveden ke každému příkladu, kromě jeho výsledku i postup."*

- *"Dle mého mají e-zdroje jednu velikou nevýhodu, a to, že je může vypracovat kdokoliv, takže někdy obsah nemusí být zcela pravdivý. Na druhou stranu jsou jednoduše přístupné a mnoho studentů díky nim pochopí látku lépe než po vysvětlení vyučujícího. Ocenila bych, obecně ve všech předmětech, kdyby se ezdroje využívaly více, za účelem ozvláštnění výuky."*

Dotazník pro studenty chemie PřF UPOL obsahoval 5 uzavřených povinných otázek a podobně jako předchozí dotazník jednu otevřenou otázku, která byla nepovinná. Celkově jsem získala odpovědi od 123 studentů z celkových 219 možných. Na otevřenou otázku, kde měli studenti možnost se vyjádřit k tématu odpovědělo 19 studentů.

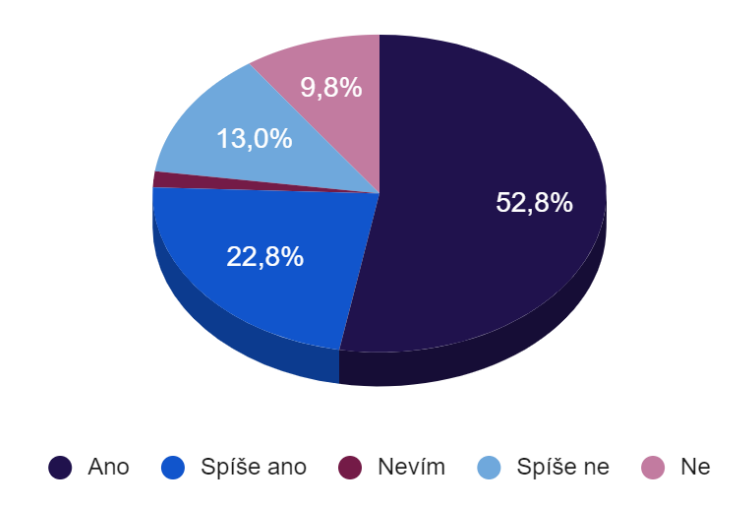

1. Využíval/a jste při svém studiu videa pro lepší pochopení učiva chemie?

Obrázek 38 *–* Grafické znázornění otázky č.1 *–* dotazník pro VŠ

Z grafu (Obrázek 38) vyplývá, že více než tři čtvrtiny studentů sleduje výuková videa z oblasti chemie. Zájem o výuková videa je podle výsledků ze strany studentů vyšší než ze strany žáků, a to o celých 16,2 %. Výsledek je samozřejmě ovlivněn i tím, že na VŠ se mnohem více počítá se samostudiem na rozdíl od středních škol.

# 2. Sledoval/a jste:

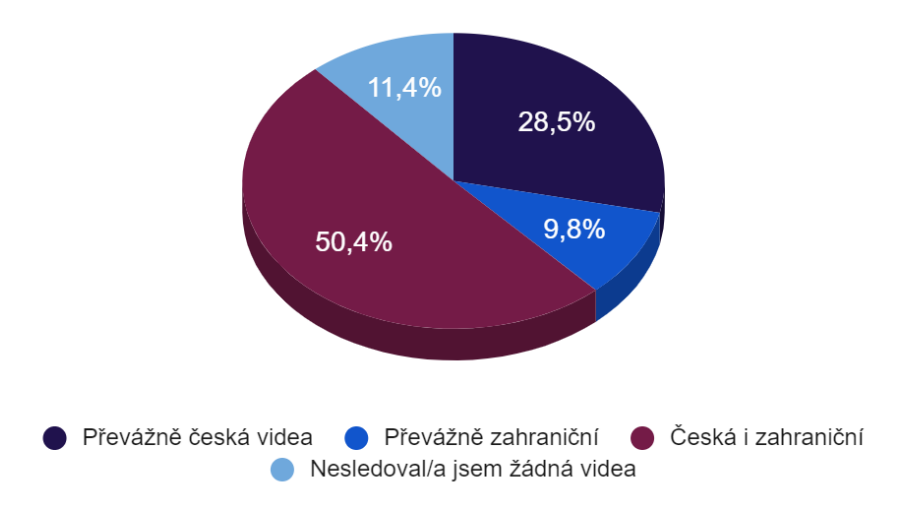

Obrázek 39 *–* Grafické znázornění otázky č.2 *–* dotazník pro VŠ

Více než 50 % studentů označilo odpověď, že sleduje česká i zahraniční videa. Ukazuje se (Obrázek 39 a 34), že studenti vyhledávají zahraniční videa více než žáci středních škol.

3. Vyhledával/a jste na internetu příklady z chemie k procvičení?

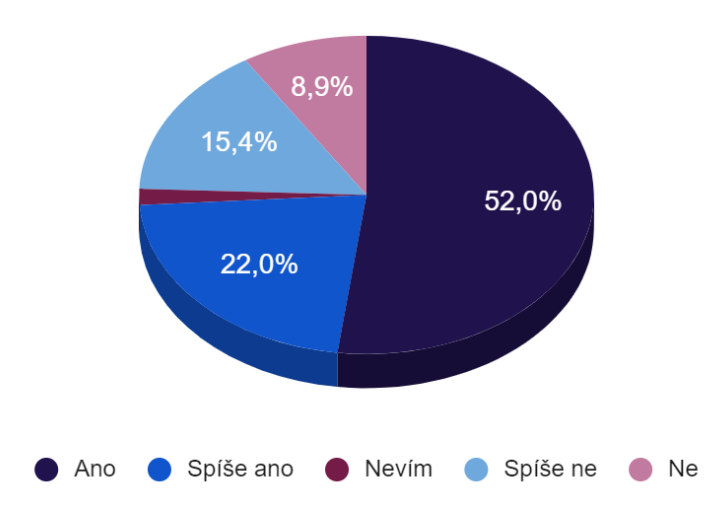

Obrázek 40 *–* Grafické znázornění otázky č.3 *–* dotazník pro VŠ

Z grafu (Obrázek 40) vyplývá, že zájem studentů o webové stránky s chemickými příklady, je poměrně velký. Téměř tři čtvrtiny studentů využívá webové stránky pro procvičování příkladů.

4. Jestliže jste vyhledával/a chemické příklady, pomohly Vám k pochopení učiva?

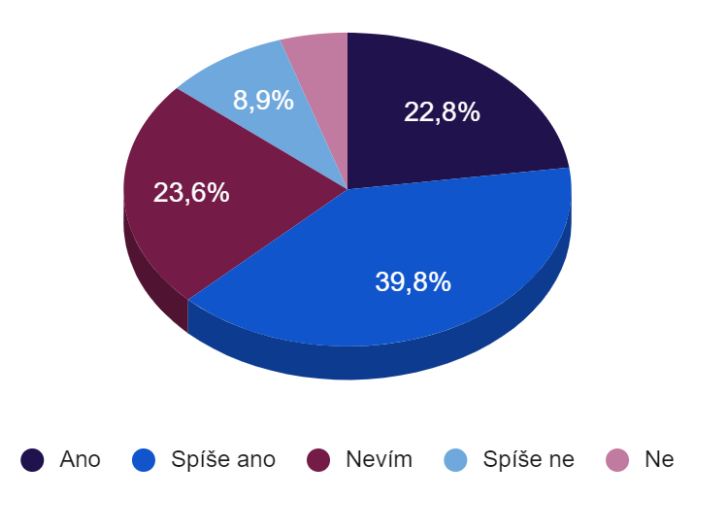

Obrázek 41 *–* Grafické znázornění otázky č.4 *–* dotazník pro VŠ

Z grafu (Obrázek 41) plyne, že je stále prostor pro zlepšení a rozvoj e-zdrojů. Sice nadpoloviční většině e-zdroje pomohly k pochopení problematiky, ale stále je zde velké procento studentů, kterým dostupné zdroje nepomohly k pochopení učiva.

5. Ocenil/a byste webové stránky Přírodovědecké fakulty, kde by bylo více podkladů ke studiu i příklady k procvičení?

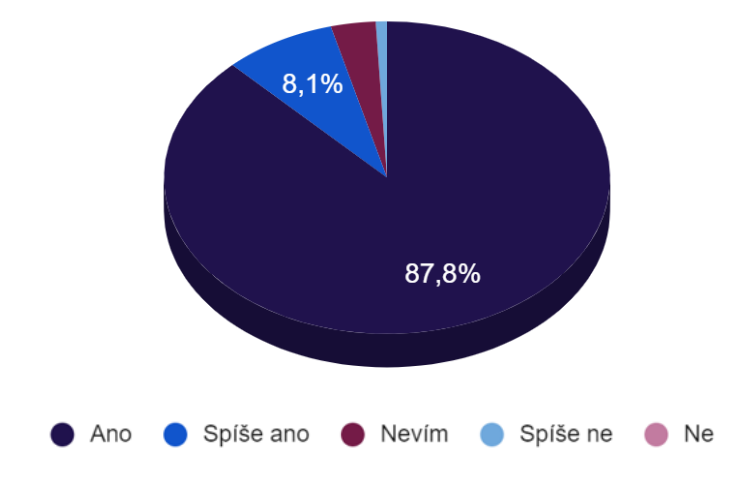

Obrázek 42 *–* Grafické znázornění otázky č.5 *–* dotazník pro VŠ

Poslední uzavřená otázka byla především otázkou motivační pro tuto práci. Z grafu plyne (Obrázek 42), že naprostá většina žáků by ocenila webové stránky naší Přírodovědecké fakulty. Odpověď ne se vůbec neobjevila.

Otevřená otázka opět byla prostorem pro vyjádření se k e-zdrojům. Studenti zmínily stejné oblíbené stránky nebo kanály jako žáci středních škol. Níže jsou některé odpovědi, vyjadřující se k problematice.

- *"Zdrojů výukových materiálů je na internetu tolik, že by každému vystačily minimálně na vystudovaní SŠ. Kupříkladu jsem dokázal projít na SŠ dvěma roky semináře z matematiky (s absencí 66%) jen pomocí YouTube videí, které naprosto pokryly mé mezery ve znalostech, a tak můj průměr díky těchto zdrojů nebyl horší než 1,5. Mezi mé oblíbené zdroje na YouTube patří kanál Isibalo a Olinium."*
- *"Videa, která jsem našla jsou většinou starší a věda jde pořád kupředu, takže by se hodily spíš ty aktuálnější."*
- *"Doufám že vám tento vyplněný formulář alespoň trochu pomůže a že se vám bude dařit. Jinak e-zdroju je sice mnoho ale v mnoha z nich se nedá ani pořádně orientovat, proto dávám častěji přednost učebnicím"*
- *"Od střední školy ráda procvičuju na Názvosloví.cz, dost mi to pomohlo k pochopení názvosloví komplexních sloučenin a derivátů. Co se týče chem. výpočtů, videa na YT či řešené příklady ve skriptech jsou vždy ty "učebnicové příklady", které snad každý zvládne. Ale u složitějších příkladů, kdy se můj výsledek liší od výsledků ze skript, mi nikdo s postupem neporadí. Takže většinou počítám metodou pokus-omyl. Ale i když dojdu ke správnému řešení, většinou nechápu návaznosti "proč toto s tím, a ne tady s tímto". Někdy s příklady pomůže fórum Ontola, ale i tam mi občas chybí nějaká ta logičtější/lidštější návaznost."*
- *"Ocenila bych stránky s videi nebo alespoň fotkami, kde by byla vysvětlena práce v laboratoři (základní techniky jako např.: chromatografie, elektroforéza, vakuová sublimace atd.) Ocenila bych vysvětlení chemických příkladů více způsoby a detailněji rozepsané. (Příklady se dají počítat přes trojčlenky a vzorečky -> oba 2 způsoby napsat + popisovat jednotlivé veličiny, protože mnohdy je napsána hmotnost nebo objem, ale už není napsáno čeho, jestli látky, rozpouštědla, nebo roztoku)."*

Výsledky z dotazníků naznačují, že o e-zdroje je v dnešní době velký zájem. Ze strany studentů je zájem dokonce o něco větší než ze strany žáků. Dotazníkové šetření potvrdilo myšlenku, že e-zdroje jsou ze strany žáků i studentů velmi využívány a žádány.

#### **5.1.2 Dotazníkové šetření – zpětná vazba k videu**

Druhé dotazníkové šetření, blíže popsané v kapitole 4.1.2., se týkalo zhodnocení výukového videa na téma "Relativní atomová a molekulová hmotnost".

Zpětnou vazbu k videu jsem získala od dvou tříd (dohromady 45 žáků) paní učitelky Mgr. Pavly Vargové z Gymnázia v Roudnici nad Labem. Video bylo použito v motivační fázi hodiny a žáci se před tím s tímto tématem nesetkali. Jelikož žáci poprvé slyšeli o chemii v distanční výuce, tak základy z chemie měli velmi mizivé, což velmi ovlivnilo jejich odpovědi. Od paní učitelky jsem se také dozvěděla, že i po dalších třech hodinách měli žáci problém tomuto tématu porozumět.

Zpětná vazba od paní učitelky byla velmi pozitivní, video se jí líbilo po obsahové i grafické stránce. Žáci by pravděpodobně toto video využili až ve fázi opakování.

Studenti chemických oborů na PřF UPOL se na video dívali z jiného pohledu, jelikož téma už znali. Odpovědi byly více pozitivní. Celkově dotazník vidělo 115 studentů a zpětnou vazbu jsem získala od všech studentů.

Jelikož byly otázky pro zpětnou vazbu shodné pro SŠ i VŠ, tak jsem udělala grafické srovnání výsledků ze střední školy a z vysoké školy.

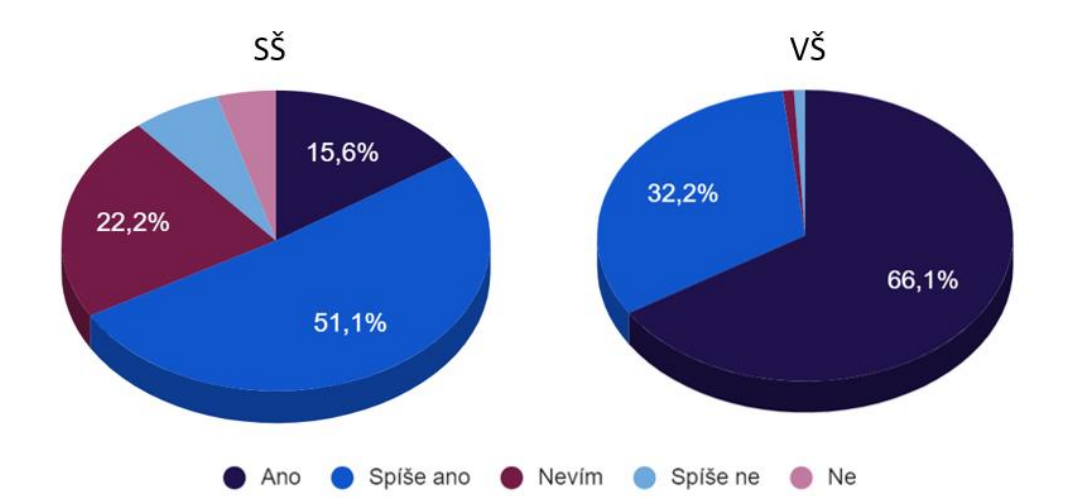

1. Líbilo se Vám video na téma relativní atomová a molekulová hmotnost?

Obrázek 43 *–* Grafické srovnání odpovědí respondentů SŠ a VŠ otázky č.1

Větší úspěch podle grafu (Obrázek 43) sklidilo video u studentů, žákům se ve většině také líbilo, ale negativních odpovědí bylo více.

# 2. Byla rychlost videa přiměřená?

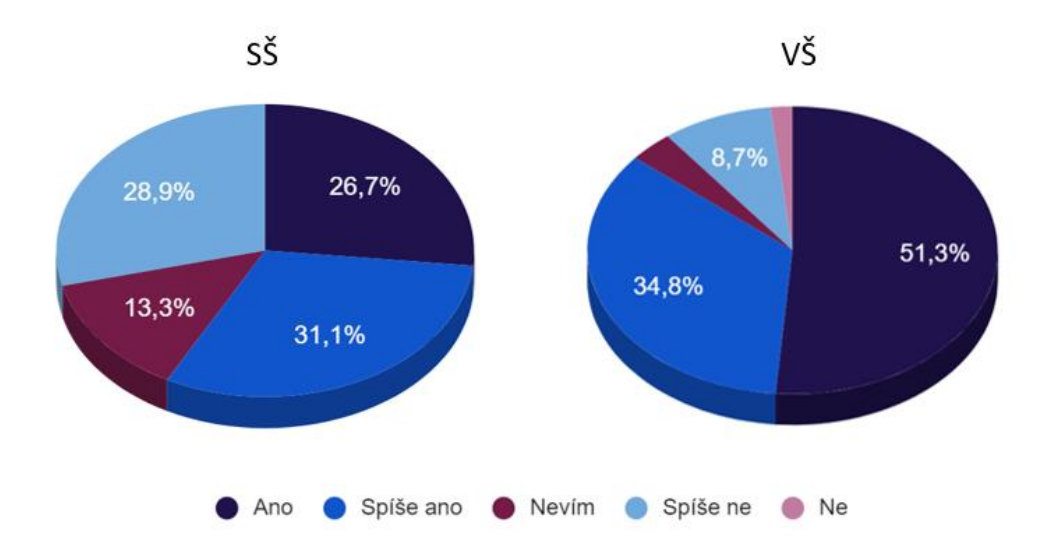

Obrázek 44 *–* Grafické srovnání odpovědí respondentů SŠ a VŠ otázky č.2

U rychlosti videa vznikl podle grafu (Obrázek 44) mezi studenty a žáky také velký rozdíl. Většině studentů tempo vyhovovalo, v komentářích jsem se následně dozvěděla, že by video ocenili rychlejší. U žáků vznikl spor, některým rychlost vyhovovala, někteří by chtěli video rychlejší, aby bylo kratší a poslední skupina žáků by ocenila video pomalejší, aby stihli zaznamenat všechny pojmy.

3. Byly základní pojmy ve videu pro Vás pochopitelné?

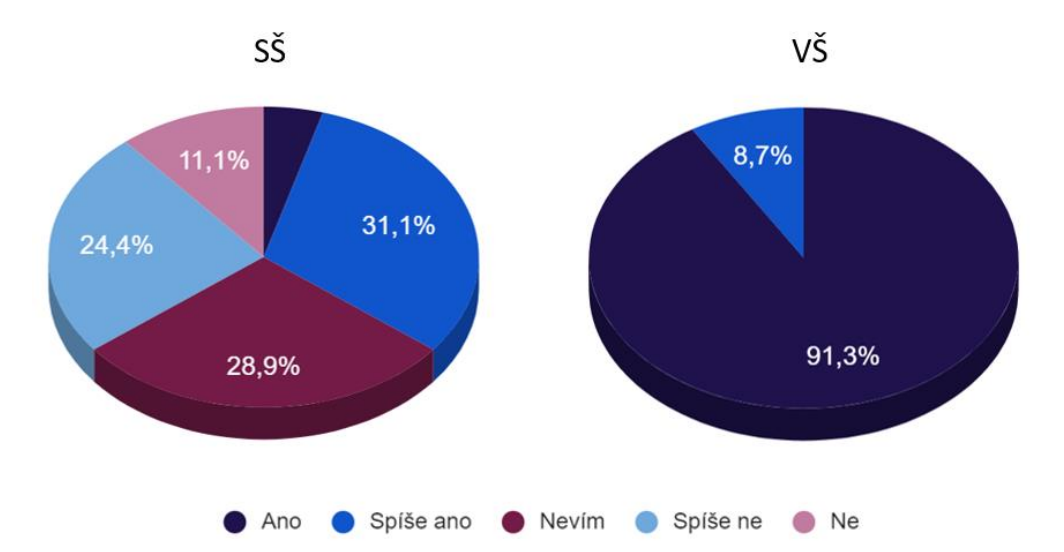

Obrázek 45 *–* Grafické srovnání odpovědí respondentů SŠ a VŠ otázky č.3

Pro studenty, kteří pojmy už znali, bylo video jen opakováním. Žáků, kteří odpověděli ano, bylo jen 4,5 % (Obrázek 45). U žáků na střední škole došlo především k tomu, že ve videu bylo objasněno příliš mnoho pojmů a nestihli je během videa vstřebat. Někteří psali,

že by video chtěli vidět alespoň dvakrát, aby pojmy pochopili. Věřím, že kdyby video využili k opakování, nebo měli možnost si ho zastavit a pojmy si zapsat, tak by s pochopením neměli takový problém.

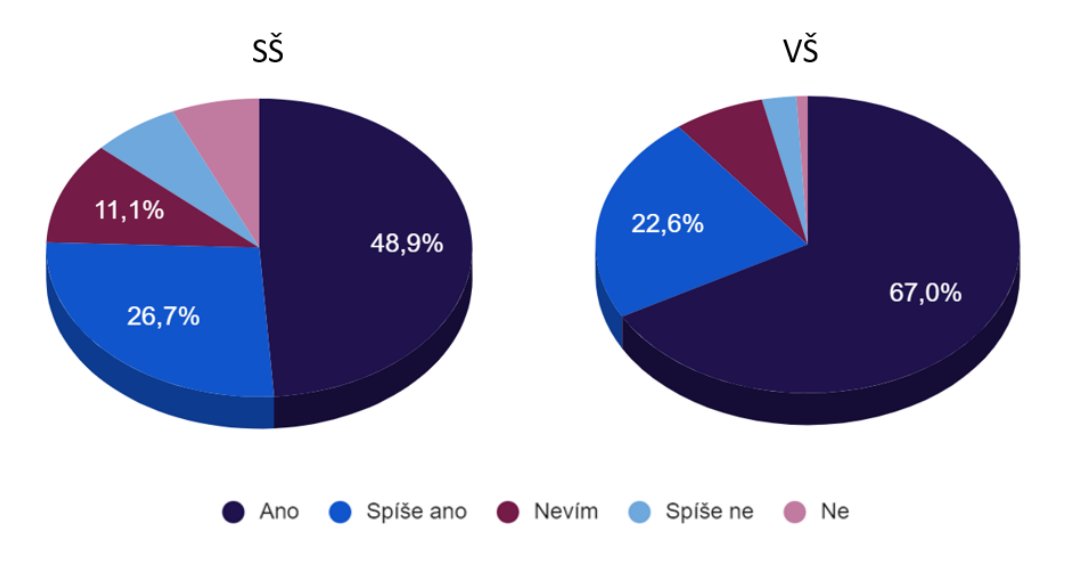

4. Ocenili byste podobná videa i na další témata?

Obrázek 46 *–* Grafické srovnání odpovědí respondentů SŠ a VŠ otázky č.4

Zájem o výuková videa je podle výsledků na straně žáků i studentů (Obrázek 46). Větší zájem však byl podle výsledků na straně studentů.

V poslední otázce měli respondenti možnost vyjádřit se k videu vlastními slovy. Od žáků jsem získala 29 reakcí z 45 možných a od studentů 83 reakcí ze 115. Žáci na střední škole měli poměrně jednotné názory. Shodli se ve většině, že komentář byl monotónní a chyběla mu intonace, což vedlo k tomu, že je video příliš nebavilo a ztráceli pozornost. Zároveň bylo pro žáky ve videu příliš mnoho informací, které nestíhali vstřebat. Jen pár z nich se vyjádřilo o grafické stránce a obsahu.

Zpětná vazba od studentů VŠ byla více různorodá, i zde se opakoval názor, že hlas je příliš monotónní, ale objevovalo se i hodnocení grafické úpravy. Dále se objevovaly názory na rychlost videa, vysvětlení pojmů a tyto názory byly velmi kladné. Hlavní výtky byly tedy monotónní hlas a zrychlit tempo. Níže jsem uvedla na ukázku pár komentářů:

- *"trošku svižnejšie tempo by mohlo byť, ale krásne vysvetlené. určite by som vaše videá odporúčala ďalej. :) ďakujem"*
- *"Video bylo snadno pochopitelné a dobře vysvětlené, ale kombinace pomalejšího spádu a poměrně monotónní intonace mi ztěžovala udržení pozornosti."*
- *"Já bych se podívala na nějaké ostatní videa. Všechno bylo pochopitelně, zajímavě."*
- *"Na mě byl hlas ve videu hodně konstantní a od půlky videa jsem se musela hodně přemáhat, abych furt dávala pozor. A přišlo mi, že tam bylo docela dost rozmanité grafiky, já osobně bych ocenila víc jednoduchosti."*
- *"pro začátečníky dobré, video bylo na můj vkus příliš pomalé, rád bych měl k videu ovládání rychlosti"*
- *"Když bych si video pouštěla doma, asi bych ho zrychlila tak 2x minimálně, což ale může být způsobeno tím, že se pro mě nic nového ve videu neobjevilo. Přišlo mi to vysvětlené hezky, ale publikum tak střední škola spíš."*
- "Video bylo dobře srozumitelné a rychlost byla dostačující. Zpracování a *grafický vzhled bylo také velmi pěkné a nijak přehnané."*
- *"Téma bylo velmi dobře zpracované, pojmy srozumitelně vysvětleny a na názorných příkladech šly výpočty pochopit. Jediné co bych změnil byla rychlost videa (na mě bylo video moc pomalé, ale chápu že lidem, kteří s tématem nebyli dříve seznámeni nemuseli vše dostatečně chápat)."*
- *"Ve videu bych ocenila explicitní vyjádření k čemu se relativní atomová hmotnost a relativní molekulová hmotnost používají. Také bych (jako začátečník) ocenila zvýraznění (např. do červeného kroužku/obdélníku) dané veličiny, o které se ve videu právě mluví. Oceňuji ukázkové příklady, které byly velmi hezky podané. Nejsem si jistá, zda bych to jako úplný začátečník pochopila, ale jelikož jsem již s těmito hmotnostmi pracovala, přišlo mi to hezky zpracované :)"*
- *"líbilo se mi. Ocenil bych kdyby tam bylo kolik ¹²C je 1kg, nebo nějaký jiný převod. Ty váhy jsou dobré přirovnání, ale mám pocit že to vytváří dojem oddělenosti a chtělo by to ukázat jak se propojuje velké měřítko (kg) s tím malým. celkově moc pěkné video, stručné, jasné a líbí se mi jak podporuje vytvoření intuice."*
- *"Video bylo, dle mého názoru velmi pěkné a užitečné. Vytkla bych lehce monotóní hlas, který občas nepůsobí dobře a odvádí od tématu. Video bylo hezky zpracované, všechno hezky čitelné a pochopitelné. Líbilo se mi zvýrazňování vzorců a příklady. Délka videa je také podle mne optimální. Hodně úspěchu přeji "*
- *"Prezentace byla pěkně strukturovaná. Dobrá čitelnost (kontrast písma s pozadím). Možná kdyby bylo mírně rychlejší tak by to bylo lepší."*
- *"Bylo to jednoduše zpracované, takze se to dalo snadno pochopit. Dokážu si představit, ze videa podobného typu mohou být využívána jako domácí procvičování na středních školách, pokud by se jednalo o základní témata. Co mi ale schazelo, tak byla dostatečná slysitelnost. Jinak to bylo interaktivne zpracované, hezky a přiměřeně, ze to nebylo předplacené efekty :))"*
- *"Vše bylo perfektně řečeno a video na mě udělalo dobrý dojem. Jediné, co by mohlo být o trochu lepší, by byla rychlost videa a tempo řeči, které by mohlo být o trochu rychlejší."*

Na základě zpětné vazby jsem se rozhodla upravit zvukovou stopu a vytvořit nový zvukový záznam. Věřím, že komentář už není tolik monotónní a video se bude žákům i studentům líbit více. Video bylo vytvořeno především proto, aby bylo volně dostupné pro všechny na YouTube kanálu (65). Zda ho budou využívat více žáci, studenti či zájemci o chemii už je pouze volba každého z nich.

# **5.2 Tvorba podpůrných materiálů a webového prostředí**

V rámci praktické části práce jsem vytvořila databázi řešených příkladů včetně teoretických základů (Příloha 1) a výuková videa na témata:

- Hmotnost atomů a molekul (Příloha 2)
- Látkové množství (Příloha 3)
- Složení směsí (Příloha 4)
- Složení roztoků (Příloha 5)

Na webových stránkách "CHEMIE ŽIJE!" (7) jsem vytvořila vhodné prostředí, kde jsou všechny tyto materiály dostupné. V sekci "Chemické výpočty" jsem navrhla grafickou podobu a zároveň jsem vytvořila vlastní obrázky ke všem tématům včetně úvodní fotografie (Obrázek 47).

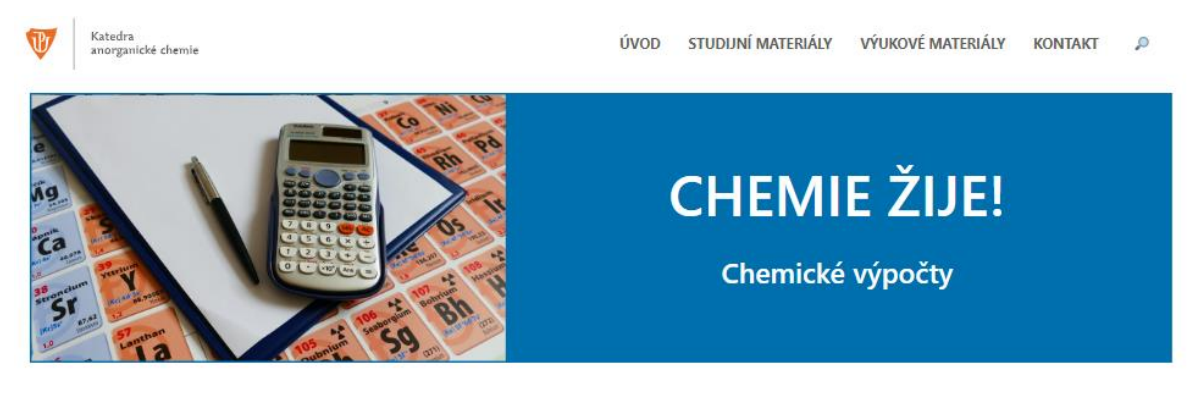

Pojdíme si společně vysvětlit a procvičit chemické výpočty. Není to tak těžké, jak to na první pohled vypadá.

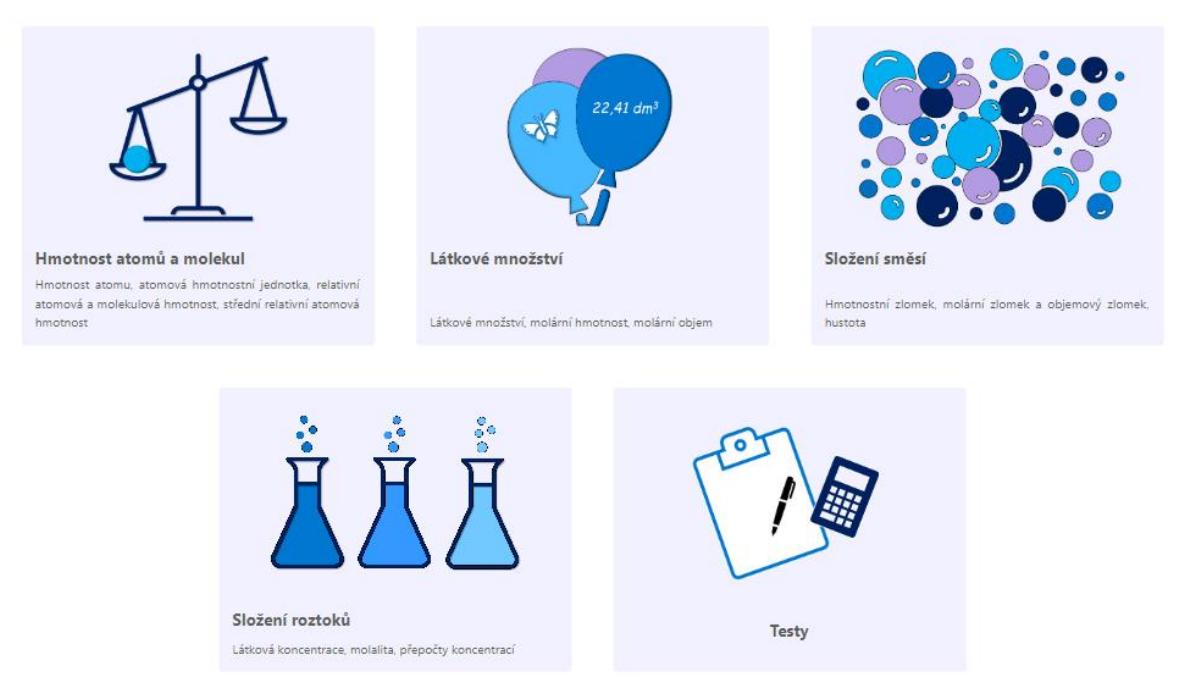

Obrázek 47 – Grafická podoba webových stránek – sekce "Chemické výpočty" *(7)*

Poté jsem zvolila grafickou úpravu i pro jednotlivé podkapitoly. Tyto úpravy zahrnovaly rozdělení stránky, vložení separátorů, vložení obrázků, videí a vzorců. Dále jsem volila velikost a styl písma. V neposlední řadě jsem zvolila i konkrétní barvy provázející sekci "Chemické výpočty". Na obrázku 48 je znázorněn vzhled úvodní části "Složení směsí". Vidíte výběr hlavního nadpisu – "Složení směsí", tmavě modrou barvou. Hlavní nadpisy jsem dále oddělila světle modrým separátorem, pro větší přehlednost. Po pravé straně jsem vložila odkaz na video, týkající se daného tématu. Video je možné sledovat přímo na stránkách, ale také na YouTubu. Tučně jsem zvýraznila značky, jednotky, a text, na který jsem chtěla upozornit. Všechny vzorce jsem vkládala do modrých rámečků, aby byly viditelné a zároveň korespondovaly s barevným vzhledem webových stránek.

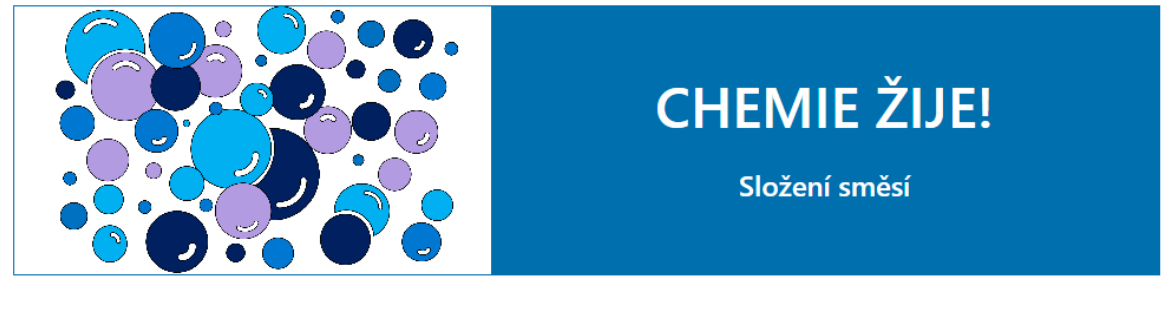

Složení směsí lze charakterizovat mnoha způsoby jedním z nich je vviádření zastoupení jednotlivých složek ve směsi. V této části si ukážeme tři možná vviádření a to pomocí hmotnostního, molárního a objemového zlomku.

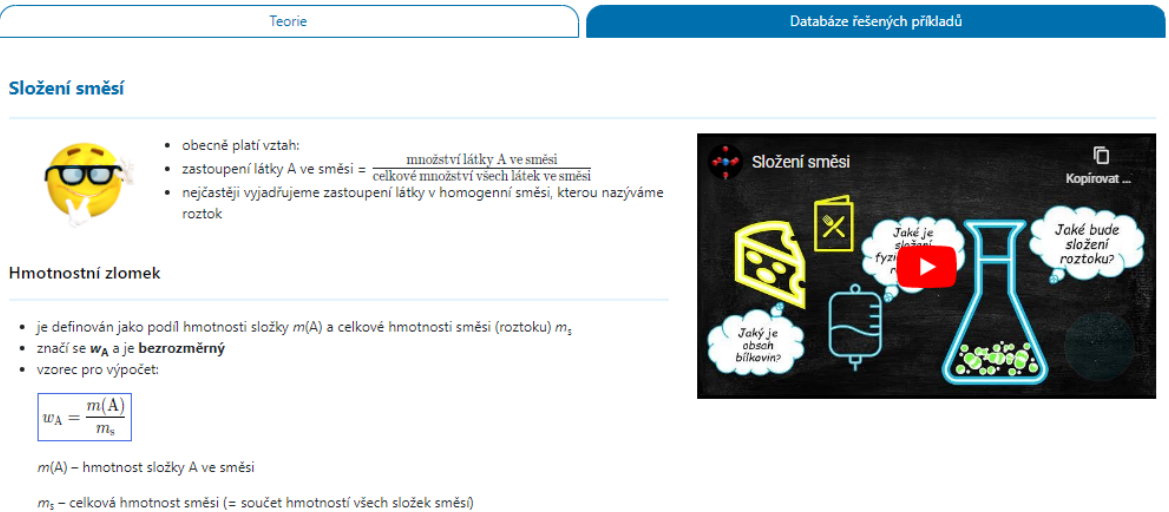

Obrázek 48 – Grafická podoba webových stránek – sekce "Složení směsí" *(7)* 

Teoretický základ jsem doplnila i o své komentáře, které jsou označeny třemi různými emotikony (Obrázek 49). Každý z nich vyjadřuje lehce odlišný obsah komentáře. První emotikon (zleva) jsem vkládala ke komentáři se znalostmi, které by žáci nebo studenti měli znát. Prostřední emotikon znázorňuje komentář, na jehož obsah by měl přijít sám žák a může
mu pomoci při pochopení výkladu. Poslední emotikon (napravo) znázorňuje komentář s informacemi, ve kterých si žáci mohou být nejisti, nebo v nich mohou chybovat.

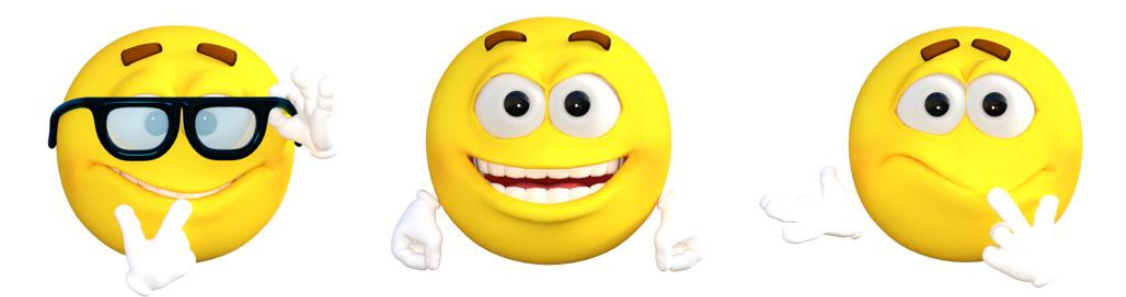

Obrázek 49 *–* Emotikony v teoretickém základu

V teoretickém základu k tématu "Hmotnost atomů a molekul" jsem zahrnula pojmy: hmotnost atomu, atomová hmotnostní jednotka, relativní atomová a molekulová hmotnost, střední relativní atomová hmotnost. Vytvořila jsem celkem 14 řešených příkladů, z toho 8 lehkých příkladů, 2 středně těžké a 4 těžké příklady. Video (Příloha 2) na toto téma nese název "Relativní atomová a molekulová hmotnost" (66), jelikož jsou to hlavní pojmy, které jsou vysvětleny v této části. Video trvá přibližně 9 minut.

U tématu "Látkové množství" se v teoretickém základu zabývám podrobněji pojmy: látkové množství, mol, Avogadrova konstanta, molární hmotnost a molární objem. K tématu jsem vytvořila celkem 17 řešených příkladů, z toho 7 lehkých příkladů, 7 středně těžkých příkladů a 3 těžké příklady. Video (Příloha 3) na téma "Látkové množství" (67) je nejvíce obsáhlé a jeho délka je přibližně 10 mint.

Teoretický základ části "Složení směsí" pokrývá pojmy hmotnostní zlomek a procento, molární zlomek a procento, objemový zlomek a procento a posledním pojmem je hustota. Celkově jsem vytvořila 15 řešených příkladů, z toho 6 lehkých, 6 středně těžkých a 3 těžké. Video (Příloha 4) na téma "Složení směsí" (68) má délku necelých osm minut.

Posledním tématem, které jsem vytvořila pro webové stránky, je "Složení roztoků", v jehož teorii jsou pojmy: molární koncentrace, molalita a popis přepočtů jednotlivých koncentrací. Téma zahrnuje celkem 14 příkladů, z toho 5 lehkých, 7 středně těžkých a 2 těžké. Délka videa (Příloha 5) na téma "Složení roztoků" (69) je necelých 8 minut.

Všechny materiály jsou součástí webových stránek "CHEMIE ŽIJE!" (7). Všechna videa jsou dostupná na webových stránkách "CHEMIE ŽIJE!" (7) a na YouTube kanálu stránek "CHEMIE ŽIJE!" (65). Databáze všech řešených příkladů, a to včetně stručné teorie, je zpracovaná do přehledné sbírky (Příloha 1). Všechna videa jsou vzhledem k jejich velikosti dostupná pouze on-line, a nejsou vložena do STAGU (Příloha 2 – 5).

## **6 ZÁVĚR**

V této diplomové práci jsem se zabývala studiem e-learningových materiálů, věnujících se chemickým výpočtům. V teoretické části jsem blíže popsala samotný pojem e-learning a vytvořila přehled dostupných e-learningových materiálů na téma chemické výpočty.

V rámci teoretické části jsem vytvořila přehledný souhrn vybraných českých webových stránek, zabývajících se chemickými výpočty ve formě tabulky. Webové stránky jsem hodnotila nejprve z hlediska rozdělení témat a dále podle obsahu, celkové grafické úpravy, a sledovala jsem, zda obsahují řešené či neřešené příklady. Podobně jsem formou tabulky vytvořila zhodnocení kanálů s výukovými videi dostupných na YouTube. U výukových videí jsem se zaměřila na grafickou podobu, jejich obsah, kvalitu komentáře a jejich délku. Do tabulky jsem také uvedla počet videí na daném YouTube kanálu, které se týkají chemických výpočtů, a to včetně počtu odběratelů daného kanálu.

V rámci praktické části jsem vytvořila e-learningový studijní materiál na vybrané kapitoly chemických výpočtů pro studenty chemických oborů vysokých škol a také pro žáky středních škol a gymnázií. Dále jsem navrhla a vytvořila prostředí pro sekci výpočtů na webových stránkách "CHEMIE ŽIJE!" (7) a provedla jsem dotazníková šetření.

E-learningový studijní materiál obsahuje celkem tři části – teoretické podklady pro chemické výpočty, databázi řešených příkladů a výuková videa. Studijní materiály jsem vytvořila celkem pro čtyři témata, a to hmotnost atomů a molekul, látkové množství, složení směsí a složení roztoků. Všechny materiály jsou k dispozici pro širokou veřejnost na webových stránkách "CHEMIE ŽIJE!" (7).

Teorie obsahuje základní pojmy a vzorce, které se při výpočtech používají. Dále je obohacena o komentáře, které mají pomoci pochopit chemické výpočty. Vše jsem upravila graficky tak, aby to bylo stručné, přehledné a srozumitelné i pro žáky středních škol.

V rámci diplomové práce jsem vytvořila celkem šedesát řešených příkladů, které jsou v Příloze 1 a na webových stránkách (7) u jednotlivých témat. Příklady jsou seřazené podle obtížnosti na lehké, středně těžké a těžké. Žák či student si tedy může vybrat úroveň. Pro ověření znalostí je na webových stránkách k dispozici i online test.

Posledním podpůrným materiálem, který vznikl, jsou výuková videa. Celkem vznikla čtyři videa trvající od osmi do deseti minut. Videa jsou zaměřena na vysvětlení základní teorie chemických výpočtů. Všechna videa jsou k dispozici na YouTube kanálu webových stránek "CHEMIE ŽIJE!" (65).

Druhou částí praktické části byla dotazníková šetření. První dotazníkové šetření bylo zaměřeno na využívání e-learningu žáků středních škol a studentů prvních ročníků chemických oborů Přírodovědecké fakulty Univerzity Palackého v Olomouci. Cílem dotazníku bylo zjistit, jak velké má e-learning využití a v jaké podobě je využíván. Celkově jsem získala 233 odpovědí od žáků středních škol a 123 od studentů PřF UPOL. Výsledky dotazníků naznačují, že o elektronické zdroje je velký zájem, a to nejen o výuková videa, ale i o webové stránky s kvalitními materiály.

Druhé dotazníkové šetření sloužilo k získání zpětné vazby k videu na téma relativní atomová a molekulová hmotnost. Zpětnou vazbu jsem získala od 45 žáků gymnázia a od 115 studentů prvních ročníků chemických oborů PřF UPOL. Po obsahové stránce mělo video úspěch. Setkala jsem se však s kritikou ke komentáři videa. Tato zpětná vazba mě přiměla nahrát komentář znovu a věřím, že výsledné video je díky tomu kvalitnější.

Vzniklé webové stránky mohou pomoci při vzdělávání nejen studentům Přírodovědecké fakulty Univerzity Palackého v Olomouci, ale i všem žákům a studentům v České republice. Věřím, že vytvořené studijní materiály si najdou své příznivce a pomohou v pochopení chemických výpočtů nejednomu studentovi.

## **7 LITERATURA**

- (1) ALQAHTANI, Ammar a Albraa RAJKHAN. E-Learning Critical Success Factors during the COVID-19 Pandemic: A Comprehensive Analysis of E-Learning Managerial Perspectives: 10. 216. *Education Scientist*. 2020. doi:10.3390/educsci10090216
- (2) MINISTERSTVO ZDRAVOTNICTVÍ. *Mimořádné opatření*. Praha, 2020. Č. j.: MZDR 10676/2020-1/MIN/KAN.
- (3) ŠNÝDROVÁ, Markéta a Gabriela JEŽKOVÁ. E-learning jako příležitost vzdělávání generace Y a generace Z: jeho příležitosti a limity. *Lifelong Learning celoživotní vzdělávání*. 2020, (10), 231-249. doi:10.11118/lifele20201002231
- (4) KÜMMEL, Elke, Johannes MOSKALIUK, Ulrike CRESSOVÁ a Joachim KIMMERLE. Digital Learning Environments in Higher Education: A Literature Review of the Role of Individual vs. Social Settings for Measuring Learning Outcomes. *Education Sciences*. 2020, 10(3). doi:10.3390/educsci10030078
- (5) LIM, Alexander. How can we predict future of elearning. In: *E-learning industry* [online]. 2021 [cit. 2023-03-20]. Dostupné z: https://elearningindustry.com/howcan-we-predict-future-of-elearning
- (6) ČERNÝ, Michal. Univerzitní vzdělávání a jeho reakce na pandemii COVID-19. *E-Pedagogium*. Brno: Katedra informačních studií a knihovnictví, Filozofická fakulta & Katedra sociální pedagogiky, Pedagogická fakulta Masarykovy univerzity, 2020, **20**(3), 32-45. doi:10.5507/epd.2020.016
- (7) CHEMIE ŽIJE!. In: *CHEMIE ŽIJE!* [online]. Olomouc: Katedra anorganické chemie Přírodovědecké fakulty, 2023 [cit. 2023-03-23]. Dostupné z: https://www.chemiezije.upol.cz/studijni-materialy/
- (8) PICKOVÁ, Marcela. *(Ne)oblíbenost vyučovacího předmětu chemie u žáků na gymnáziích* [online]. In: . Ostrava: Přírodovědecká fakulta, Katedra chemie [cit. 2023-03-02]. Dostupné z: https://konference.osu.cz/svk/sbornik2012/pdf/budoucnost/didaktika/Pickova.pdf
- (9) PETTY, Geoffrey. *Moderní vyučování*. 6.,rozš. a přeprac. vyd. Praha: Portál, 2013. ISBN 978-80-262-0367-4.
- (10) ČAPEK, Robert. *Moderní didaktika: lexikon výukových a hodnoticích metod*. Praha: Grada, 2015. ISBN 978-80-247-3450-7.
- (11) KOPECKÝ, Kamil. *E-learning (nejen) pro pedagogy*. Olomouc: Hanex, 2006. ISBN 80-85783-50-9.
- (12) EGER, Ludvík. *E-learning a jeho aplikace s orientací na vzdělávání a profesní vzdělávání Millennials*. Plzeň: Západočeská univerzita, 2020. ISBN 978-80-261- 0952-5.
- (13) VESIN, Boban, Lakhmi JAIN, Mirjana IVANOVIć, Aleksandra MILICEVIC a Zoran BUDIMAC. *E-Learning Systems: Intelligent Techniques for Personalization*. Švýcarsko: Springer, 2016. ISBN 9783319411637.
- (14) ZOUNEK, Jiří, Libor JUHAŇÁK, Hana STAUDKOVÁ a Jiří POLÁČEK. *Elearning: učení (se) s digitálními technologiemi: kniha s online podporou*. 2., aktualizované vydání. Praha: Wolters Kluwer, 2021. ISBN 9788076761759.
- (15) ÚLOVEC, Roman. E-learning na ZŠ a SŠ. In: *Metodický portál RVP.CZ* [online]. 2008 [cit. 2023-02-27]. Dostupné z: https://clanky.rvp.cz/clanek/c/G/2598/elearning-na-zs-a-ss.html
- (16) GARRISON, Randy a Norman VAUGHAN. *Blended Learning in Higher Education: Framework, Principles, and Guidelines*. Jossey-Bass, 2012. ISBN 978- 1-118-26955-8.
- (17) *Webchemie* [online]. Brno: Masarykova univerzita, 2023 [cit. 2023-03-05]. Dostupné z: https://www.webchemie.cz/
- (18) MRÁZOVÁ, Veronika. *Elektronická cvičebnice chemických výpočetních příkladů: diplomová práce*. Brno, 2008. Diplomová práce. Přírodovědecká fakulta Masarykovy univerzity.
- (19) ONDROUŠKOVÁ, Monika. *Chemické výpočetní příklady s náhodně generovaným zadáním*. Brno, 2018. Diplomová práce. Přírodovědecká fakulta Masarykovy univerzity.
- (20) MALENOVSKÁ, Tereza. *Chemické výpočetní příklady s náhodně generovaným zadáním*. Brno, 2014. Bakalářská práce. Přírodovědecká fakulta Masarykovy univerzity.
- (21) KAJZAR, Aleš. *Chemické výpočty* [online]. In: . [cit. 2023-03-06]. Dostupné z: https://chemicke-vypocty.cz/
- (22) ŠVANDOVÁ, Veronika. Chemické výpočty. In: *Webchemie* [online]. Brno: Masarykova univerzita [cit. 2023-03-05]. Dostupné z: https://vypocty.webchemie.cz/
- (23) ONDROUŠKOVÁ, Monika. Chemické výpočty. In: *Webchemie* [online]. Brno: Masarykova univerzita [cit. 2023-03-05]. Dostupné z: https://is.muni.cz/th/s57wm/DP\_web/index.html
- (24) *E-learning VŠCHT* [online]. Praha: Vysoká škola chemicko-technologická, 2023 [cit. 2023-03-05]. Dostupné z: https://e-learning.vscht.cz/
- (25) *E-CHEMBOOK.CZ: Multimediální učebnice chemie pro gymnázia* [online]. Praha, 2023 [cit. 2023-03-05]. Dostupné z: https://www.e-chembook.eu/
- (26) *Chemie: Chemický vzdělávací portál* [online]. Liberec, 2006 [cit. 2023-03-05]. Dostupné z: http://chemie.gfxs.cz/index.php
- (27) *Umíme fakta* [online]. Brno, 2023 [cit. 2023-03-05]. Dostupné z: https://www.umimefakta.cz/
- (28) *Khan Academy* [online]. Khan Academy, 2023 [cit. 2023-03-05]. Dostupné z: https://cs.khanacademy.org/
- (29) *Khanova škola* [online]. YouTube kanál, 2023 [cit. 2023-03-12]. Dostupné z: https://www.youtube.com/@KhanovaskolaCz
- (30) *Isibalo* [online]. Isibalo, 2023 [cit. 2023-03-05]. Dostupné z: https://isibalo.com/
- (31) *Isibalo* [online]. YouTube kanál, 2023 [cit. 2023-03-06]. Dostupné z: https://www.youtube.com/@Isibalocom
- (32) *Chemická nalejvárna* [online]. YouTube kanál, 2021 [cit. 2023-03-08]. Dostupné z: https://www.youtube.com/@ChemickaNalejvarna
- (33) *Edufix.cz* [online]. YouTube kanál, 2023 [cit. 2023-03-08]. Dostupné z: https://www.youtube.com/@Edufixcz
- (34) *Číslíš, nečíslíš* [online]. YouTube kanál, 2023 [cit. 2023-03-08]. Dostupné z: https://www.youtube.com/@CislisNecislis
- (35) *Paní Učitelka (#Zápisky do školy)* [online]. YouTube kanál, 2023 [cit. 2023-03-08]. Dostupné z: https://www.youtube.com/@zapiskydoskoly
- (36) *Jaroslav Peřka* [online]. YouTube kanál, 2023 [cit. 2023-03-08]. Dostupné z: https://www.youtube.com/@JaroslavPerka
- (37) *Otevřená věda* [online]. YouTube kanál, 2009-2023 [cit. 2023-03-09]. Dostupné z: https://www.youtube.com/@OtevrenaVeda
- (38) *Olinium* [online]. YouTube kanál, 2023 [cit. 2023-03-08]. Dostupné z: https://www.youtube.com/@Olinium
- (39) *Cognito* [online]. YouTube kanál, 2023 [cit. 2023-03-10]. Dostupné z: https://www.youtube.com/@Cognitoedu
- (40) *Tyler DeWitt* [online]. YouTube kanál, 2022 [cit. 2023-03-10]. Dostupné z: https://www.youtube.com/@tdewitt451
- (41) *Najam Academy* [online]. YouTube kanál, 2023 [cit. 2023-03-10]. Dostupné z: https://www.youtube.com/@NAJAMACADEMY
- (42) *FuseSchool - Global Education* [online]. YouTube kanál, 2023 [cit. 2023-03-10]. Dostupné z: https://www.youtube.com/@fuseschool
- (43) OBRUČA, Alexandra. *Motivační výpočtové úlohy pro výuku chemie na SŠ*. Olomouc, 2022. Diplomová práce. Přírodovědecká fakulta Univerzity Palackého.
- (44) INGR, Pavel. *Využití základních služeb internetu při e-learningu*. Brno, 2013. Diplomová práce. Masarykova Univerzita.
- (45) BUKVALD, Radek. *E-learning a jeho aplikace ve vzdělávání*. Olomouc, 2018. Bakalářská práce. Univerzita Palackého.
- (46) JŮZOVÁ, Gabriela. *Využití online výukových zdrojů ve výuce a v domácí přípravě žáků*. Olomouc, 2021. Diplomová práce. Univerzita Palackého.
- (47) GAVORA, Peter. *Úvod do pedagogického výzkumu*. Brno: Paido, 2000. ISBN 80- 85931-79-6.
- (48) EMANOVSKÝ, Petr. *Úvod do metodologie pedagogického výzkumu*. Olomouc: Univerzita Palackého v Olomouci, 2013. ISBN 978-80-244-3664-7.
- (49) *WordPress.com* [online]. 2023 [cit. 2023-03-02]. Dostupné z: https://wordpress.com/?aff=49606
- (50) *Overleaf* [online]. 2023 [cit. 2023-02-24]. Dostupné z: https://cs.overleaf.com/
- (51) *Equation Editor* [online]. Společnost Zyba Ltd., 2004-2023 [cit. 2023-02-18]. Dostupné z: https://editor.codecogs.com/
- (52) ČAJAN, Michal, Bohuslav DRAHOŠ a Alena KLANICOVÁ. *Příklady a úlohy z obecné a anorganické chemie*. Olomouc: Univerzita Palackého v Olomouci, 2018. ISBN 978-80-244-5029-2.
- (53) KOSINA, Ludvík a Vratislav ŠRÁMEK. *Chemické výpočty a reakce*. Pardubice: ALBRA, 1996. ISBN 80-238-0572-X.
- (54) PILÁTOVÁ, Ivana, Božena KÁBELOVÁ a Miroslav ČERNÝ. *Názvosloví anorganických sloučenin a základy chemických výpočtů*. 4. doplněné a upravené. Brno: Fakulta technická, Vysoké učení technické v Brně, 2016. ISBN 978-80-214- 5399-9.
- (55) HANDLÍŘ, Karel, Milan NÁDVORNÍK a Miroslav VLČEK. *Výpočty a cvičení z obecné a anorganické chemie I.* Jedenácté. Pardubice: Fakulta chemickotechnologická, Univerzita Pardubice, 2021. ISBN 978-80-7560-369-2.
- (56) MAREČEK, Aleš. *Chemie - sbírka příkladů pro studenty středních škol*. Brno: Proton, 2001. ISBN 80-902402-2-4.
- (57) WEISS, Viktorie. *Sbírka vybraných výpočtů z chemie*. Ústí nad Labem: Univerzita J.E. Purkyně, 2014. ISBN 978-80-7414-719-7.
- (58) HÁJEK, Bohumil, Lubor JENŠOVSKÝ a Věra KLIMEŠOVÁ. *Příklady z obecné a anorganické chemie*. Praha: SNTL/ALFA, 1981.
- (59) ŠÍPEK, Milan. *Sbírka příkladů z chemie*. Praha: SNTL, 1974.
- (60) FIKR, Jaroslav. *Jak porozumíme chemickým výpočtům, ll.díl*. Brno: Barrister and Principal, 2014. ISBN 978-80-97029-95-4.
- (61) JANČÁŘOVÁ, Irena a Luděk JANČÁŘ. *Základní chemické výpočty*. 3. nezměněné vydání. Brno: Mendelova univerzita v Brně, 2022. ISBN 978-80-7509-825-2.
- (62) DUCHÁNEK, Petr a Hana ŠMÍDOVÁ. *Řešené příklady z chemie*. Plzeň: Západočeská univerzita v Plzni, 2013. ISBN 978-80-261-0327-1.
- (63) STREBLOVÁ, Eva. *Souhrnné texty z chemie: pro přípravu k přijímacím zkouškám (přírodovědné obory, lékařství)*. 4. vydání. Praha: Karolinum, 2017. ISBN 978-80- 246-3340-4.
- (64) MUKERJEE, Ramendra. *Modern approach to chemical calculations*. Bharati Bhawan Publishers & Distributors, 2019. ISBN 978-9388704076.
- (65) *CHEMIE ŽIJE!: Chemické výpočty* [online]. YouTube kanál, 2023 [cit. 2023-04- 26]. Dostupné z: https://www.youtube.com/@chemiezije7022
- (66) Relativní atomová a molekulová hmotnost. In: *CHEMIE ŽIJE!* [online]. YouTube video [cit. 2023-04-27]. Dostupné z: https://www.youtube.com/watch?v=a5gEr7u8sq0&t=5s&ab\_channel=CHEMIE% C5%BDIJE
- (67) Látkové množství. In: *CHEMIE ŽIJE!* [online]. YouTube video [cit. 2023-04-27]. Dostupné z: https://www.youtube.com/@chemiezije7022
- (68) Složení směsí. In: *CHEMIE ŽIJE!* [online]. YouTube video [cit. 2023-04-27]. Dostupné z: https://www.youtube.com/@chemiezije7022
- (69) Složení roztoků. In: *CHEMIE ŽIJE!* [online]. YouTube video [cit. 2023-04-27]. Dostupné z: https://www.youtube.com/@chemiezije7022

## **Seznam zkratek**

MŠMT – Ministerstvo školství, mládeže a tělovýchovy České republiky

- EU Evropská unie
- MUNI Masarykova univerzita
- ZŠ základní škola
- SŠ střední škola
- VŠ vysoká škola
- VŠCHT Vysoká škola chemicko-technologická v Praze
- PřF Přírodovědecká fakulta
- UPOL Univerzita Palackého v Olomouci

## **8 PŘÍLOHY**

**Příloha 1**: Elektronická příloha – Databáze řešených příkladů chemických výpočtů včetně teoretického základu, uvedených na stránkách CHEMIE ŽIJE!

**Příloha 2**: Online příloha – Výukové video a téma: Hmotnost atomů a molekul, dostupné z: [https://www.youtube.com/watch?v=a5gEr7u8sq0&list=PLPGAKU0MuPwPHkaVnHX5I](https://www.youtube.com/watch?v=a5gEr7u8sq0&list=PLPGAKU0MuPwPHkaVnHX5IYxrlZCusn2mG&index=2&ab_channel=CHEMIE%C5%BDIJE) [YxrlZCusn2mG&index=2&ab\\_channel=CHEMIE%C5%BDIJE](https://www.youtube.com/watch?v=a5gEr7u8sq0&list=PLPGAKU0MuPwPHkaVnHX5IYxrlZCusn2mG&index=2&ab_channel=CHEMIE%C5%BDIJE)

**Příloha 3:** Online příloha – Výukové video na téma: Látkové množství, dostupné z: [https://www.youtube.com/watch?v=w8WU-](https://www.youtube.com/watch?v=w8WU-HqSeP4&list=PLPGAKU0MuPwPHkaVnHX5IYxrlZCusn2mG&index=1&ab_channel=CHEMIE%C5%BDIJE)

[HqSeP4&list=PLPGAKU0MuPwPHkaVnHX5IYxrlZCusn2mG&index=1&ab\\_channel=C](https://www.youtube.com/watch?v=w8WU-HqSeP4&list=PLPGAKU0MuPwPHkaVnHX5IYxrlZCusn2mG&index=1&ab_channel=CHEMIE%C5%BDIJE) [HEMIE%C5%BDIJE](https://www.youtube.com/watch?v=w8WU-HqSeP4&list=PLPGAKU0MuPwPHkaVnHX5IYxrlZCusn2mG&index=1&ab_channel=CHEMIE%C5%BDIJE)

**Příloha 4:** Online příloha – Výukové video a téma: Složení směsí, dostupné z: [https://www.youtube.com/watch?v=uhYqkk-](https://www.youtube.com/watch?v=uhYqkk-rNJU&list=PLPGAKU0MuPwPHkaVnHX5IYxrlZCusn2mG&index=4&ab_channel=CHEMIE%C5%BDIJE)

[rNJU&list=PLPGAKU0MuPwPHkaVnHX5IYxrlZCusn2mG&index=4&ab\\_channel=CH](https://www.youtube.com/watch?v=uhYqkk-rNJU&list=PLPGAKU0MuPwPHkaVnHX5IYxrlZCusn2mG&index=4&ab_channel=CHEMIE%C5%BDIJE) [EMIE%C5%BDIJE](https://www.youtube.com/watch?v=uhYqkk-rNJU&list=PLPGAKU0MuPwPHkaVnHX5IYxrlZCusn2mG&index=4&ab_channel=CHEMIE%C5%BDIJE)

**Příloha 5:** Online příloha – Výukové video a téma: Složení roztoků, dostupné z: [https://www.youtube.com/watch?v=2ba2DtR53tU&list=PLPGAKU0MuPwPHkaVnHX5I](https://www.youtube.com/watch?v=2ba2DtR53tU&list=PLPGAKU0MuPwPHkaVnHX5IYxrlZCusn2mG&index=3&ab_channel=CHEMIE%C5%BDIJE) [YxrlZCusn2mG&index=3&ab\\_channel=CHEMIE%C5%BDIJE](https://www.youtube.com/watch?v=2ba2DtR53tU&list=PLPGAKU0MuPwPHkaVnHX5IYxrlZCusn2mG&index=3&ab_channel=CHEMIE%C5%BDIJE)